# كتاب المسار

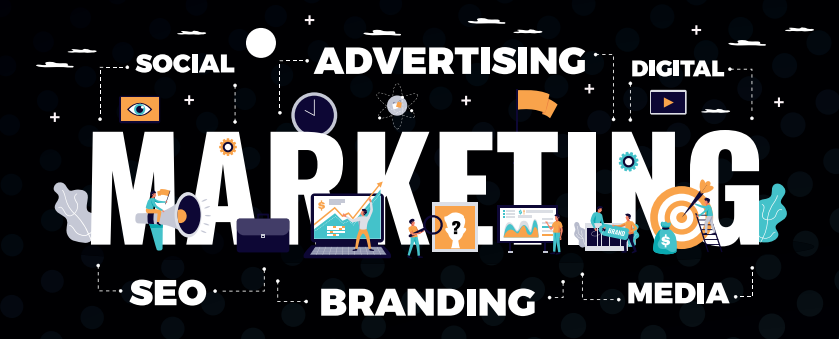

## الحمالت االعالنية

غوغل - فيسبوك - انستغرام

#### **مقدمة**

<span id="page-1-0"></span>الاعـلان أو الاشـهار أو الدعايـه هـو نـوع مـن أنـواع الأنشـطة الإعلامية التــي ال يمكــن االســتغناء عنهــا لألنشــطه االقتصاديــه مــن تجــاره وصناعـه وخدمـات وغيرهـا مـن االنشـطه، كذلـك بالنسـبه للمنظمـات الخيريـه والمؤسسـات غيـر الربحيـه والتـي بدون االعالن عن نشـاطاتها فلـن تحصـل علـي التمويـل المـادي والدعـم المجتمعـي والـذي بـدوره ضـروري لاكتمـال ادائهـا واسـتمرارها فـي عملهـا وتأديـه رسـالتها.

وتكـون االعالنـات المدفوعـه أحـد الوسـائل االساسـيه لترويـج السـلع والبضائــع أو الخدمــات عبــر الوســائط االعالنيــه المرئيــه، الشــفويه، المكتوبــه، الثابتــه أو المتحركــه.

ويجـب التنويـه انـه بـدون مهـارة االقنـاع فـي االعالنـات التجاريـه فلـن يكـون هنـاك عائـد مـن االعالنـات التـي تـم صـرف الكثيـر مـن االمـوال عليهـا، فعلـي سـبيل المثـال انـت شـاهدت اعـان ولـن يقـوم المعلـن باقناعـك او اثـارة دوافعـك تجـاه المنتـج هـل سـتتجاوب معـه؟ سـواء كان االعــان عــن منتــج او شــركه او ترويــج لموقعــه االلكترونــي او قناتـه علـي اليوتيـوب، بالتاكيـد سـوف تشـاهد االعـان ولـن تتفاعـل معـه لعـدم قدرتـه علـي اقناعـك.

وقـد وضـع هـذا الكتـاب لمعرفـة الإعلانـات الممولـة وأنواعهـا وكيفية عملهـا وذلـك بمنصـة فيـس بـوك ومنصـة غوغـل ومنصـة انسـتقرام، ومعرفــة الأســاليب والطــرق التــي تســتطيع منهــا أن تتميــز فــي اإلعالنــات الممولــة.

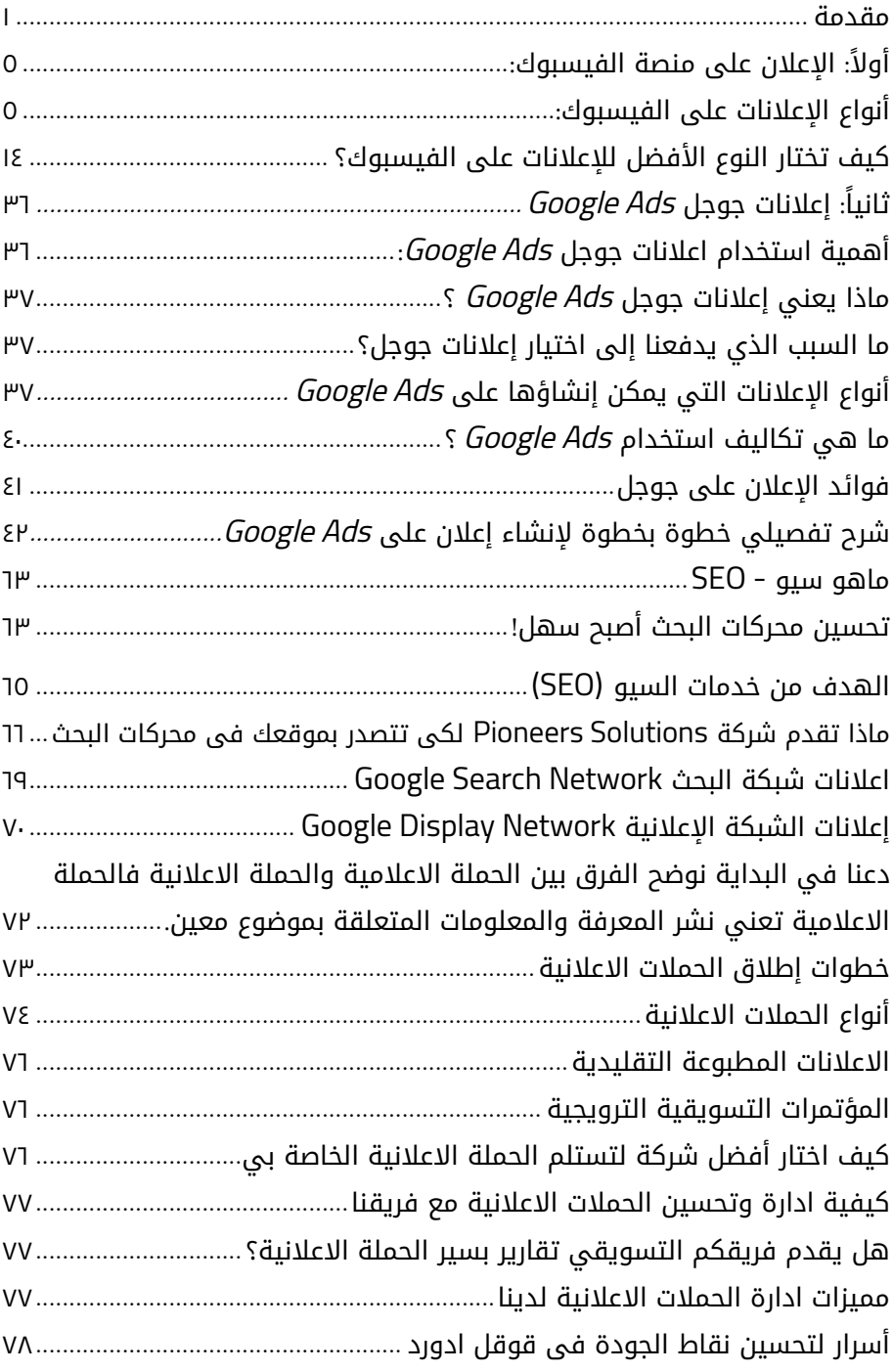

## **المحتويات**

## **المحتويات**

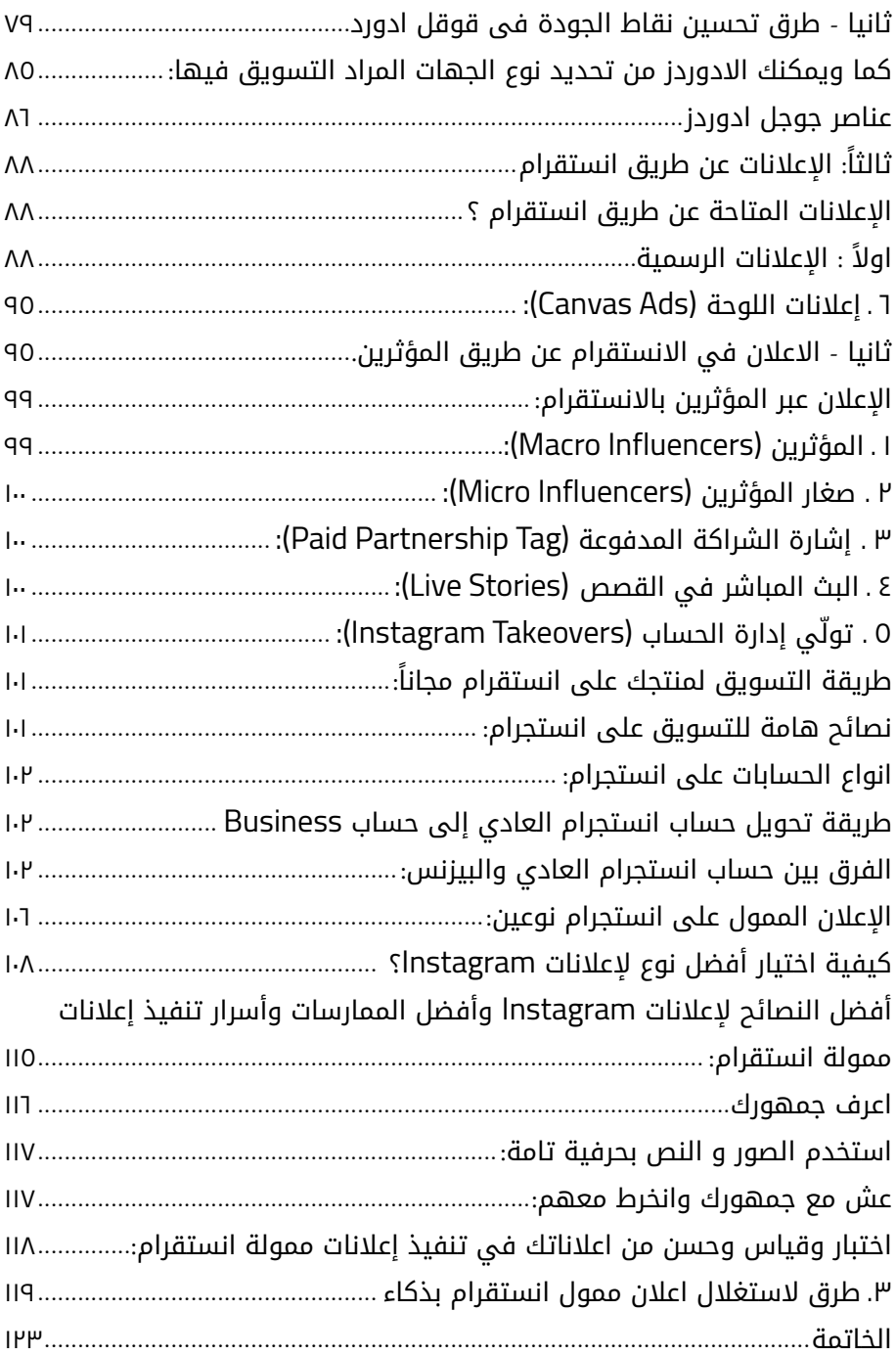

## **أهمية اإلعالنات الممولة**

## **اإلعالنات الممولة لها أهمية كبيرة تتلخص في النقاط التالية**:

 تســاهم اإلعالنــات الممولــة علــى تحقيــق الكثيــر مــن المكاســب للشــركات والأشــخاص مــن خــلال الوصــول لأكبــر عــدد مــن الجمهــور المســتهدف.

- تصـل اإلعالنـات الممولـة ألكبـر شـريحة مـن المسـتفيدين والجمهور دون بـذل أي مجهـود فـي البحـث.
- يتــم إجــراء تحليــل علــى نوعيــة اإلعالنــات الممولــة وقيــاس مــدى اهتمــام الجمهــور المســتهدف بهــا والتعــرف علــى اهتماماتــه وتحليــل شــخصيته.

 تســاعد اإلعالنــات الممولــة علــى جمــع أكبــر قاعــدة بيانــات خاصــة بالجمهـور المسـتهدف بالشـكل الـذي يضمـن التسـوق بشـكل أفضـل.

#### **آلية عمل اإلعالنات الممولة:**

 تعمـل اإلعالنـات الممولـة علـى تحسـين مواقـع الشـركات مـن خـال محـركات البحـث المختلفـة، لهـذا فعنـد إدخـال كلمـة مفتاحيـة معينـة يظهـر اإلعـان الممـول الخـاص بالمنتـج الـذي تبحـث عنـه.

 بعـد أن تكتـب الكلمـة المفتاحيـة يقـوم جوجـل بوضعهـا فـي نتائـج البحــث الأول بحيــث تســاعد الإعلانــات الممولــة مــن الوصــول إلــى الجمهــور المســتهدف الــذي يبحــث عــن الســلعة أو الخدمــة.

 فـي نفـس الوقـت تعـود الفائـدة علـى الشـركات التـي قامـت بنشـر هـذا اإلعـان وتحقيـق أفضـل اسـتفادة مادية.

## **ً أوال**: **اإلعالن على منصة الفيسبوك**:

## **أنواع اإلعالنات على الفيسبوك**:

<span id="page-5-0"></span>نجاحــك فــي اإلعالنــات مرتبــط بقدرتــك علــى إعــداد رســالة واضحــة، ضمــن الصيغــة الملائمــة، توجههــا فــي الوقــت الملائــم و للجمهــور المالئــم. تعــرف علــى 11 احتمــال وشــكل لإلعالنــات علــى فيســبوك.

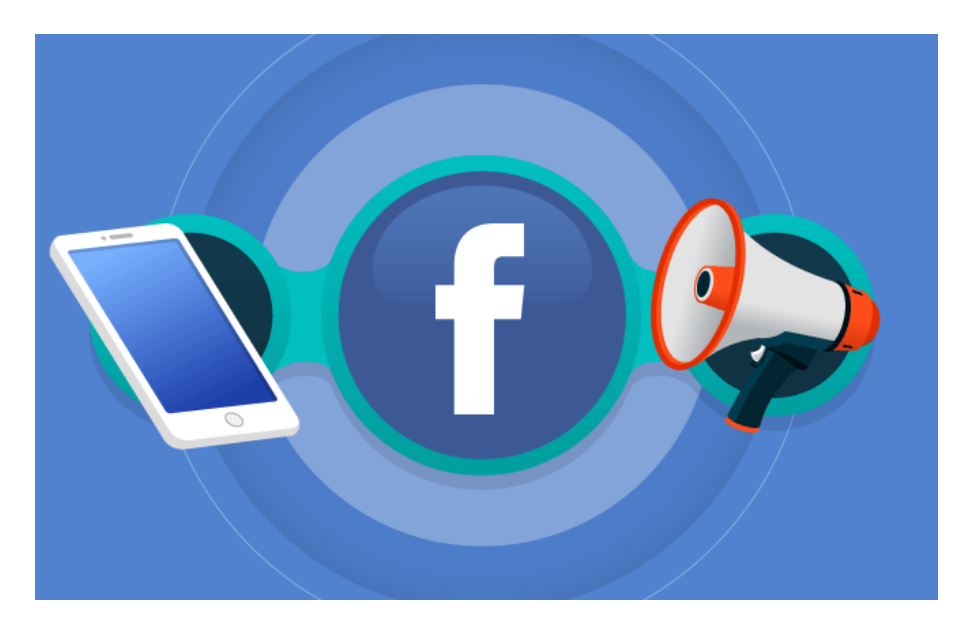

يعتبــر الفيسـبوك أحــد وســائل التواصــل الاجتماعــي الأساسـية لمَــن يعمــل فــي مجــال التســويق الرقمــي. مــن خــال أكثــر مــن مليــاري مسـتخدم يعتبـر قنـاة ممتـازة للترويـج والتسـويق لأعمالـك التجاريـة، ً وانطالقـا مـن هـذا السـبب بالتحديـد، فكرنـا فـي كتابـة هـذا المقـال الــذي يتحــدث عــن 11 نــوع مــن أنــواع اعالنــات فيــس بــوك لكــي تتقــن فــن التســويق كمــا يجــب.

يعتبــر إتقــان إنشــاء اإلعالنــات علــى الفيســبوك واحــدة مــن الطــرق الأبســط للترويــج والتســويق للعلامــة التجاريــة كمــا يجــب. يعتبـر الفيسـبوك فـي الحقيقـة مـن أكثـر وسـائل السوشـيال ميديـا ً تطـورا ً واسـتخداما فـي العالـم، وهـذا مـا يدفعـك إلـى التفكيـر مرتيـن بالفعـل قبـل أن تسـتخدم هـذه الأداة للإعلانـات يجـب أن تتقـن جيـداً هـذا الأسـلوب وهـذه الاسـتراتيحية.

ً فـي ظـل هـذا االتجـاه الحديـث فـي السـوق أيضـا السـتخدام األجهـزة المحمولــة، يصبــح مــن الضــروري بالفعــل إتقــان جميــع التقنيــات واالســتراتيجيات التــي تتعلــق بكســب المــال مــن علــى االنترنــت، خصوصــاً عندمــا يتواجــد الزبــون المرتقــب علــى مثــل هــذه الأجهــزة.

#### **سنعرض عليكم اعالنات فيس بوك:**

لكـي تتمكـن بالفعـل مـن اختيـار اإلعـان األفضـل علـى فيسـبوك، مـن الضــروري أن تفهــم وتــدرك الغــرض والفائــدة المرجــوة مــن كل نــوع مـن أنـواع الاعلانـات علـى المنصـة.

#### 1 . **اإلعالن على شكل فيديو:**

الفيديوهات هــي إحــدى المحتويــات األساســية والرئيســية المسـتخدمة فـي التسـويق الرقمـي المعاصـر، إن اسـتخدامه لصالـح أعمالـك التجاريـة هـو أساسـي إلعـداد إعالنـات أساسـية جيـدة علـى الفيســبوك.

ً إن إعــداد فيديوهــات يســاعد فــي اســتراتيجية التســويق كثيــرا َ لمــن يكــون لديــه هــدف بيــع المنتجــات والخدمــات بطريقــة أســهل. فــي المحصلــة، مــن المعتــاد أن تجذب <u>[فيديوهــات](https://blog.hotmart.com/ar/%d8%a7%d9%87%d9%85%d9%8a%d8%a9-%d8%a7%d9%84%d9%81%d9%8a%d8%af%d9%8a%d9%88-%d9%84%d9%84%d8%aa%d8%b3%d9%88%d9%8a%d9%82/) المبيعات</u> الزبائــن كثيــراً وأن يكــون لهــا قــدرة تجاريــة عاليــة.

يمكنـك اسـتخدام الفيديوهـات للترويـج والتسـويق ألعمـال اإلطـاق لمنتجـات جديـدة *launch* أو الترويـج والتسـويق لمـواد ماديـة للبيـع. هنـاك الكثيـر مـن االحتمـاالت.

## 2 . **إعالن الصورة**

اإلعالنــات التــي يتــم إعدادهــا باســتخدام الصــورة هــي مــن أكثــر أنــواع اعالنــات فيــس بــوك المعروفــة بالفعــل علــى هــذه الشــبكة االجتماعيـة. كونهـا طريقـة بسـيطة فـي التسـويق وسـهلة اإلعـداد، تعتبــر الخيــار الــذي يلجــأ إليــه رائــد الأعمــال المبتــدئ فــي الترويــج ً علــى هــذه الشــبكة إلــى أن يعتــاد عليهــا ويتعلــم جيــدا اســتخدام مديــر الإعلانــات.

لكــي يحظــى إعالنــك علــى فيســبوك بالنجــاح، مــن الضــروري أن تختــار بعــض الصــور مــن أجــل الإعلانــات بحيــث تكــون ضمــن المعاييـــر والمقاييـس المعتمـدة مـن قبـل وسـيلة الفيسـبوك لكـي ال يتعـرض إعالنــك للمخالفــة.

لكــي تعلــم إذا كانــت الصــورة المختــارة ضمــن معاييــر الفيســبوك بالتحديد، <u>[انقــر](https://www.facebook.com/ads/creativehub/home/tools/?act=2285573331502592) هنا</u> وجــرب بنفســك.

ً هنـاك أمـر آخـر مهـم، هـو أن تكتـب نصـا يسـاعدك علـى اإلقنـاع، هـذه التقنيـة الرائـدة معروفة باسـم [كتابة](https://blog.hotmart.com/ar/%d9%83%d8%aa%d8%a7%d8%a8%d8%a9-%d8%a7%d9%84%d8%a5%d8%b9%d9%84%d8%a7%d9%86%d8%a7%d8%aa/) [االعالنـات](https://blog.hotmart.com/ar/%d9%83%d8%aa%d8%a7%d8%a8%d8%a9-%d8%a7%d9%84%d8%a5%d8%b9%d9%84%d8%a7%d9%86%d8%a7%d8%aa/) **Copywriting**.

ً لكـي تقـوم بذلـك بشـكل جيـد، يجـب أن تكـون قـادرا علـى إيقـاظ حس وانتبــاه المســتخدم بحيــث تدفــع الزبــون إلــى االنتقــال مــن صفحتــه علــى فيســبوك والذهــاب مباشــرة إلى [صفحــة](https://blog.hotmart.com/ar/%d8%a5%d9%86%d8%b4%d8%a7%d8%a1-%d9%85%d9%88%d9%82%d8%b9-%d8%a7%d9%84%d9%83%d8%aa%d8%b1%d9%88%d9%86%d9%8a/) [موقعك](https://blog.hotmart.com/ar/%d8%a5%d9%86%d8%b4%d8%a7%d8%a1-%d9%85%d9%88%d9%82%d8%b9-%d8%a7%d9%84%d9%83%d8%aa%d8%b1%d9%88%d9%86%d9%8a/) أو [صفحــة](https://blog.hotmart.com/ar/%d8%b5%d9%81%d8%ad%d8%a9-%d8%af%d9%81%d8%b9-%d8%a8%d8%a7%d9%84%d9%84%d8%ba%d8%a9-%d8%a7%d9%84%d8%b9%d8%b1%d8%a8%d9%8a%d8%a9/) [الدفــع](https://blog.hotmart.com/ar/%d8%b5%d9%81%d8%ad%d8%a9-%d8%af%d9%81%d8%b9-%d8%a8%d8%a7%d9%84%d9%84%d8%ba%d8%a9-%d8%a7%d9%84%d8%b9%d8%b1%d8%a8%d9%8a%d8%a9/).

**كما أن إعالنات الصور تعتبر مفيدة من أجل إعالنات المنتجات المادية، الخدمات، وكذلك المنتجات الرقمية... اعتمد فقط على اإلبداع لديك.**

## **صورة البروفايل )الصورة الشخصية(**

تعتبــر صــورة الحســاب الشــخصية علــى فيســبوك عنصــراً هامــاً جــداً ً ويميز الحسـاب، خصوصا عندما نتحدث عن الحسـاب التجاري للشـركات! لهـذا احـرص علـى اختيـار صـورة تجعـل الجمهـور يتعـرف عليـك بمجـرد أن يشـاهد الصـورة، وتجعلـه يعمـل علـى تكويـن صلة وعالقة مباشـرة بيـن تلـك الصـورة وشـخصيتك وميـزات عملـك التجاري )مميـزات عالمتك التحارية)!

الحجم / الصيغة الحد الأدنى: ١٨٠ × ١٨٠ بيكسل؛ سـيتم عـرض الصـورة فـي الصفحـة ضمـن األبعـاد 160 × 160 بيكسـل علـى صفحـة timeline ، و 32 × 32 بيكسـل علـى الهاتـف الذكـي.

#### **صورة الغالف**

تظهــر صــورة الغــاف فــي أعلــى صفحــة فيســبوك الشــخصية، ومــن المهـم أن تتـلاءم صـورة الغـلاف مـع الصـورة الشـخصية (البروفايـل). الحجم / الصيغة الحجم الذي يُنصَح به: ،N، × ۸۲ بيكسل؛ الحجم الأدنى: 10، × ١٥٠ بيكسل؛ ملفات على صيغة JPG؛ حجم الملف لا يجب أن يتجاوز حدود ١٠٠ كيلو بايت؛ الصـور التـي تحتـوي علـى شـعار أو نـص يجـب أن تكـون بصيغـة PNG حتـى ال تفقـد جودتهـا وصفائهـا.

#### **الصور التي يتم مشاركتها**

نقصـد بالصـور التـي يتـم مشـاركتها: الصـور التـي يتـم رفعهـا بشـكل مباشـر مـن حاسـوب أو هاتـف محمـول ونشـرها علـى فيسـبوك! الحجم / الصيغة الحد الأقصى: ١٢٠٠ × ١٣٠ بيكسل؛ تظهر هذه الصور على شبكة الـ feed بالحجم 470 بيكسل؛

## **الروابط التي يتم مشاركتها**

ً عندمــا تشــارك رابطــا من [المدونة](https://blog.hotmart.com/ar/%D8%B7%D8%B1%D9%8A%D9%82%D8%A9-%D8%A5%D9%86%D8%B4%D8%A7%D8%A1-%D9%85%D8%AF%D9%88%D9%86%D8%A9-%D8%A8%D8%A7%D9%84%D8%AA%D9%81%D8%B5%D9%8A%D9%84/) blog لديــك أو من [فيديــو](https://blog.hotmart.com/ar/%D8%A7%D8%B3%D8%AA%D8%AE%D8%AF%D8%A7%D9%85-%D8%A7%D9%84%D9%8A%D9%88%D8%AA%D9%8A%D9%88%D8%A8-%D9%81%D9%8A-%D8%A7%D9%84%D8%A3%D8%B9%D9%85%D8%A7%D9%84-%D8%A7%D9%84%D8%B1%D9%82%D9%85%D9%8A%D8%A9/) [علــى يوتيــوب،](https://blog.hotmart.com/ar/%D8%A7%D8%B3%D8%AA%D8%AE%D8%AF%D8%A7%D9%85-%D8%A7%D9%84%D9%8A%D9%88%D8%AA%D9%8A%D9%88%D8%A8-%D9%81%D9%8A-%D8%A7%D9%84%D8%A3%D8%B9%D9%85%D8%A7%D9%84-%D8%A7%D9%84%D8%B1%D9%82%D9%85%D9%8A%D8%A9/) يعــرض فيســبوك، وبشــكل تلقائــي، صــورة مصغــرة thumbnail. هــذه الصــورة يجــب أن تتــاءم مــع مجموعــة مــن المعاييــر! الحجم / الصيغة: الحجم الذي يُنصَح به: ،، ١٢ x ٦٢٧ بيكسل؛ الصــور المربعــة يجــب أن يكــون حجمهــا، علــى األقــل، 154 × 154 بيكســل؛ الصور المستطيلة يكون حجمها 470 × 246 بيكسل.

## **صور حدث أو فعالية**

ً عندمــا تقيــم حدثــا مــا، مــن الضــروري أن تختــار صــورة للعــرض تصــف تلـك الفعاليـة، وفـي هـذه الحالـة، تعمـل هـذه الصـورة عمـل صـورة الغـلاف الموجـودة فــى صفحتـك علــى فيســبوك! الحجم / الصيغة: 1920 × 1080 بيكسل؛ لا يجب أن يتجاوز حجم الملف ١٠٠ كيلو بايت؛ الصـور التـي تحتـوي علـى شـعار أو نـص يجـب أن تكـون بصيغـة PNG حتـى ال تفقـد جودتهـا!

#### **صورة المجموعات**

تعــد المجموعــات أدوات ممتــازة لتلبيــة متطلبــات النقاشــات وإنشــاء ً حـوار أكثـر قربـا مـن زبائنـك. الحجم / الصيغة:  $\mathcal{S}$ 0. بكسل؛

## 3 . **إعالن [التشكيلة](https://www.facebook.com/business/help/1128914607238107?id=370281743380548) أو المجموعة**

َ هـذا النـوع مـن اإلعالنـات يعتبـر الصيغـة المثاليـة لمـن يريـد اإلعـان عــن منتجــات أو خدمــات تتعلــق بشــكل محــدد بالأجهــزة المحمولــة.

يقــوم هــذا الإعــلان بجمــع تشــكيلة مــن الصــور والفيديوهــات فــي مــكان واحــد، ويقــوم عندهــا بإنشــاء خبــرة شاشــة مكتملــة قــادرة علـى كسـب المزيـد مـن التفاعـات وتحفـز اهتمـام العميـل المحتمـل ويندفـع نحـو الإعـلان.

يمكنـك اسـتخدام إعالنـات التشـكيلة سـواء مـن أجـل األعمـال التجاريـة الماديــة أو علــى االنترنــت. المهــم فــي هــذه الحالــة هــو أن يكــون لديــك اســتراتيجية محــددة الســتخدام إعــان التشــكيلة بالطريقــة الصحيحــة وعــدم التســبب بتجربــة ســلبية للزبــون أو المســتخدم.

## 4 . **إعالن الدوار Carrossel**

ربمــا كان هــذا الإعــلان المفضــل لــدى رواد الأعمــال الذيــن يملكــون العديــد مــن المنتجــات بهــدف بيعهــا علــى اإلنترنــت.

هــذه الصيغــة تســمح لــك بالتســويق والترويــج لغايــة ١٠ منتجــات أو خدمــات فــي إعــلان واحــد، وتعديــل اســم الإعــلان، والقيمــة الماليــة علــى ســبيل المثــال. وهــذا يجعــل تجربــة المســتخدم أكثــر بســاطة وســهولة عندمــا يــرى جميــع المنتجــات ضمــن إعــلان واحــد، صحيــح؟ ً هـذه الصيغـة مـن اإلعالنـات مـن المعتـاد أن تكـون شـائعة جـدا بيـن بعــض المجــالات والأماكــن فــي الســوق، حتــي فــي مجــالات بيــع الملابــس والأغذيــة.

## 5 . **إعالنات العرض التقديمي متعدد الوسائط**

هــذا النــوع مــن اإلعالنــات يشــبه الفيديــو، مــن خــال اســتخدام الصـوت، الصـور والنصـوص، يمكنـك روايـة قصـة حصريـة علـى الأجهـزة المحمولــة.

ً هـذا النـوع مـن أنـواع اعالنـات فيـس بـوك قـد تـم التفكيـر فيـه حصريـا ليعمـل علـى أجهـزة السـمارت فـون والأجهـزة اللوحيـة.

## 6 . **إعالن التجربة الفورية**

هـو نمـوذج آخـر مـن إعالنـات الفيسـبوك التـي تسـتخدم بكثـرة علـى الهواتــف المحمولــة.

مــن خــال هــذا اإلعــان، يمكنــك إنشــاء إعالنــات ودعايــات باســتخدام كاتالـوج الصـور وتفاصيــل منتجاتــك الموجــودة. الفــرق الكبيــر يكمــن فـي أنـه، وباعتبـاره إصـدار حديـث، فـإن هـذا اإلعـان يوجـه إعالناتـك إلـى جمهـور يـزداد معـه احتمـال الشـراء منـك.

#### 7 . **إعالنات تجميع بيانات العمالء المحتملين**

فــي ظــل اهتمــام رواد األعمــال بكســب عمــاء محتمليــن جاهزيــن ومسـتعدين للبيـع بشـكل متزايـد، عمـل الفيسـبوك علـى تطويـر نـوع مــن الاعلانــات المحـــددة لتلبيــة هــذه المتطلبــات.

تعمــل هــذه االســتراتيجية كمــا لــو كانــت صفحــة بيــع لكــن ضمــن وسـائل التواصـل. لهـذا السـبب، اعمـل علـى الترتيـب والتجهيـز للحملة الإعلانيــة كمــا لــو كنــت تحضّــر صفحــة لكسـب العمــلاء. فكــر فــي نــص جــذاب، صــورة اســتراتيجية، علــي الأخــص قــم بطــرح الأسـئلة الصحيحــة لجذب <u>العمــلاء [المحتملين](https://blog.hotmart.com/ar/%d9%85%d9%8e%d9%86-%d9%87%d9%88-%d8%a7%d9%84%d8%b9%d9%85%d9%8a%d9%84-%d8%a7%d9%84%d9%85%d8%ad%d8%aa%d9%85%d9%84-prospect/)</u> القادريــن علــى الشــراء.

## 8 . **إعالن العروض**

أمـا إعلانـات العـروض يتـم اسـتخدامها مـن قبـل رواد الأعمـال الذيـن يريـدون تحقيـق المبيعـات مباشـرة.

عندمــا يأتــى المســتخدمون إلــى الإعــلان عبــر شــبكة آخــر الأخبــار، يمكنهــم حفــظ المنشــور، اإلعجــاب بــه أو التعليــق عليــه.

## 9 . **إعالن التفاعل مع المنشور**

الهـدف مـن هـذا اإلعـان هـو إشـراك الجمهـور أكثـر مـع المنشـور كما يتضـح مباشـرة مـن اسـم هـذا النـوع مـن أنـواع اعالنـات فيـس بـوك . الغــرض مــن هــذا اإلعــان هــو زيــادة تعــرف الجمهــور علــى العالمــة التجاريـة وتحقيـق المزيـد مـن التفاعـات مـع المحتويـات المنشـورة.

هــذا الخيــار يعتبــر مفيــداً لمَــن يريــد أن يجعــل حســاب الشــركة علــى الفيســبوك أو االنســتقرام يكســب المزيــد مــن التفاعــات والمرئيــة لـدى الجمهـور. لمَـن يريـد تحقيـق مبيعـات مباشـرة ربمـا لا يكـون هـذا النـوع هـو الأفضـل لـه، يمكنـه التفكيـر فـي النـوع السـابق.

## 10 . **إعالن االستجابة لمناسبة أو حدث**

هـذا اإلعـان يعتبـر المثالـي إذا كنـت تريـد جذب الجمهور المسـتهدف إلـى مـكان محـدد، سـواء كان مؤتمـر فـي صالـة مؤتمـرات أو فنـدق، أو كان علـى االنترنـت.

يعتبــر الطريقــة الأســهل للتفاعــل مــع النــاس وإنشــاء مجتمــع يتركــز كلـه حـول هـدف واحـد.

مـن خـال هـذا النـوع مـن اإلعالنـات، يصبـح أسـهل بكثيـر كسـب المزيد مـن التفاعـات مـن أجـل حـدث إطـاق جديـد، ورشـة عمـل أو كـورس احترافي.

## 11 . **إعالن تسجيل اإلعجابات بالصفحة**

تعتبــر إعالنــات الفيســبوك التــي يكــون الغــرض منهــا هــو كســب الإعجابــات بالصفحــة موجهــة لـــرواد الأعمــال الذيــن يرغبــون بزيــادة نطــاق وصــول صفحتهــم التجاريــة علــى فيســبوك.

ً حتــى لــو بــدا هــذا النــوع مــن اإلعالنــات اســتراتيجية فعــاال للوهلــة الأولــى، إلا أنــه يجــب عليــك فلتــرة أو تصفيــة الجمهــور جيــداً بحيــث يــرى المحتــوى ويحقــق فائــدة مــن ذلــك. بهــذا الأســلوب، تضمــن أن يهتــم العشــاق الجــدد للماركــة بالحلــول والمنتجــات التــي تقدمهــا لهــم ويرونهــا فرصــة حقيقيــة ليتحولــوا إلــى عمــاء لــك.

## <span id="page-14-0"></span>**كيف تختار النوع األفضل لإلعالنات على الفيسبوك؟**

للنجـاح فـي مجـال اإلعالنـات علـى فيسـبوك، مـن الضـروري أن تتأمـل ً جيـدا السـوق التـي تعمـل فيها، [المجـال المحـدد الـذي تعمـل فيـه،](https://blog.hotmart.com/ar/%d8%a7%d9%84%d9%82%d8%b7%d8%a7%d8%b9-%d8%a7%d9%84%d8%b3%d9%88%d9%82%d9%8a-%d8%a7%d9%84%d9%85%d8%ab%d8%a7%d9%84%d9%8a/) لتتمكـن مـن تقييـم أي [نـوع مـن أنـواع المحتويات](https://blog.hotmart.com/ar/%d8%a3%d9%81%d9%83%d8%a7%d8%b1-%d8%b9%d9%86-%d9%85%d8%ad%d8%aa%d9%88%d9%89-%d8%b1%d9%82%d9%85%d9%8a-%d9%84%d9%84%d8%a8%d9%8a%d8%b9/) سـيكون أفضـل فـي تلـك اللحظـة.

إليـك بعـض النصائـح التـي يمكـن أن تسـاعدك بالفعـل علـى الغـوص ً جيـدا بيـن مجموعـة أنـواع اعالنـات فيـس بـوك واختيـار المناسـب منها**.**

## 1 . **حدد الهدف من حملتك التسويقية أو إعالنك**

قبـل أن تختـار النـوع المناسـب من اإلعالن لشـركتك، يجـب أن تتأكد من ً أنـك تعلـم تماما **الهـدف الـذي تنـوي تحقيقـه مـن إعالنك** وبعـد ذلـك تنتقـل إلـى االختيـار.

لهـذا فكـر: هـل تريـد تحقيـق مبيعـات؟ كسـب عمـاء محتمليـن؟ زيـادة انتشار وشهرة الماركة؟

جميــع هــذه التفاصيــل تشــكل كل االختــاف أثنــاء انتقائــك لإلعــان، ولهـذا فكـر فـي الحمـلات التسـويقية انطلاقـاً مـن مجموعـة الأهداف التاليـة:

- التحويالت
- كسب حركة زيارات
	- رسائل
- كسب مشاهدات على فيديو
	- بيع كتالوج معين
- تنصيب تطبيق على جهاز محمول
	- زيادة الوعي بالماركة
		- زيادة نطاق الوصول
- زيادة حركات الزيارات للمنشأة أو المنظمة
	- تسجيل العمالء
- زيادة تفاعل العمالء والجمهور مع الماركة

#### 2 . **ضع قائمة باإلعالنات المالئمة لهدفك**

هنـاك الكثيـر مـن الخيـارات التـي يمكنـك االسـتفادة منهـا، لكـن بعـد ً أن تتعـرف جيـدا علـى هدفـك. إذا لـم يكـن لديـك بعـد الخبرة الواسـعة فــي التعامــل مــع مديــر اإلعالنــات فــي الفيســبوك، مــن المثالــي أن تركّـز جيـداً علـى اسـتراتيجية واحـدة أو نـوع واحـد مـن الإعلانـات فـى كل مـرة.

فـي هـذه الأثنـاء، مـن المعتـاد أن يتـم الإقبـال أكثـر علـي اسـتخدام الحمـات بالفيديـو، الصـور، إعـان الـدوار أو الكاروسـيل، أو حتـى إعالن التشكيلة...

لكــن الأمــر يختلــف كليــاً علــى حســب خبرتــك والغايــة التــي تريــد تحقيقهــا مــن اإلعــان وكذلــك طبيعــة البزنــس لديــك.

#### 3 . **حان الوقت لتقلل من االحتماالت التي اخترتها**

إذا كانـت هــذه هـى المــرة الأولــى التــى تســتخدم فيهــا الإعلانــات ً علـى فيسـبوك، تعـرف تدريجيـا علـى هـذا النمـط، ابـدأ باسـتخدام نـوع واحـد فقـط علـى فيسـبوك مثـلاً...

بعــد أن تبلــغ هدفـك، ابــدأ بالتحضيــر جيــداً للحملــة الإعلانيــة التاليــة، وهنــا طبــق كل مــا تعلمتــه مــن الحملــة الســابقة. وتذكّــر فــي أغلــب الأحيــان، عندمــا يكــون أمامــك أعــداد أقــل مــن اإلعالنــات يصبــح أســهل بكثيــر بلــوغ النتائــج المرجــوة.

#### 4 . **اكتب نصوص إعالنية جيدة ونظم الصور**

مــن أحــد العوامــل التــي تحــدد مــدى نجاحــك فــي مجــال اإلعالنــات هـي الكتابـة اإلعالنيـة واألسـلوب الـذي تخاطـب بـه الجمهـور، لهـذا السـبب، اسـتخدم صـوراً جيـدة فـي الإعـلان، ونصـاً جذابـاً يحـرك فضـول

ّ القــراء ويذكرهــم بأهميــة الشــراء...

ً هـذا النـص اإلعالنـي إلـى جانـب أنـه بحاجـة إلـى أن يكـون قـادرا علـى ً اإلقنــاع، يجــب أن يكــون شــفافا ً وصادقــا ويثيــر فضــول القــارئ أو العميــل المتوقــع.

بالنســبة للصــورة، إلــى جانــب أهميــة مراعــاة المقاييــس المطلوبــة، يجــب أن تكــون جميلــة، هادفــة وتتعلــق بمــا يتحــدث اإلعــان عنــه، وتتضمــن معلومــات واضحــة.

## 5 . **استخدم إعالنات مختلفة للحمالت التسويقية ً التي تتضمن أهدافا مختلفة**

الميـزة الكبيـرة للعمـل مـع إعالنـات الفيـس بـوك هـي القـدرة علـى اســتخدام الخيــارات المختلفــة والغنيــة مــن اإلعالنــات. إذا كنــت قــد قطعـت المرحلـة الأوليـة، يكـون الوقـت قـد حـان للبـدء بتجريـب أنـواع أخــرى مــن الحمــات التســويقية وغايــات وأهــداف مختلفــة.

وهـذا لأنـه بيـن وقـت وآخـر، هنـاك بعـض الحمـلات التسـويقية التـي تفقـد القـوة والشـعبية مـع مـرور الوقـت.

يحـدث ذلـك لأن خوارزميـة الفيسـبوك تـدرك أن تلـك الدعايـة أصبحـت قديمــة، وبهــذا تعمــل علــى تقليــل أو عــدم إظهــار ذلــك الإعــلان للجمهـور كمـا تزيـد مـن السـعر الـذي يدفعـه رائـد األعمـال للفيسـبوك لقــاء كل نقــرة.

ً لهـذا اسـتخدم أنواعـا مختلفـة مـن اإلعالنـات فـي حمالتـك التسـويقية ً الجديـدة وحـاول أن يكـون لديـك أهـداف واضحـة دومـا.

## 6 . **ّرك ً ز دوما على جمهورك المستهدف**

تذكّــر أن إنتــاج المحتــوى أو <u>[صناعــة](https://blog.hotmart.com/ar/creating-content/) [المحتوى](https://blog.hotmart.com/ar/creating-content/)</u> للإعلانــات بحاجــة إلــى أن يتـم التفكيـر بهـا جيـداً، ولهـذا يجـب أن تفكـر مليـاً فـى جمهـورك المســتهدف فــي كل لحظــة. ً إذا كنــت تعــرف جيــدا جمهــورك ً المســتهدف ســوف تســهل عليــك هــذه الخطــوة كثيــرا.

ً فكــرا ً جيــدا فــي آالم جمهــورك، وكيــف يمكــن لــك أن تحــل لــه هــذا الموقـف. رتـب جيـداً إعلانـك وضـع لـه بنيـة واضحـة، بطريقـة متلائمـة ومتناســقة... ضـع لــه نصــاً وصــورة ملائمــة... بهــذا الأســلوب تقلــل احتمــالات أن يتــم تجاهــل إعلانــك مــن قبــل جمهــورك.

## 7 . **ّركز على النتائج وحللها**

لكــي تتقــن جيــداً فنــون الإعــلان علــى فيســبوك وتتقــن أيضــاً جميــع أنـواع اعالنـات فيـس بـوك ممـا ال بـد منـه أن تنظـر إلـى النتائـج التـي تحققهـا وتحللهـا.

لهـذا السـبب، يجـب أن تتعـرف قليـلاً علـى بعـض المقاييس والمعايير المسـتخدمة فـي فيسـبوك لتحليـل النتائـج المتحققـة مـن اإلعالنـات لكــي تتمكــن بالفعــل مــن تحليــل أداء كل إعــان مــن اإلعالنــات وتتمكـن مـن اتخـاذ القـرار إذا كان ذلـك اإلعـان قـد عـاد عليـك بالربـح أو بالخســارة.

هنــاك بعــض المفاهيــم، مثل <u>[العائــد](https://blog.hotmart.com/ar/%d8%a7%d9%84%d8%b9%d8%a7%d8%a6%d8%af-%d8%b9%d9%84%d9%89-%d8%a7%d9%84%d8%a7%d8%b3%d8%aa%d8%ab%d9%85%d8%a7%d8%b1/) علــى الاســتثمار</u>، التكلفــة لقــاء النقــرة، متوســط المبيعــات، والدخــل المتحقــق، هــي مفاهيــم أساســية تســاعدك علــى رؤيــة الجوانــب التــي تحتــاج لتحســينات والأمــور والاســتراتيجيات التــى عملــت كمــا يجــب.

## **كيفية عمل إعالن ممول على الفيس بوك:**

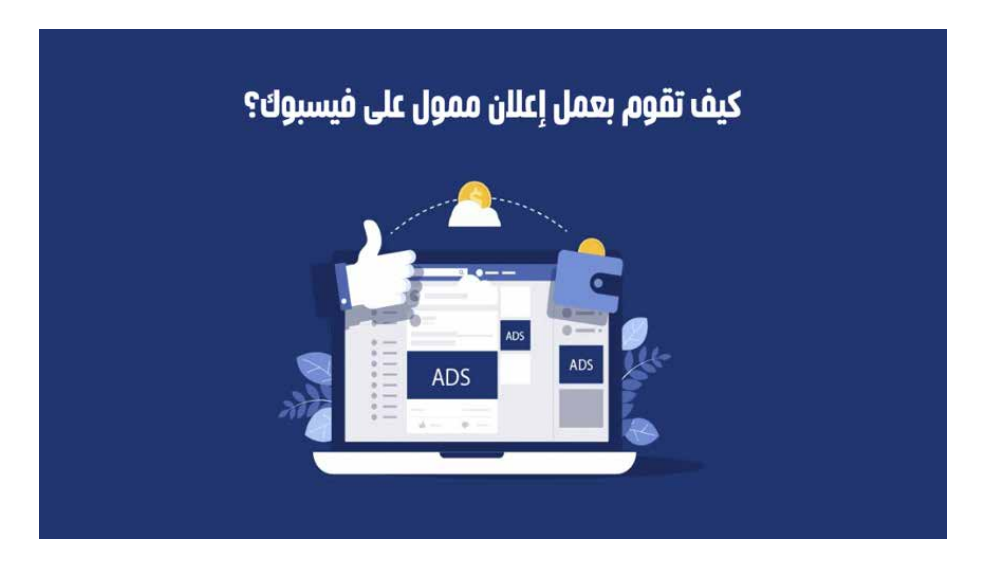

كيفيــة عمــل إعــان ممــول علــى فيســبوك مــن خــال شــرح بســيط وســهل ومدعــوم بالصــور التوضيحيــة، فقــط عليــك اتبــاع الخطــوات وســتجد الأمــر فــي غايــة الســهولة.

هنـاك الكثيـرون الذيـن يعتقـدون أن عمـل إعـان ممـول علـى الفيـس بــوك يحتــاج بالضــرورة لمتخصــص، ولكــن فــي الحقيقــة أنــت أيضــاً يمكنـك تعلـم عمـل إعـلان ممـول ويمكنـك أيضـاً تحقيـق نتائـج رائعـة مـن خلالـه.

أي كان الغــرض الــذي تــود عمــل إعــان ممــول علــى فيســبوك مــن أجلـه، فأنـت تعلـم جيـداً أن فيسـبوك هـو المنصـة الإعلانيـة المثاليـة.

كيـف لا والفيــس بــوك هــو ثالــث أكبــر موقــع علــى مســتوى العالــم مـن حيـث عـدد الـزوار، و هـو موقـع التواصـل االجتماعـي األول علـى مسـتوى العالـم، كمـا أنـه الموقـع الأول والأكثـر شـهرة واسـتخداماً علـى االطـاق فـي منطقتنـا العربيـة.

## **ً أوال ماذا تحتاج قبل البدء في إنشاء إعالن ممول على فيسبوك**

1 . **وسيلة للدفع أونالين:**

لكـي تنشـيء حملـة إعالنيـة لـدي الفيسـبوك، يجـب أن تمتلـك وسـيلة دفــع اوناليــن، لكــي مــن خاللهــا تقــوم بســداد تكلفــة إعالناتــك الممولــة.

الجديــر بالذكــر هنــا أن طــرق الدفــع التــي يقبلهــا الفيســبوك ربمــا تختلـف مـن بلـد لأخـرى، ولكـن البطاقـات الائتمانيـة خيـار متـاح للجميع تقريبـاً.

لكــي تمتلــك وســيلة دفــع مناســبة لحمــات الفيســبوك اإلعالنيــة، فقـط قـم بالتوجـه لأحـد البنـوك المحليـة، وقـم بعمـل كارد ائتمانـي، احــرص علــى أن تتأكــد مــن موظــف البنــك أن هــذا الــكارد مخصــص للدفــع اون اليــن.

أمـا إذا كنـت مـن أحـد الـدول العربيـة التـي مـن الصعـب فيهـا الحصـول علــى بطاقــة ائتمانيــة، فيمكنــك الحصــول علــى ماســتر كارد بايونيــر واسـتخدامه بسـهولة وآمـان.

#### 2 . **صفحة فيسبوك**

إلنشــاء إعــان ممــول علــى الفيــس بــوك، يجــب أن تمتلــك صفحــة ً علـى فيـس بـوك، أو أن تكـون مديـرا )admin )ألحـد الصفحـات التـي يمتلكهــا الآخريــن بالفعــل.

ً يمكنـك إنشـاء صفحـة فيسـبوك وفقـا للغـرض الـذي تـود عمـل إعـان ً ممـول مـن أجلـه، أيضـا للتسـويق لحسـاب الغيـر يجـب أن تكـون ادمـن فـي صفحـة فيسـبوك العميـل لكـي تتمكـن مـن عمـل حملـة إعالنيـة له.

الجديـر بالذكـر هنـا أن وجـود صفحـة فيسـبوك هـو أمـر حتمـي إلنشـاء حملـة إعالنيـة، ولكـن هنـاك بعـض أنـواع الحمـات المتخصصـة والتـي يمكنــك فيهــا إنشــاء حملــة إعالنيــة بــدون صفحــة فيســبوك، ولكــن فـي هـذه الحالـة يجـب أن تمتلـك موقـع إلكترونـي.

مـن منـا يريـد إهـدار أموالـه بـدون أي هـدف أو معنـى، بالطبـع لكـي تقـوم بعمـل إعـان ممـول علـى فيـس بـوك فأنـت تحتـاج إلـى هـدف تسـويقي محـدد.

فـي معظـم الأحيـان يكـون الهـدف النهائـي مـن عمـل إعـلان ممـول علـى فيسـبوك هـو تحقيـق أربـاح، وذلـك سـواء بطريقـة مباشـرة أو بطريقـة غيـر مباشـرة.

وإليـك فـي نقـاط مجموعـة مـن أهـم و أشـهر األهـداف لعمـل حملـة إعالنيـة علـى فيسـبوك:

- الحصول على زوار لموقعك أو لمدونتك اإللكترونية.
- الحصـول علـى المزيـد مـن المبيعـات لمنتجـك الخـاص، أو لمنتجـات تسـوقها بالعمولـة.
	- اشهار البيزنس الخاص بك للحصول على المزيد من العمالء.
		- الحصول على المزيد من المشاهدات لفيديو.
		- الحصول على المزيد من التنزيالت للتطبيق الخاص بك.
	- الحصول على المزيد من المتابعين لصفحتك على فيسبوك.
	- الحصول على المزيد من التفاعل على احد المنشورات بصفحتك.

الجديـر بالذكـر هنـا أنـه عليـك تحديـد هدفـك مـن عمـل إعـان بشـيء ً مـن الدقـة والوضـوح، عليـك أن تسـأل نفسـك مـاذا أحتـاج تحديـدا مـن وراء هـذه اإلعـان الممـول، ومـا هـي النتائـج التـي مـن المفتـرض أن أحصـل عليهـا مـن خـال اإلعـان.

اآلن لديــك وســيلة الدفــع المناســبة حســب بلــدك، ولديــك صفحــة فيسـبوك أو موقـع إلكترونـي لعمـل الحملـة، كمـا أنـك قمـت بتحديـد الهـدف بشـكل واضـح مـن وراء حملتـك اإلعالنيـة هـذه، إذا لنبـدأ فـي شــرح الوصــول لحســابك الإعلانــي وكيفيــة ضبــط إعداداتــه.

## **ً ثانيا كيفية الوصول لحسابك اإلعالني على فيسبوك**

1 . قم بتسجيل الدخول لحسابك الشخصي على فيسبوك قــم بالذهــاب لموقــع فيســبوك، وأدخــل بريــدك الإلكترونــي أو رقــم تليفونــك و كلمــة المــرور الخاصــة بــك. 2 . قم باالنتقال إلى حسابك اإلعالني فــي حســابك الشــخصي علــى فيســبوك، قــم بالضغــط علــى الســهم فـي أعلـى اليسـار، سـوف تنسـدل أمامـك قائمـة، قـم بالضغـط علـى خيـار "إنشـاء إعلانـات". أنظـر الصـورة بالأسـفل.

بعـد الضغـط علـى زر إنشـاء إعلانـات كمـا هـو موضـح بالصـورة بالأعلى، ســوف تنتقــل لصفحــة مديــر اإلعالنــات كمــا هــو موضــح بالصــورة بالأســفل.

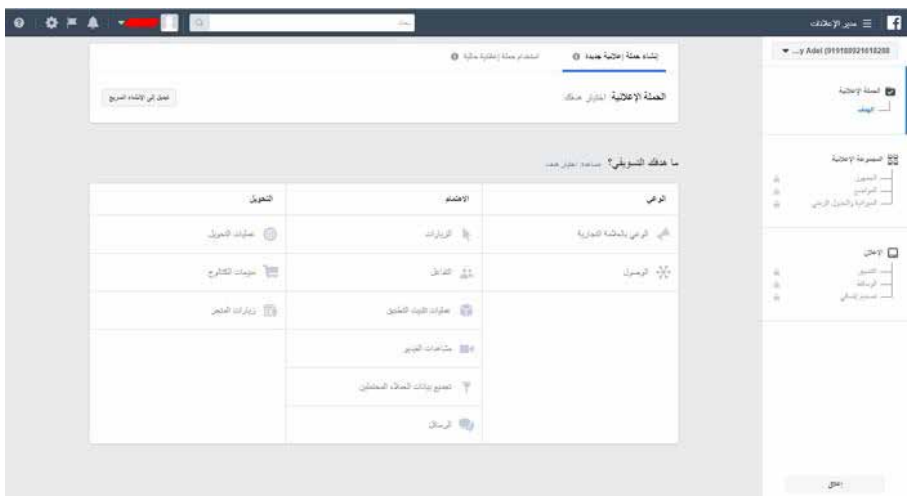

الآن أنت في حسابك الإعلاني.

## **ً ثالثا كيفية ضبط إعدادات حسابك اإلعالني على فيسبوك**

قــم بالضغــط علــى عالمــة التــرس فــي أعلــى اليســار للدخــول علــى ضبـط إعـدادات الحسـاب اإلعالنـي، مـن خـال صفحـة اإلعـدادت يمكـن ضبــط إعــدادات الحســاب، مــن خــلال التبويبــات فــى أعلــى اليميــن.

وهذا شرح لكل منها: الحسابات الإعلانية عند الدخول على الضبط سـتجد نفسـك مباشـرة في تبويب الحسـابات الإعلانيـة، كمـا هو موضح بالصورة بالأسـفل:

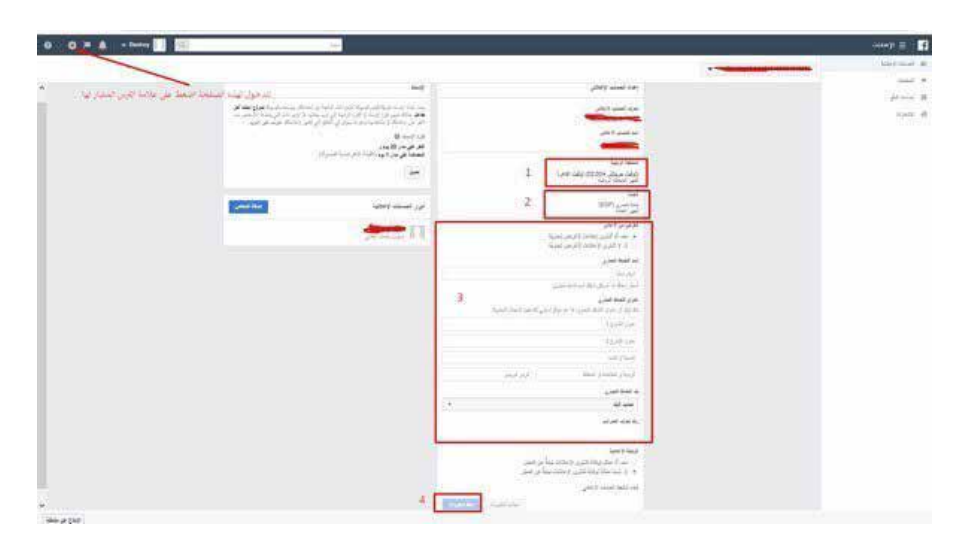

قـم بمـلء البيانـات المشـار لهـا داخـل اإلطـارات باللـون األحمـر وهـي علـى التوالـي:

#### 1 . **المنطقة الزمنية**

ً قـم باختيـار المنطقـة الزمنيـة وفقـا للبلـد التـي سـوف تسـتهدفها فـي إعالناتـك.

#### 2 . **العملة**

قــم باختيــار العملــة التــي تــود الدفــع بهــا للفيســبوك عــن إعالناتــك الممولـة، فيسـبوك يقبـل بعـض العمـات العربيـة المحليـة مثـل الريـال السـعودي، والجنيـه المصـري، والدينـار الجزائـري، والدرهـم االماراتـي.

## 3 . **النشاط التجاري**

فـي النقطـة الأولـى الغـرض الافتراضـي مـن الإعـلان هنـا هـو الغـرض التجــاري، فــي النقطــة الثانيــة قــم بكتابــة اســم النشــاط التجــاري، والتــي تليهــا عنــوان النشــاط التجــاري، وفــي آخــر نقطــة اختــر بلــد النشــاط التجــاري. (ليــس مــن الضــروري مــلء هــذه البيانــات، ولكنــه يوصــى بتحديــد البلــد)

## 4 . **أضغط حفظ التغيرات.**

الصفحــات، مــن المفتــرض هنــا أن تجــد قائمــة بالصفحــات التــي تمتلكهــا، أو لديــك الســلطة لادارتهــا.

إعـدادات الدفـع: مـن خـال هـذه الصفحـة يمكنـك إضافة وسـيلة دفع، وأيضــًا يمكنـك تعديـل أو ازالــة وســائل الدفــع التــي قمـت بادخالهــا مــن قبــل. أيضــا ســتجد بالأعلــى قيمــة فاتــورة الحســاب (أي المبلــغ المسـتحق للدفـع كتكلفـة لإعلاناتـك).

بالأســفل صــورة لصفحــة إعــدادات الدفــع (ملحوظــة أنــا هنــا لــدي وســيلة دفــع مضافــة بالفعــل، ولكــن يمكننــى إضافــة المزيــد)

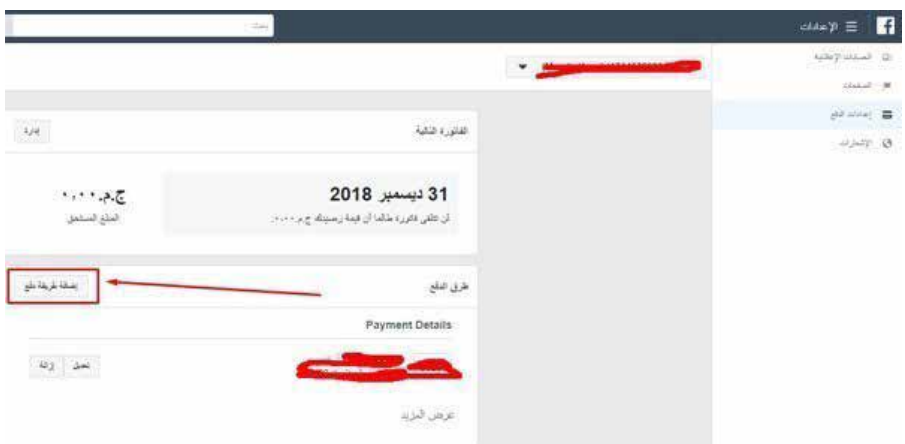

إلضافــة طريقــة دفــع قــم بالضغــط علــى زر "إضافــة طريقــة دفــع" المشـار لـه بالسـهم، وسـوف تنبثـق أمامـك نافـذة، قـم بادخـال بيانات الـكارت االئتمانـي الخـاص بـك ثـم أضغـط متابعـة. سـوف تظهـر لـك رســالة بالأعلــى أن تــم إضافــة طريقــة الدفــع بنجــاح.

االشـعارات: هـذه الجـزء مخصـص لضبـط اشـعارات حسـابك اإلعالنـي، يمكنــك ضبــط الحــالات التــى تــود تلقــى اشــعارات بخصوصهــا كمــا تشــاء ســواء تلقــي اشــعارات فــي حســابك علــى فيســبوك أو علــى بريــدك الإلكترونــي.

اآلن لديـك حسـاب إعالنـي علـى فيسـبوك، وقـد قمـت بضبطـه وادخـال بيانـات الدفـع، إذاً أنـت جاهـز لبـدء حملتـك الإعلانيـة الأولـى.

## **ً رابعا خطوات عمل إعالن ممول على الفيس بوك:**

 الخطوة األولى: انتقل لحسابك اإلعالني واضغط زر إنشاء حملة مـن خـال حسـابك الشـخصي، قـم باالنتقـال لحسـابك اإلعالنـي بنفـس الطريقـة التـي تـم شـرحها بالأعلـى (اضغط علـى السهم فـي أعلـى شمال حسابك، ثم اختر إنشاء الإعلانات).

فـي حـال كنـت فـي حسـابك اإلعالنـي بالفعـل، قـم بالضغـط علـى زر ≡ (فـي أعلـي اليميـن بجانـب ايقونـة فيسـبوك)، سـوف تنسـدل أمامـك قائمة،أختـر منهـا مديـر الإعلانـات، كمـا هـو موضـح بالصـورة بالأسـفل.

بالضغــط علــى زر مديــر اإلعالنــات ســوف تنتقــل لصفحــة بهــا كل ً اإلعالنـات التـي قمـت بعملهـا مـن قبـل، وأيضـا سـتجد زر لبـدء إنشـاء حملــة إعالنيــة جديــدة، اضغــط زر إنشــاء لتبــدأ إعالنــك الممــول األول علــى فيســبوك.

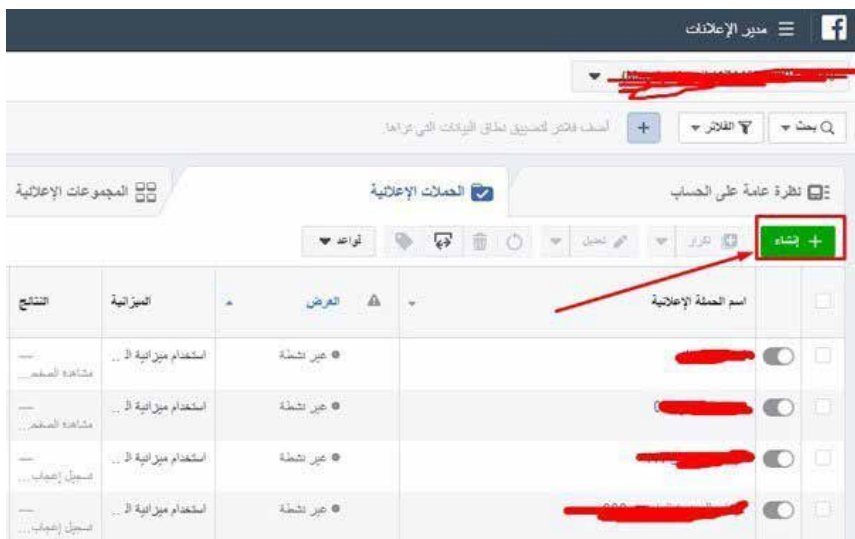

**الخطوة الثانية: قم بتحديد الهدف التسويقي:** بعــد الضغــط علــى زر إنشــاء ســوف تنتقــل لصفحــة تحديــد الهــدف التســويقي، كمــا هــو موضــح بالصــورة بالأســفل.

## **هناك ثالثة تصنيفات رئيسية للهدف للتسويقي، أسفل كل واحد منهم هناك خيارات أخرى فرعية، وهذا شرح لكل منها:**

الوعــي: وهــي مخصصــة للمســوقين الذيــن يريــدون الحصــول علــى شــهرة للعلامــة التجاريــة، والوصــول لأكبــر عــدد مــن المهتميــن.

االهتمـام: وهـي لإلعالنـات الممولـة المخصصـة الرسـال زيـارات لرابـط صفحــة ويــب، أو لتثبيــت تطبيــق، أو مشــاهدة فيديــو، أو الحصــول علـى المزيـد مـن التفاعـل.

التحويــل: وهــي مخصصــة للحمــلات الإعلانيــة الأكثــر تقدمــاً والتــي اهدافهـا تكـون دقيقـة، مثـل إعالنات كتالـوج مبيعات لتحقيق عمليات بيـع. أو عمـل فعـل معيـن بموقـع أو تطبيـق مـن قبـل المسـتخدم.

مثــل مــا هــو مبيــن فــي الصــورة بالأعلــي، قــم باختيــار الـلخي الــذي يتوافــق وهــدف إعالنــك، ثــم قــم بإختيــار اســم لحملتــك اإلعالنيــة (اسـتبدل كلمـة الزيـارات فـي المسـتطيل الأسـفل بـأي اسـم تريـده)، وبعدهــا اضغــط زر متابعــة.

سـوف نفتـرض هنـا أن إعالنـك الممـول مخصـص الرسـال زوار لموقعك، لـذا سـوف نسـتكمل الشـرح علـى أسـاس الهـدف التسـويقي الزيارات فـي عمـود االهتمام.

**ملحوظة: معظم الخطوات التالية الخاصة بضبط الجمهور والميزانية والمواضع..الخ، هي نفس الخطوات بالنسبة لكل األهداف التسويقية، والفارق الوحيد يكون في الخطوة األخيرة الخاصة بشكل اإلعالن نفسه.**

لـذا ال تقلـق فـي حالـة كان لديـك هـدف تسـويقي آخـر غيـر الحصـول علـى زوار، فقـط تابـع الشـرح وسـوف تفهـم ذلـك.

اآلن وبعــد الضغــط علــى زر متابعــة فــي الخطــوة الســابقة، مــن المفتــرض أنــك ســتجد نفســك فــي صفحــة مثــل التــي باألســفل. هـذه الصفحـة تحتـوي علـى الكثيـر مـن البيانـات وهـي مقسـمة إلـى ثالثـة أعمـدة رئيسـية، العمـود علـى اليميـن يوضـح لـك مراحـل إنشـاء الحملـة، والعمـود علـى اليسـار يوضـح لـك حجـم الجمهور المسـتهدف، والنتائـج اليوميـة المتوقعـة.

أمـا العمـود الكبيـر فـي المنتصـف فهـو العمود الخاص بضبـط الحملة. العمــود فــي المنتصــف مقســم إلــي مســتطيل تســتطيل يحتـوي علـى نـوع معيـن مـن البيانـات.

## فـي الخطـوة التاليـة شـرح لكيفيـة ضبـط خيـارات كل مسـتطيل مـن هــذه المســتطيالت.

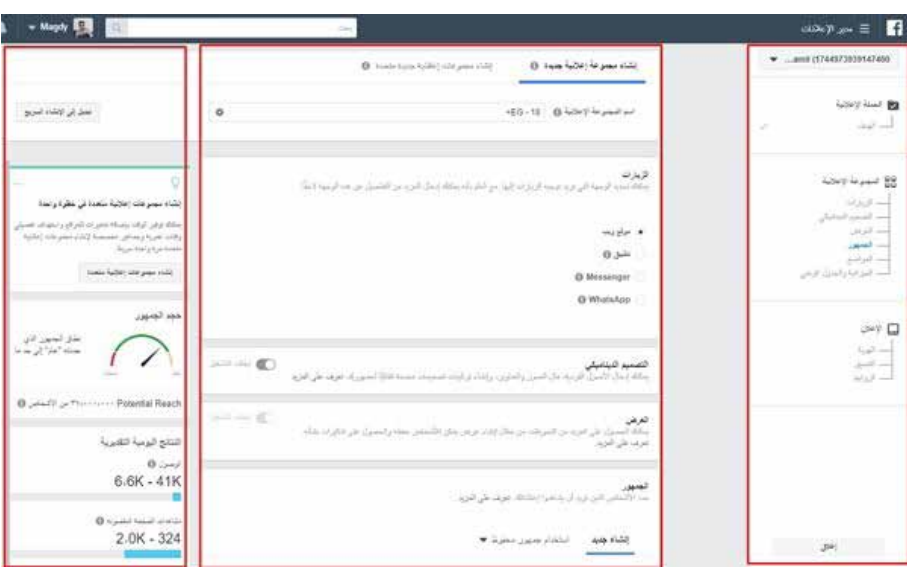

## **الخطوة الثالثة: قم بضبط خيارات الجمهور، والمواضع، والميزانية، والجدول الزمني للحملة.**

كمــا ذكرنــا بالأعلــى، انــك ســتجد فــي العمــود الكبيــر فــي المنتصـف خيــارات ضبــط الحملــة مقســمة إلــى جــداول أو مســتطيالت، وهــذا شــرح لــكل مســتطيل ومــا يحتويــه مــن خيــارات.

## **المستطيل األول )اسم المجموعة اإلعالنية(**

قـم بإختيـار اسـم لإلعـان الممـول والـذي سـيكون مخصـص للظهـور فـي التقاريـر والاشـعارات، هـذا غيـر الاسـم الأول الـذي اخترتـه فـي الصفحـة السـابقة.

## **المستطيل الثاني )الزيارات(**

ســتجد أنــه "موقــع ويــب" وذلــك لأننــا اخترنــا مــن البدايــة الهــدف التســويقي زيــارات لموقــع ويــب، لــذا دع هــذا الخيــار كمــا هــو.

## **المستطيل الثالث )التصميم الديناميكي(**

خيــار متقــدم مــن خاللــه يمكنــك ادخــال المزيــد مــن التصميمــات والفيديوهــات والعناويــن، ويتــم عرضهــا بتوليفــات معينــة أمــام المســتخدمين. يمكــن تركــه كمــا هــو بحالــة "ايقــاف التشــغيل"

## **المستطيل الرابع )العرض(**

خيــار متقــدم آخــر يتــم تشــغيله فــي حالــة وجــود عــرضــود عرضــه لــزوار موقعهــك، فيقومــون بحفظــه ويتــم اشــعارهم بــه لاحقــاً.

#### **المستطيل الخامس )الجمهور(**

يحتـوي علــى خيــارات الاســتهداف لوصـول إعلانـك للفئــة أو القطــاع المهتـم فعـلاً بمـا تقـدم، وهـو واحـد مـن أهـم عناصـر نجـاح إعلانـك الممــول علــى الفيســبوك.

ســتجد هــذا المســتطيل مقســم إلــى مســتطيلات داخليــة بيفصــل بينهــا خطــوط رقيقــة**.** وهــذا شــرح لــكل جــزء مــن هــذه األجــزاء**.**

#### 1 . **استخدام جديد أم استخدام جمهور محفوظ؟**

فــي الجــزء الأول ســتجد هنــاك خياريــن: خيــار إنشــاء جديــد وفيــه يمكنــك عمــل اعــدادت الجمهــور كمــا تريــد.

الخيـار الثانـي هـو اسـتخدام جمهـور محفـوظ بالفعل من حملة سـابقة ) ً يمكنــك دائمــا فــي كل حملــة حفــظ إعــدادت الجمهــور المســتهدف واسـتخدامه فـي حملـة أخـرى)، ولكـن لأن هـذا هـو إعلانـك الممـول الأول لذلك اختـر إنشـاء جديـد.

#### 2 . **الجماهير المخصصة**

هنـاك آداة فـي حسـابك اإلعالنـي تمكنـك مـن إنشـاء جمهورمخصـص وفقــاً لإعــدادت متقدمــة، وفــي حالــة قمــت بإنشــاء هــذا النــوع مــن الجمهــور حينهــا يمكنــك اســتخدامه فــي أعالنــك الممــول.

يمكنــك الوصــول لهــذه الآداة لإنشــاء جمهــور مخصــص أو جمهــور مشـابه لـه، عـن طريـق الضغـط علـى زر ≡ فـي أعلـى اليميـن بحسـابك، ســوف تنســدل أمامــك قائمــة قــم باختيــار الجماهيــر )أول خيــار فــي عمـود الأصول).كمبتـدء هنـا عليـك تجاهـل جـزء الجماهيـر المخصصـة.

## 3 . **الموقع الجغرافي والعمر والجنس واللغات**

قــم بتحديــد الدولــة أو الــدول التــي تــود اســتهدافها )يمكنــك اسـتهداف مـدن بعينهـا أيضـاً)، ثـم قـم بتحديـد الحـد الأدنـي والأعلـي لعمــر جمهــورك المســتهدف، ثــم الجنــس رجــال أو نســاء أو الــكل، ً وأخيــرا قــم بتحديــد اللغــة المســتهدفة.

## 4 . **االستهداف التفصيلي**

ً فيــه يمكنــك تحديــد اهتمامــات أو قطاعــات بعينهــا، ويمكنــك أيضــا اســتبعاد اهتمامــات أو قطاعــات.

بالضغــط علــى زر تصفــح يمكنــك االســتهداف وفقــاص للبيانــات الديموغرافيـة واالهتمامـات والسـلوكيات، وبالضغط علـى زر اقتراحات ســتجد اقتراحــات لاســتهدافات بعينهــا لضمهــا.

#### 5 . **جهات التواصل**

مــن خلالهــا يمكنــك اســتهداف الأشــخاص المشــتركين بصفحتــك، أو ً اسـتهداف أصدقاءهـم، ويمكنـك أيضـا اسـتبعادهم مـن االسـتهداف.

#### 6 . **حفظ الجمهور**

كمـا ذكرنـا منـذ قليـل أنـه يمكنـك حفـظ هـذا الجمهـور السـتهدافه فـي إعالنـات ممولـة أخـرى.

## **المستطيل السادس )المواضع(**

هنــاك الكثيــر مــن المواضــع التــي يمكـن أن يظهــر إعالنـك بهــا فــي فيسـبوك، منهـا ظهـوره فـي الصفحـة الرئيسـية كمنشـور، أو ظهوره فـي الرسـائل الفوريـة، أو فـي العمـود الجانبـي في نسـخة الكمبيوتر، أو انسـتجرام...الخ.

هنـا فيسـبوك يتـرك لـك الخيـار لتحديـد أي مـن المواضـع التـي تريـد ظهـور إعالنـك بهـا، نعـم هنـاك خيـار تلقائـي للمواضـع ولكنـك يمكنـك التعديـل كمـا تشـاء (ننصحـك كمبتـدء بتـرك الضبـط التلقائـي كمـا هو)

#### **المستطيل السابع )الميزانية والجدول الزمني(**

مقسـمة إلـى جزءيـن، فـي الجـزء الأول قـم بتحديـد الميزانيـة اليوميـة التـي تريـد صرفهـا فـي الإعـلان (الميزانيـة)، ثـم قـم بتحديـد تاريـخ بدء وتاريـخ إنتهـاء الإعـلان (الجـدول الزمني).

في الجزء الثاني ستجد الكثير من الخيارات وهذا شرح لك منها: التحسـين مـن أجـل عـرض الإعـلان (قـم باختيـار الخيـار الـذي يسـاعدك علـى الحصـول علـى نتائـج أفضـل)

اســتراتيجية عــروض الأســعار (فيســبوك يعتمــد علــى نظــام المــزاد لظهــور الإعلانــات، لذلــك ســعر الضغطــة يختلــف وفقــاً للكثيــر مــن العوامـل، فـي هـذا الخيـار يمكنـك وضـع حـد أقصـى للتكلفـة ال يمكـن تجــاوزه(

الحـدث الـذي تتـم محاسـبتك مقابلـه (فـي بعـض الإعلانـات هـذا الخيـار لا يمكـن تغييـره)، ولكـن هنـاك نوعيـن مـن المحاسـبه، الأولـى حسـب مـرات الظهـور بصـرف النظـر عـن النتائـج، والثانيـة حسـب الحـدث الـذي تـوده (فـي حالتنـا هنـا الحـدث هـو الحصـول علـى زيـارة). جدولـة عـرض الإعـلان (التعديـل علـى هـذا الخيـار لا يكـون متـاح فـي الكثيــر مــن الحــالات) ولكنــه يســمح لــك بتحديــد ســاعات معينــة فــي اليـوم لظهـور الإعـلان، مثـلاً مـن الثامنـة مسـاءاً حتـى الحاديـة عشـر فقـط.

نــوع العــرض (يمكنــك هــذا الخيــار مــن التحكــم فــى ســرعة اســتخدام الميزانيـة، وبالتالـي سـرعة تدفـق الـزوار فـي حالتنـا هـذه)، لا يمكنـك ً التحكـم فـي هـذا الخيـار دائمـا أيضـا.

اآلن قم بالضغط على زر متابعة لالنتقال للخطوة التالية.

## **الخطوة الرابعة: ضبط اإلعالن نفسه الذي سيظهر أمام المستخدمين**

هــذه الخطــوة تــدور حــول تحديــد اإلعــان وشــكله، والــذي ســيظهر أمــام جمهــورك المســتهدف. بالطبــع هــذه الخطــوة تختلــف مــن ً هــدف تســويقي آلخــر، ولكــن االجــراءات تقريبــا واحــدة. ففــي حالــة الحصــول علــى زوار كمــا فــي حالتنــا هنــا عليــك بتحديــد الرابـط الـذي تـود الحصـول علـى زوار عليـه، وفـي حالـة الحصـول علـى تفاعـل عليـك بتحديـد المنشـور.

وفــي حالــة الحصــول علــى المزيــد مــن المشــتريكن بصفحتــك عليــك بتحديـد صـورة الصفحـة وكتابـة وصـف قصيـر فوقهـا. علـى أي حـال دعونــا نســتكمل الشــرح هنــا وفقــاً لحالتنــا الخاصــة. بعــد الضغــط علــى زر متابعــة فــي الخطــوة الســابقة، ســوف تنتقــل لصفحـة إعـداد الإعـلان، والتـي سـتكون مقسـمة لأجـزاء (مسـتطيلات كمـا فـي الخطـوة السـابقة)، وهـذا شـرح لوظيفـة كلاً منهـا:

## **المستطيل األول: )اسم اإلعالن(**

قـم باختيـار اسـم للإعـلان نفسـه (المنشـور الـذي سـتروج لـه)، اسـم مختلـف عـن الأسـماء التـي اخترتهـا فـي الخطـوات السـابقة.

## **المستطيل الثاني: )إنشاء إعالن أم استخدام منشور حالي(**

قــم بتحديــد ســواء كنــت ســتقوم بعمــل منشــور جديــد، أم ســتروج لمنشـور بالفعـل تـم نشـره بالصفحـة ( فـي حالتـي هنـا سـوف أختـار "اســتخدام منشــور حالــي"

## **المستطيل الثالث: )الهوية(**

سـوف تجـد بـه خيـار لتحديـد صفحـة الفيسـبوك واالنسـتجرام، إذا كان لديــك أكثــر مــن صفحــة فيســبوك قــم بإختيــار الصفحــة التــي تريــد اإلعــان مــن خاللهــا.

#### **المستطيل الرابع: )تصميم اإلعالن ومعاينة اإلعالن(**

هنــا ســتجد أن الصفحــة قــم انقســمت إلــى عموديــن العمــود علــى اليســار هــو محــاكاة لشــكل اإلعــان الــذي ســيظهر أمــام الجمهــور، أمـا العمـود علـى اليميـن (تصميـم الإعـلان)، فمـن خلاله يمكنـك اختيار المنشـور الـذي تـود اإلعـان مـن خاللـه.

اضغـط زر "تحديـد منشـور أسـفل كلمـة تصميـم اإلعـان، سـوف تنبثـق ً أمامـك نافـذة تحتـوي علـى قائمـة بمنشـورات صفحتـك وفقـا لألحـدث، اختـر منهـا المنشـور الـذي تـود اإلعـان لـه ثـم أضغـط متابعـة.

اآلن يمكنـك مشـاهدة المحـاكاة فـي العمـود ناحيـة اليسـار، والـذي يمثـل شـكل الإعـلان أمـام الجمهـور حسـب مـكان الإعـلان.

بمجرد أن تتاكد أن كل شيء على مايرام أضغط زر تأكيد.

مبـروك لقـد قمـت بالتـو بإنشـاء إعالنـك الممـول األول علـى فيسـبوك، اآلن ليـس عليـك سـوى االنتظـار حتـى يقـوم فريـق فيسـبوك بمراجعـة إعالنـك، والتأكـد مـن أنـه ال يحتـوي علـى شـيء مخالـف للسياسـات، ومـن ثـم سـوف يقومـون بالموافقـة عليـه
# **ً ثانيا**: **إعالنات جوجل Ads Google**

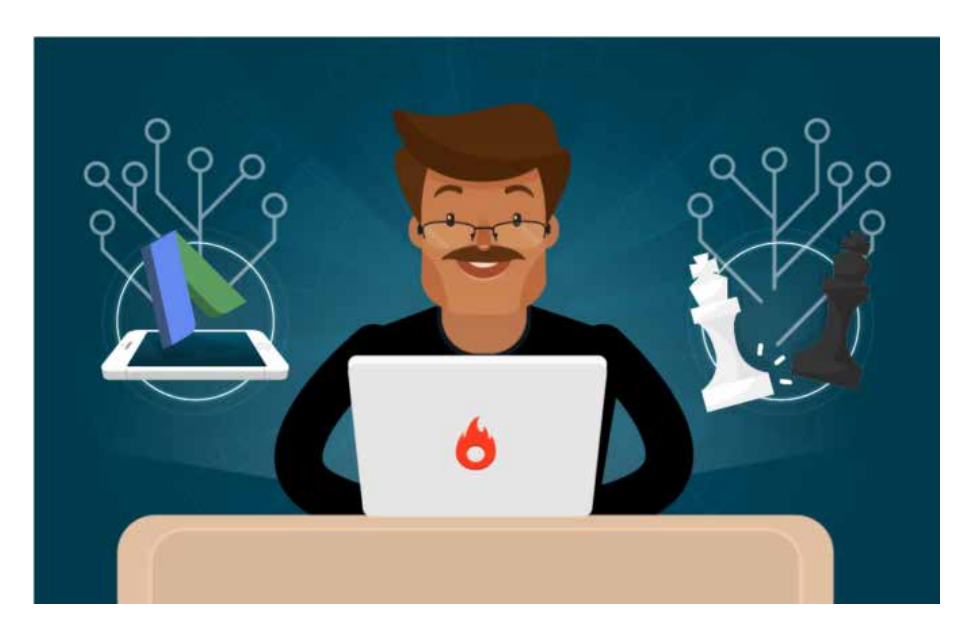

# **أهمية استخدام اعالنات جوجل Ads Google**:

إذا كنـت تعمل [رائـد أعمـال رقمي](https://blog.hotmart.com/ar/%d8%ad%d9%82%d9%8a%d9%82%d8%a9-%d8%ac%d9%88%d9%87%d8%b1%d9%8a%d8%a9-%d8%b1%d8%a7%d8%a6%d8%af-%d8%a3%d8%b9%d9%85%d8%a7%d9%84-%d8%b1%d9%82%d9%85%d9%8a/) أو [تبـدأ للتـو فـي السـوق الرقميـة،](https://blog.hotmart.com/ar/%d9%86%d8%b5%d8%a7%d8%a6%d8%ad-%d9%84%d8%aa%d8%b5%d8%a8%d8%ad-%d8%b1%d8%a7%d8%a6%d8%af-%d8%a3%d8%b9%d9%85%d8%a7%d9%84-%d8%b1%d9%82%d9%85%d9%8a-%d8%a3%d9%81%d8%b6%d9%84/) فمـن المحتمـل أنـك تـدرك أهميـة الترويـج والتسـويق الجيـد لأعمالـك التجاريـة حتـى تتميـز وتتألـق وسـط الكثيـر مـن المنتجـات والخدمـات التـي يتـم تقديمهـا كل يوم.

بمعنــى آخــر، نظــراً لتوفــر الإنترنــت أمــام الجميــع وســهولة وفعاليــة اسـتخدامها فـي الأعمـال التسـويقية، نجـد الكثيـر مـن رواد الأعمـال يلجــؤون إليهــا، وهــذا مــا يــدل على [كثــرة المنافســين](https://blog.hotmart.com/ar/%d8%a7%d9%84%d8%b1%d9%82%d8%a7%d8%a8%d8%a9-%d8%b9%d9%84%d9%89-%d8%a7%d9%84%d9%85%d9%86%d8%a7%d9%81%d8%b3%d8%a9/).

هناك عدة [اسـتراتيجيات تسويقية](https://blog.hotmart.com/ar/%d8%a7%d8%b3%d8%aa%d8%b1%d8%a7%d8%aa%d9%8a%d8%ac%d9%8a%d8%a9-%d8%a7%d9%84%d8%aa%d8%b3%d9%88%d9%8a%d9%82/) تسـاعد على التوسـع فـي وصـول علامتـك التجاريـة، إحـدى هـذه الاسـتراتيجيات هي الإعلانـات. كل استراتيجية تسويقية تهدف إلى تحويل [العمالء](https://blog.hotmart.com/ar/%D8%A7%D9%84%D8%B9%D9%85%D9%8A%D9%84-%D8%A7%D9%84%D9%85%D8%AD%D8%AA%D9%85%D9%84-lead/)  [المحتملين](https://blog.hotmart.com/ar/%D8%A7%D9%84%D8%B9%D9%85%D9%8A%D9%84-%D8%A7%D9%84%D9%85%D8%AD%D8%AA%D9%85%D9%84-lead/) Google إلى عمالء حقيقيين وفعليين.

# **ماذا يعني إعالنات جوجل Ads Google ؟**

إن إعالنــات جوجــل Ads Google وســيلة ظهــرت فــي أواخــر التسـعينات، كبديـل وأداة تسـاعد علـى التميـز، )الظهـور بشـكل مميـز بيـن نتائـج البحـث فـي جوجـل)، وهـذا يسـاعد رواد الأعمـال الراغبيـن بعـرض المنتجـات والخدمـات فـي الحصـول على <u>[عـدد](https://blog.hotmart.com/ar/%d8%ac%d9%84%d8%a8-%d8%b2%d9%8a%d8%a7%d8%b1%d8%a7%d8%aa-%d8%a8%d8%b7%d8%b1%d9%82-%d9%85%d8%af%d9%81%d9%88%d8%b9%d8%a9/) كبيـر مـن [الزبائـن](https://blog.hotmart.com/ar/%d8%ac%d9%84%d8%a8-%d8%b2%d9%8a%d8%a7%d8%b1%d8%a7%d8%aa-%d8%a8%d8%b7%d8%b1%d9%82-%d9%85%d8%af%d9%81%d9%88%d8%b9%d8%a9/)</u> [والزيـارات](https://blog.hotmart.com/ar/%d8%ac%d9%84%d8%a8-%d8%b2%d9%8a%d8%a7%d8%b1%d8%a7%d8%aa-%d8%a8%d8%b7%d8%b1%d9%82-%d9%85%d8%af%d9%81%d9%88%d8%b9%d8%a9/) علـى [موقعهـم](https://blog.hotmart.com/ar/%d8%ac%d9%84%d8%a8-%d8%b2%d9%8a%d8%a7%d8%b1%d8%a7%d8%aa-%d8%a8%d8%b7%d8%b1%d9%82-%d9%85%d8%af%d9%81%d9%88%d8%b9%d8%a9/).

بمســاعدة *Ads Google*، يمكنــك إنشــاء إعــان ممــول وفــي هــذا فرصــة لزيــادة المبيعات وزيــادة العائــدات المتحققــة مــن البزنــس.

ظهـور الإعـلان يقـدم حـل إلـى الزبائن فـي اللحظـة التـي يكـون فيهـا العميـل المحتمل بحاجـة إلى مسـاعدة.

# **ما السبب الذي يدفعنا إلى اختيار إعالنات جوجل؟**

يعتبـر *Ads Google* النظـام األكبـر واألكثر شـهرة فـي مجال اإلعالنات الممولــة، الموقــع المســتضيف هو جوجل (الموقــع الــذي يتــم اســتخدامه عالميـــاً ويعتبـــر أكثـــر موقـــع يتمتع بزيـــارات عالميـــاً). هـذا النـوع مـن اإلعالنـات والدعايات يمكـن أن يسـتخدمه رواد األعمال الذيـن يبـدؤون للتـو، وليس بالضـرورة أن يكون لديهـم المـال الكافي لالســتثمار في الحمالت الترويجية. الســبب فــي ذلــك يعــود إلى أنــه يمكــن اإلعــان علــى جوجــل أدز بتخصيص ميزانيــة منخفضة، معقولــة وتكـون فـي متنـاول الجميـع.

# **أنواع اإلعالنات التي يمكن إنشاؤها على Ads Google** توجــد <u>٥ طــرق أو أشــكال للإعلانــات علــى جوجل</u>، ســنتحدث قليــلاً

عــن كل نــوع منهــا لتتمكــن من اتخــاذ القـــرار بشــأن النوع الأفضــل لجمهــورك وأعمالــك التجاريــة:

# 1 . **إعالنات الـ Ads Search – أو حملة شبكة البحث:**

هـذا النـوع مـن الإعلان مناسـب للوصول إلـى عمـلاء مهتميـن بمنتَـج أو خدمـة محـددة، أي هـذا النمـوذج مـن اإلعالنـات يسـتهدف الوصـول إلـى أشـخاص يبحثـون باسـتخدام جوجـل عن أمـر أو حل معيـن. عنــد اســتخدام هذا النــوع مــن اإلعالنات يعــرض جوجل إعالنــك للشــخص الباحــث، فيظهــر إعالنك إلــى جانــب نتائــج البحــث التــي

تظهر لذلـك المســتخدم عندما يكتب مفهومــاً معينــاً أو <u>[كلمــة](https://blog.hotmart.com/ar/%d8%a7%d9%84%d9%83%d9%84%d9%85%d8%a7%d8%aa-%d8%a7%d9%84%d8%b1%d8%a6%d9%8a%d8%b3%d9%8a%d8%a9/)</u> [رئيســية](https://blog.hotmart.com/ar/%d8%a7%d9%84%d9%83%d9%84%d9%85%d8%a7%d8%aa-%d8%a7%d9%84%d8%b1%d8%a6%d9%8a%d8%b3%d9%8a%d8%a9/) تتعلق بما تســوق لــه عبــر اإلعــان أو تكتــب عنــه.

# 2 . **إعالنات الـ Network Display أو حملة الشبكة اإلعالنية**

تعد حملة الشــبكة الإعلانيــة فــي جوجــل رائعــة جداً لرائــد الأعمــال إذا كان يفكر في <u>وضـع الإعلانــات ضمــن مواقــع أخرى</u> (إخباريــة أو غيرهــا) أو اســتضافة إعلانــه بشــكل عام <u>[ضمــن](https://blog.hotmart.com/ar/%d8%ac%d9%88%d8%ac%d9%84-%d8%a3%d8%af%d8%b3%d9%86%d8%b3/) [المدونــات](https://blog.hotmart.com/ar/%d8%ac%d9%88%d8%ac%d9%84-%d8%a3%d8%af%d8%b3%d9%86%d8%b3/)</u> Blogs.

إذا اختــرت اســتخدام هــذا النــوع مــن الــ Ads Google، مــن المهــم جـداً أن تبحـث عن صفحـات تكـون هامـة لمنتَجـك أو البيزنـس الخـاص بــك، بهــذا األســلوب، يمكنك إعــداد حمالت تسويقية لألشــخاص ال باحثين عــن حلول (قــد تكــون لديك)، لكنهــم لا يعلمــون أي شــيء عن منتجاتك/خدماتــك.

تسـاعد إعالنـات الــ Network Display على تقديم المعرفـة للنـاس، حيـث تطـرح أنـت الخيـارات أمامهم، وهـم يتعرفـون علـى المزيـد مـن التفاصيــل باعتبــار أنهــم ال يعرفون الكثيــر عن عالمتــك التجارية بعــد.

### 3 . **إعالنات الـ Ads Shopping**

يمنـح هـذا النـوع مـن إعالنـات جوجل خبـرة وتجربة جيدة للمسـتخدمين، َ فعندمــا يبحــث أحــد عــن منتــج، يســمح لــه هــذا النــوع مــن اإلعالنــات بالعثور علـى العديـد مـن الخيارات، بهـذا األسـلوب يسـتطيع المقارنـة بين الأسـعار(المقارنة بين العديــد مــن المورديــن).

تعتبــر إعالنــات الـ Shopping مســؤولة عــن توليد حركــة شــبكية علــى الإنترنت إلى <u>[موقــع](https://blog.hotmart.com/ar/%d8%a5%d9%86%d8%b4%d8%a7%d8%a1-%d9%85%d9%88%d9%82%d8%b9-%d8%a7%d9%84%d9%83%d8%aa%d8%b1%d9%88%d9%86%d9%8a/) الويب</u> أو <u>[متجــرك](https://blog.hotmart.com/ar/%D8%A7%D9%84%D8%AA%D8%AC%D8%A7%D8%B1%D8%A9-%D8%A7%D9%84%D8%A5%D9%84%D9%83%D8%AA%D8%B1%D9%88%D9%86%D9%8A%D8%A9/) أونلاين</u>، يقــدم هــذا النــوع ِ صــورة لمنتَجك مــع شــرح موجــز لكافــة الخصائــص (إضافــة إلى الســعر)، كما يذكر اســم موقــع المتجــر، إلــى جانــب معلومــات أخــرى هامــة عن العالمــة التجاريــة أو الماركــة.

### 4 . **إعالنات الـ Ads Video أو حملة الفيديو**

من المعروف حب الناس لمشـاهدة الفيديوهات على اإلنترنت، فهي أداة سـريعة وعملية فـي اسـتهالك المحتوى. لهـذا السـبب بالـذات، إذا كنـت تفكـر فـي إنشـاء إعلان علـى جوجـل، يمكنـك التفكيـر فـي [إنشـاء](https://blog.hotmart.com/ar/%d8%a7%d9%87%d9%85%d9%8a%d8%a9-%d8%a7%d9%84%d9%81%d9%8a%d8%af%d9%8a%d9%88-%d9%84%d9%84%d8%aa%d8%b3%d9%88%d9%8a%d9%82/) إعـلان علـى شـكل [فيديـو](https://blog.hotmart.com/ar/%d8%a7%d9%87%d9%85%d9%8a%d8%a9-%d8%a7%d9%84%d9%81%d9%8a%d8%af%d9%8a%d9%88-%d9%84%d9%84%d8%aa%d8%b3%d9%88%d9%8a%d9%82/).

وضــع إعــان يتضمــن فيديــو يســاعد علــى كســب تفاعل العمــاء بطريقة مميزة، كمــا يمكنــك عــرض الفيديو عبــر اليوتيــوب نفســه أو مواقــع أخــرى شــريكة فــي جوجــل تتيــح الإعلانــات عبــر الفيديــو. فيمــا يتعلــق بالميزانيــة وطريقــة الدفــع لقــاء إعــداد إعــان فيديــو، فإنك تدفع علــى أعداد المشــاهدات (ســنتحدث أكثــر عــن الأســعار فـي الفقرة التاليــة).

# 5 . **إعالنات التطبيقات أو App Ads Google**

ميزة هـذا النـوع مـن اإلعالنـات أنـه ال يحتـاج إلى إنشـاء سلسـلة مـن اإلعالنــات، فــي هــذا النمــوذج يســتخدم Ads Google أفــكارك فــي نــص مــا مــن أجــل إعــلان، واعتمــاداً علــى هذه الأفــكار يقــوم بإعــداد حمـات تسـويقية بصيـغ وشـبكات مختلفـة.

يختبــر جوجــل أدز بعــض الاحتمــالات، ويعــرض تلــك الإعلانــات التــي حــازت علــى أفضــل أداء أو نتائــج مــن دون الحاجة إلــى اختبــار جميــع الخيــارات.

كمــا يقــوم بأتمتــة عمليــات إطــلاق الحمــلات الإعلانيــة، والتخصيــص والتقســيم جميعهــا بشــكل آلي، بمــا يتفق مــع أداء اإلعالنــات.

### **ما هي تكاليف استخدام Ads Google ؟**

يمكنـك إعـداد إعالنـات علـى جوجل مـن دون الحاجـة إلى صـرف كميات كبيـــرة من المال، حيــث يمكنك تحديــد القيمــة المادية (الميزانيــة اليوميـة) التـى تريـد صرفهـا علـى إعلاناتـك.

تعتمــد القيمــة الماديــة التــي تدفعهــا لجوجــل على **عــدد النقــرات التــي تحصــل عليهــا حملتــك اإلعالنيــة أو اإلعــان الــذي تقــوم بتشــغيله**، ُتعرف هــذه القيمــة باســم CPC أي *)*click per Cost *)*أو تكلفـة النقـرة.

بعبــارات أخــرى، تدفــع لجوجــل فقط عندمــا ينقـــر المســتخدمون على اإلعالن. ومــن المعلــوم، أنــه فــي كل مــرة ينقــر فيهــا شــخص علـى إعـان مـن اإلعالنـات فهـذا يعنـي أنـه مهتـم بمـا هـو معـروض فيــه أو يفكــر في احتمال الشــراء.

# **فوائد اإلعالن على جوجل**

كمـا ذكرنـا فـي بدايـة النـص، فـإن إمكانيـة تحديـد المبلـغ أو الميزانيـة ً التــي تريــد رصدهــا يوميــا مــن أجــل اإلعــان يمثــل بحــد ذاتــه أحــد الفوائــد والمزايــا التــي يقدمهــا لــك Ads Google

إلى جانب هذه الفائدة، يمكننا ذكر المزايا التالية:

ا . بــدء تشــغيل أو إيقاف الحملة الإعلانية فــي الأوان الــذي تريــد، حيــث ال يوجــد أي عقــد ملزم بذلــك

2 . إمكانيـة تغيير القيمـة الماديـة التـي ترغـب فـي دفعهـا لقـاء كل نقـرة علـى اإلعـان على مدار الحملـة بأكملهـا

القـدرة علـى متابعة معدل [العائـد](https://blog.hotmart.com/ar/%D8%A7%D9%84%D8%B9%D8%A7%D8%A6%D8%AF-%D8%B9%D9%84%D9%89-%D8%A7%D9%84%D8%A7%D8%B3%D8%AA%D8%AB%D9%85%D8%A7%D8%B1/) علـى [االسـتثمار](https://blog.hotmart.com/ar/%D8%A7%D9%84%D8%B9%D8%A7%D8%A6%D8%AF-%D8%B9%D9%84%D9%89-%D8%A7%D9%84%D8%A7%D8%B3%D8%AA%D8%AB%D9%85%D8%A7%D8%B1/) **)**ROI **)**أو *Return* Investments *on* بشـكل آنـي

3 . لديــك اإلمكانيــة أن تدفــع، لقــاء اإلعالنات، عــن طريــق بطاقــة االئتمــان، بطاقــة الخصــم المباشــر أو بموجــب فاتــورة. لكــن تختلــف طـرق ووسـائل الدفـع المتاحـة مـن دولـة إلـى أخـرى، لهـذا ننصحـك ً دومــا بالتحقــق مــن وســائل الدفــع المتاحــة فــي دولتــك بالنقــر على <u>[الرابــط](https://support.google.com/google-ads/answer/2375433?hl=ar) [التالــي](https://support.google.com/google-ads/answer/2375433?hl=ar)</u>.

# **شرح تفصيلي خطوة بخطوة إلنشاء إعالن على Ads Google**

اآلن، حـان الوقـت لتتعـرف علـى الطريقـة التفصيليـة وخطـوة بخطـوة التـي تسـاعدك علـى إنشـاء إعـان علـى جوجل: يمكننـا تلخيـص مراحل إنشـاء الحملـة التسـويقية بالخطـوات التالية:

# 1 . **إنشاء حساب في Ads Google**

أدخــل إلى الصفحــة الرئيســية فــي موقــع Ads Google بالنقــر على <u>[الرابــط](https://ads.google.com/intl/ar/home/) [التالــي](https://ads.google.com/intl/ar/home/)</u>

انقر على الزر **البدء اآلن** لتقوم بإنشاء حسابك

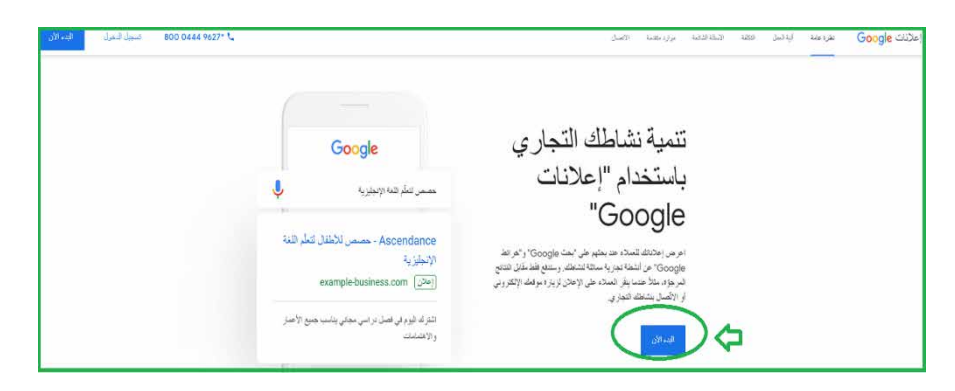

الصفحة الرئيسية في جوجل Ads ســجل الدخــول فــي حســابك فــي جوجــل وضـع كلمــة الســر الخاصــة بااليميــل لديــك

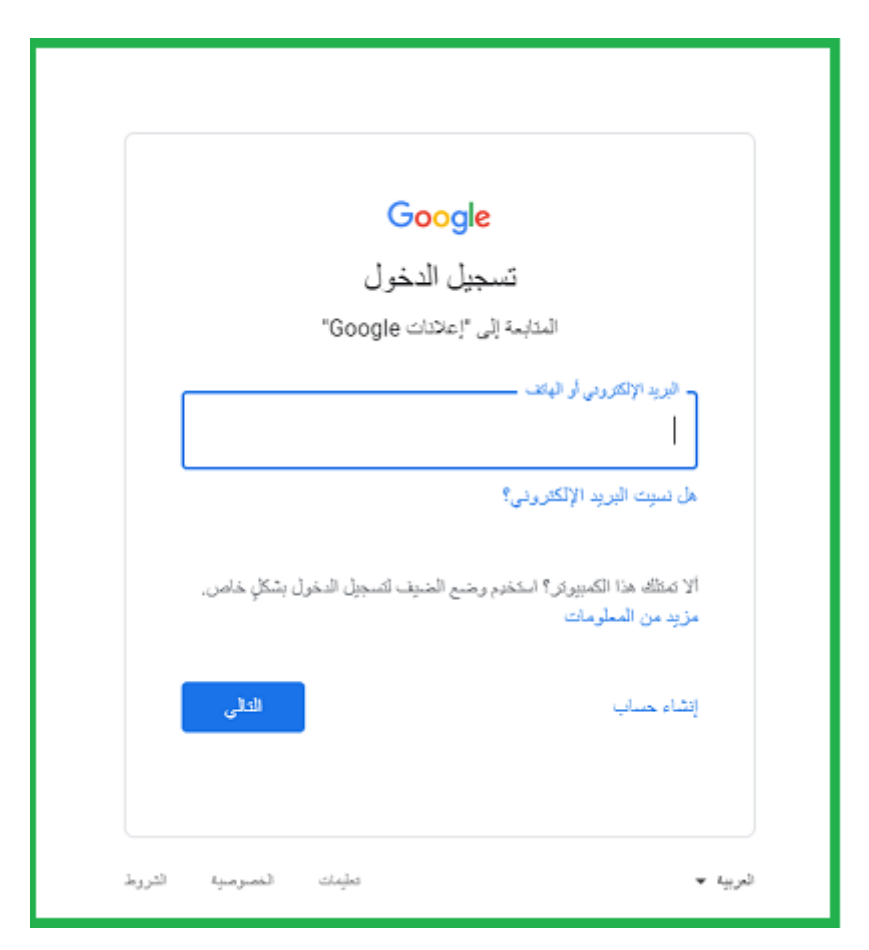

تسجيل الدخول في حساب جيميل

عندهــا تظهــر لــك صفحــة تطلــب منــك إكمــال بعــض المعلومــات عــن حســابك علــى إعالنــات جوجــل مــن أهمهــا:

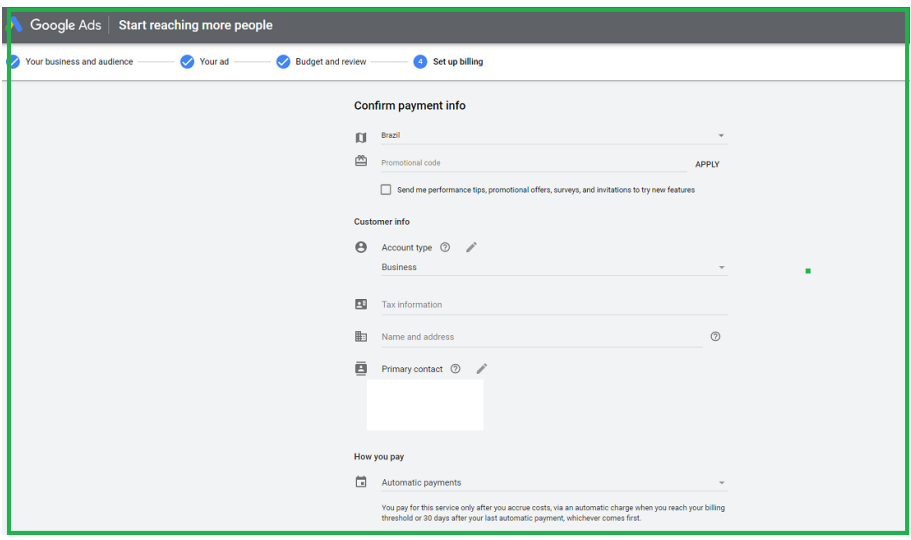

معلومات إلكمال الحساب على Ads Google

نــوع حســابك (*Account Type* فــردي أو تجــاري)، رقــم هويتــك التعريفيــة الشــخصية Number ID ، تاريــخ الــوالدة Birth of Date، اســم عملــك التجــاري وعنوانــك Address and Name، رقــم الهاتــف )اختيــاري Number Phone)، طــرق الدفــع لجوجــل لقــاء اإلعالنــات  $(How to pay)$ 

#### **مالحظة**

لتعييـن المبلـغ (الميزانيـة) التـي تريـد البـدء بهـا، يفـرض عليـك جوجـل مبلغـاً أدنـى يجـب ألا تنـزل عنـه، ويختلـف مـن دولـة لأخـرى. وافــق علــى شــروط إعلانــات جوجــل *Google Ads <u>[Terms](https://support.google.com/adspolicy/answer/54818?hl=ar)</u> ،* وانقــر على **تســجيل Submit**

عندهـا تظهـر لـك الشاشـة التاليـة و تخبـرك بانتهـاء إنشـاء حسـابك

#### علــى Ads Google

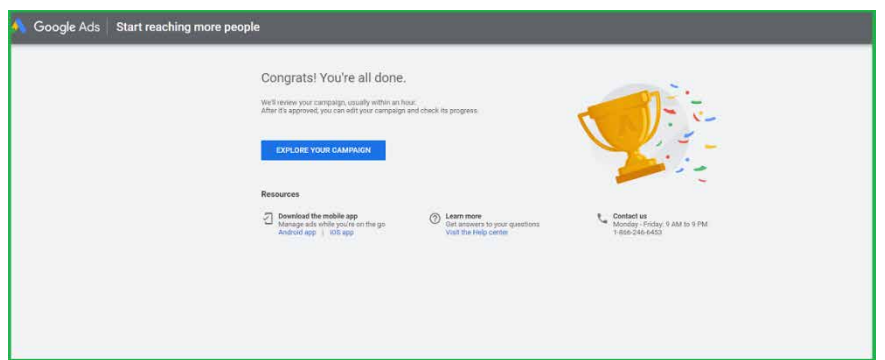

# **االنتهاء من إنشاء الحساب على Ads Google**

### **إنشاء حملة إعالنية Campaign**

ً اآلن أصبحـت مسـتعدا للبـدء مـن الناحيـة العمليـة وإنشـاء أول حملـة إعالنية Campaign علــى جوجــل

انقر على إشـارة الزر األزرق )إشـارة الزائد +( بالقرب من العبارة New Campaign كمـا هـو موضح في الصورة:

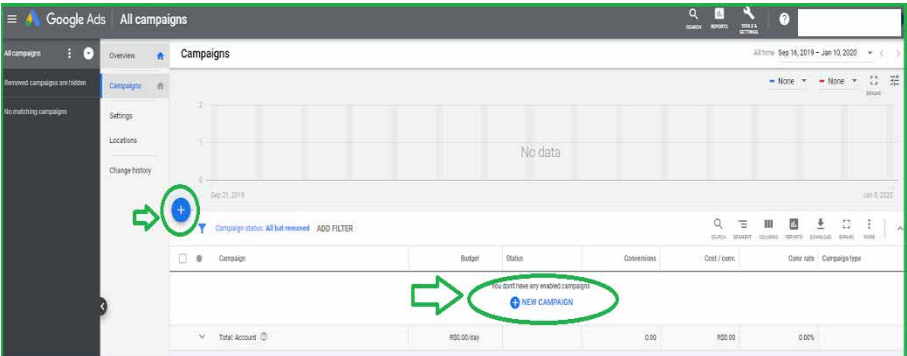

#### **إنشاء حملة تسويقية جديدة**

حدد اآلن الهدف الذي ترجوه من هذه الحملة، فكر: مـا هـو الغـرض الـذي تنويـه مـن الحملـة التسـويقية؟ هـل تريد [بيـع](https://blog.hotmart.com/ar/%d8%a7%d9%84%d8%a8%d9%8a%d8%b9-%d8%b9%d9%84%d9%89-%d8%a7%d9%84%d8%a5%d9%86%d8%aa%d8%b1%d9%86%d8%aa/) [َمنتـ](https://blog.hotmart.com/ar/%d8%a7%d9%84%d8%a8%d9%8a%d8%b9-%d8%b9%d9%84%d9%89-%d8%a7%d9%84%d8%a5%d9%86%d8%aa%d8%b1%d9%86%d8%aa/)ج علـى [اإلنترنـت](https://blog.hotmart.com/ar/%d8%a7%d9%84%d8%a8%d9%8a%d8%b9-%d8%b9%d9%84%d9%89-%d8%a7%d9%84%d8%a5%d9%86%d8%aa%d8%b1%d9%86%d8%aa/) ً ؟ إذا اختـر الهـدف )*Sales* – بيـع(، إذا كان هدفـك دعــوة النــاس للتســجيل فــي موقعــك االلكترونــي أو االشــتراك في [النشــرة](https://blog.hotmart.com/ar/%d9%85%d8%a7-%d9%87%d9%8a-%d8%a7%d9%84%d9%86%d8%b4%d8%b1%d8%a9-%d8%a7%d9%84%d8%a5%d8%ae%d8%a8%d8%a7%d8%b1%d9%8a%d8%a9-newsletter/) الإخبارية newsletter اختــر الهــدف (Leads)… إذا كنـت تنـوي كسـب <u>[حركة](https://blog.hotmart.com/ar/%d8%b7%d8%b1%d9%8a%d9%82%d8%a9-%d8%a7%d9%84%d8%aa%d8%b1%d9%88%d9%8a%d8%ac-%d9%84%d9%84%d9%85%d8%af%d9%88%d9%86%d8%a9/) زيـارات أكثـر علـى [موقعـك](https://blog.hotmart.com/ar/%d8%b7%d8%b1%d9%8a%d9%82%d8%a9-%d8%a7%d9%84%d8%aa%d8%b1%d9%88%d9%8a%d8%ac-%d9%84%d9%84%d9%85%d8%af%d9%88%d9%86%d8%a9/) أو مدونتك</u> اختر الهدف (*Website Traffic* )… وهكذا

كمثال سنختار الهدف: **Leads** ثم انقر على **متابعة Continue**

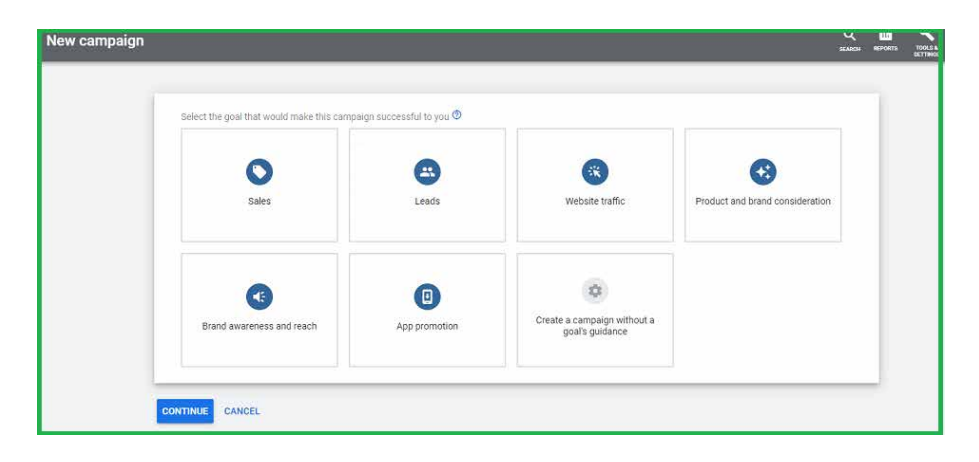

اختيار الهدف من الحملة اإلعالنية حـدد اآلن **نـوع الحملـة Type Campaign**( شـرحنا األنـواع في الفقرة الســابقة)، اختــر النــوع الــذي ينســجم مــع اســتراتيجيتك التســويقية وطبيعة عملك.

ً لنختبر مثال: Search*(* حملة شبكة البحث*(*

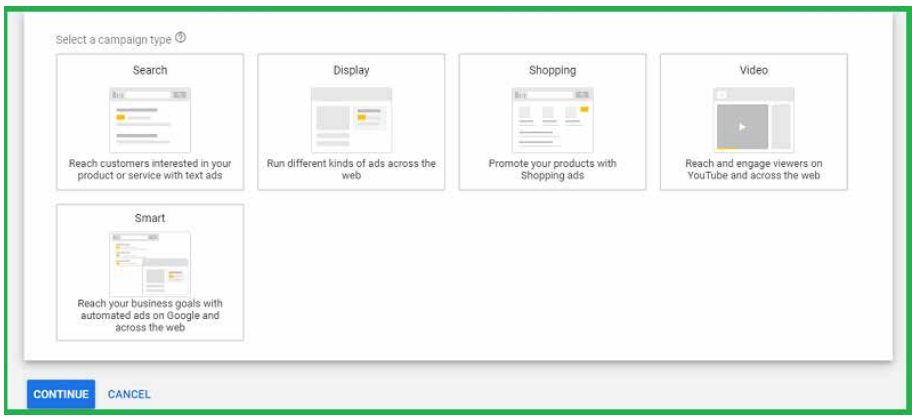

اختيار نوع الحملة التسويقية انقر على **متابعة Continue** اختــر الطريقــة التــي تريــد بهــا الوصــول إلــى هدفــك الــذي حددتــه )Leads)، ســنختار **زيارات الويــب visits Website** طريقة الوصول إلى الهدف الذي تم تحديده ضــع مســار *URL* لموقعك وحــدد التحويل [conversion](https://blog.hotmart.com/ar/%d9%85%d8%b9%d8%af%d9%84-%d8%a7%d9%84%d8%aa%d8%ad%d9%88%d9%8a%d9%84/) الــذي تريــد كســبه ورصــده فــي موقعــك

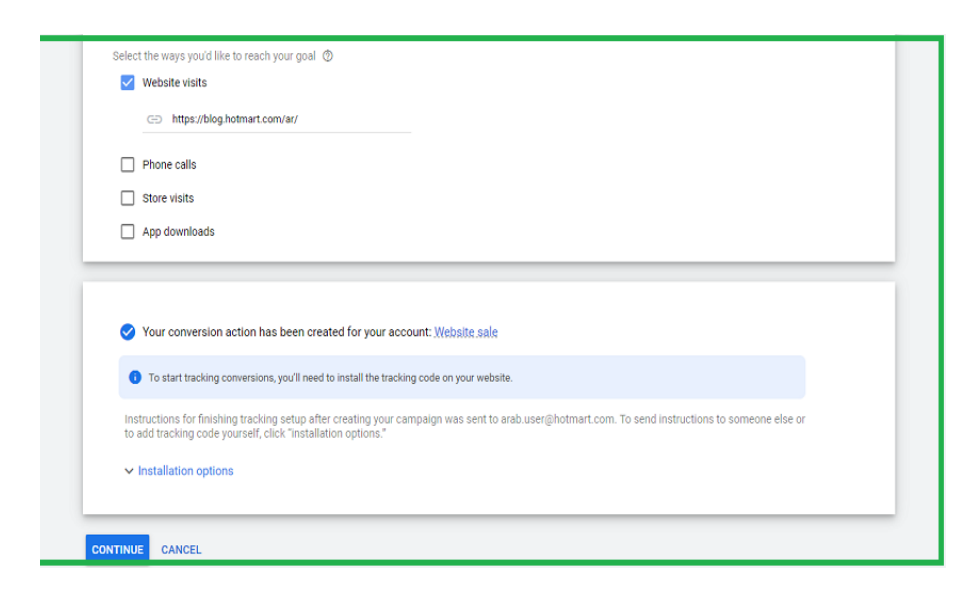

وضع رابط موقع الويب وتحديد التحويل الآن يجــب عليـك تنصيــب (كــود التحويــل conversion code) فــى موقعـك، يمكـن أن تطلـب من جوجل إرسـال التعليمـات لك عبر االيميل أو تقـوم بذلـك لوحـدك )اختـر مـا تريـد بالنقـر علـى الـزر Installation الصـورة السـابقة – (*Options*  ً ضـع اسـما للحملـة فـي الصفحـة التاليـة التـي تظهـر، حـدد الشـبكات التــي ســتظهر فيهــا هــذه الحملــة: فــي أبحــاث جوجــل Search Network أو مواقـع أخـرى علـى النـت Network Display أو االثنيـن ً معـا؟

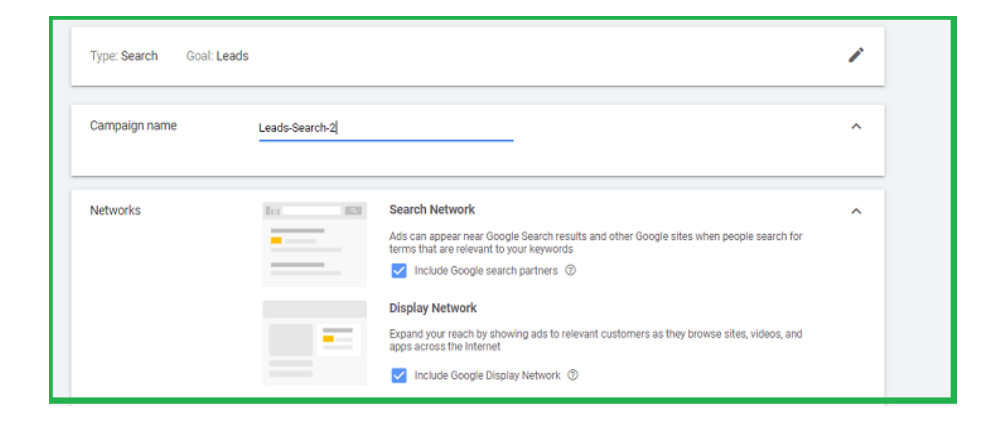

تحديد اسم للحملة الإعلانية وأماكن عرضها انــزل بفــأرة المــاوس إلــى الأســفل، و حـــدد خصائص <u>[جمهــورك](https://blog.hotmart.com/ar/%d8%a7%d9%84%d8%ac%d9%85%d9%87%d9%88%d8%b1-%d8%a7%d9%84%d9%85%d8%b3%d8%aa%d9%87%d8%af%d9%81/)</u> [المســتهدف](https://blog.hotmart.com/ar/%d8%a7%d9%84%d8%ac%d9%85%d9%87%d9%88%d8%b1-%d8%a7%d9%84%d9%85%d8%b3%d8%aa%d9%87%d8%af%d9%81/) Audiences and Targeting

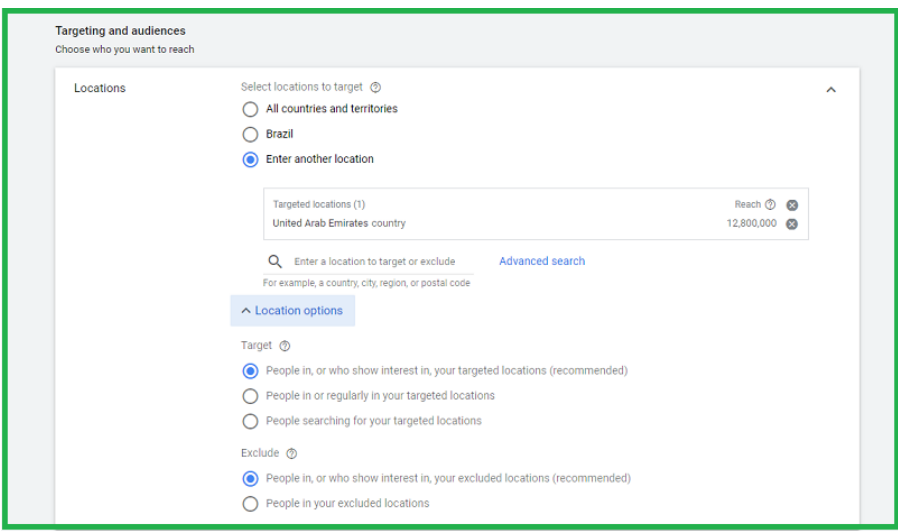

تعيين خصائص جمهورك المستهدف

حـدد: فـي أي بلـد يتواجـد الجمهـور المسـتهدف الـذي تريـد الوصـول لـه؟ يمكنـك اختيـار العـدد الـذي تريـد مـن البلـدان كأهـداف لـك.

قــرر اآلن خصائــص الجمهــور الــذي تريــد اســتهدافه بالحملــة، الــذي عبــر عــن اهتمامــه بأعمالــك فــي ذلــك البلــد المختــار أو األشــخاص المتواجديـن بشـكل عـام فـي هـذا الحيـز الجغرافـي الـذي اختـرت، أو غيــر ذلــك... )فقــرة Target)

يمكنـك اسـتثناء أو حـذف الجمهـور أو الشـريحة التـي ال تنسـجم مـع اســتراتيجياتك أو لا تنفــع فــي أعمالــك. (حــدد هــذه الخيــارات فــي فقــرة Exclude)

حــان وقــت اختيــار لغــة متصفــح اإلنترنــت علــى أجهــزة الجمهــور المســتهدف لديــك، يمكنــك اختيــار اللغــات التــي تريــد:

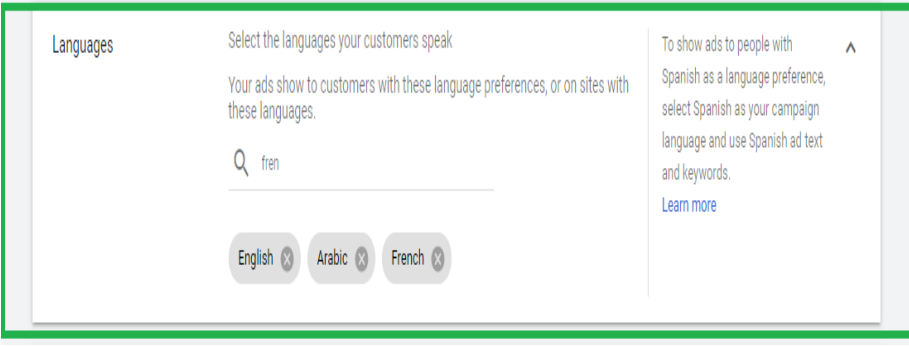

اختيار لغة أو لغات المتصفح على أجهزة المستخدمين

فيمـا يتعلـق بخصائـص الجمهـور Audience، يمكنـك البحـث عبر الويب )باسـتخدام الخيـارات التـي تظهـر لـك Search)، أو اختيـار مـن متعـدد بعـض الاحتمـالات التـي يعرضهـا لـك جوجـل (بالنقـر علـى *Browse)* أو االسـتفادة مـن مجموعـة أفـكار يقدمهـا Ads Google( الخيار Ideas)

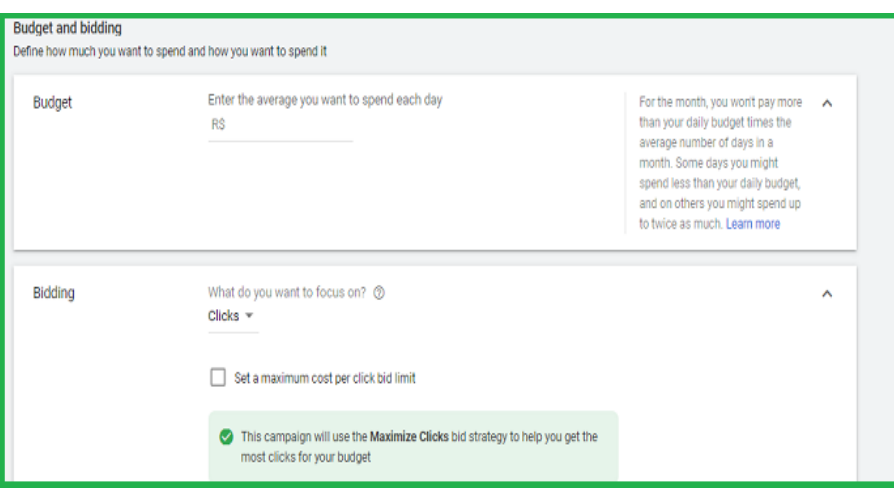

طرق البحث عن جمهور محتمل حـاول الا تقيـد وتضيّـق نطـاق البحـث عـن جمهـورك كتيـرا كيـلا تخسـر الفـرص التـي قـد تظهـر فـي السـوق.

حان أوان ضبط إعدادات ميزانية الحملة أو Bidding and Budget

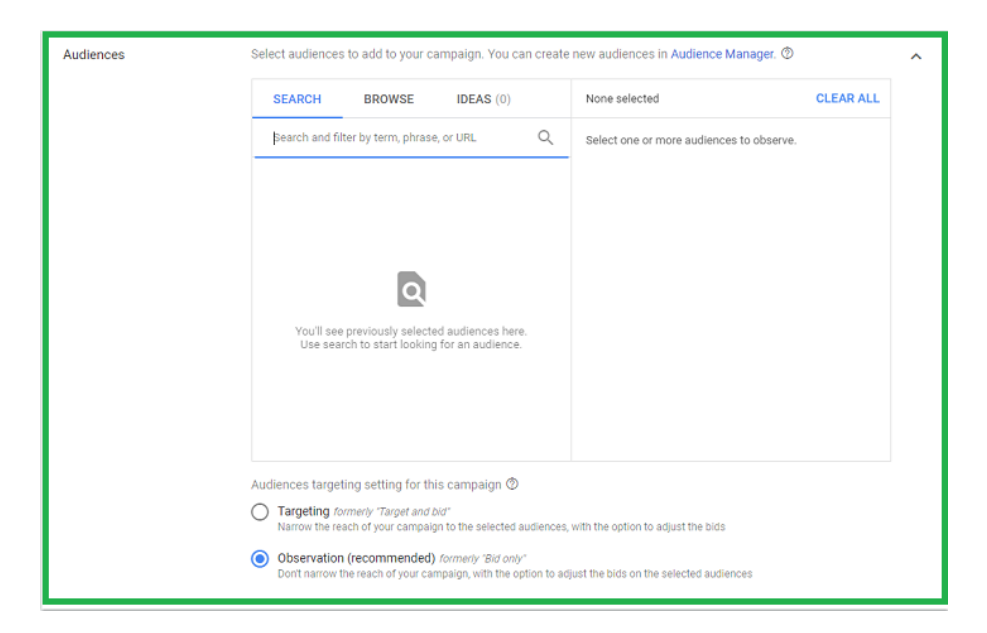

### **ضبط خيارات ميزانية الحملة**

قــرر الميزانيــة اليوميــة التــي تريــد صرفهــا علــى الحملــة، وحــدد طريقــة صــرف هــذا المبلــغ، لقــاء النقــرات clicks؟ لقــاء االنطبا عــا ت Impressions؟

إذا أردت إضافــة بعــد المــواد الدعائيــة أو المعلومــات التــي تتعلــق بحملتــك، يمكنــك ضبــط ذلــك مــن خــال الفقــرة **Extensions Ads** إلنهــاء إعــداد الحملة Campaign انقــر على **حفــظ ومتابعــة Save** and *Continue* 

3 . **إعداد مجموعة إعالنية أو مجموعات Ads Group** بعــد أن قمــت بإعــداد الحملــة التســويقية بشــكل عــام، حــان الوقــت لتقــوم بإعــداد اإلعــان أو اإلعالنــات التــي تريــد عرضهــا للجمهــور. وهــذا يعنــي أن تفكــر فــي الهــدف مــن كل إعــان مــن اإلعالنــات، والكلمــات الرئيســية keywords التي قــد تخطــر علــى بــال المسـتخدمين أثنـاء بحثهـم علـى الويـب لتضمـن بذلـك ظهـور إعالنـك لهم.

الفكــرة هــي أن تضــع كل مجموعــة مــن هــذه الكلمــات ذات الصلــة فــي مجموعــة إعالنيــة Ad Group

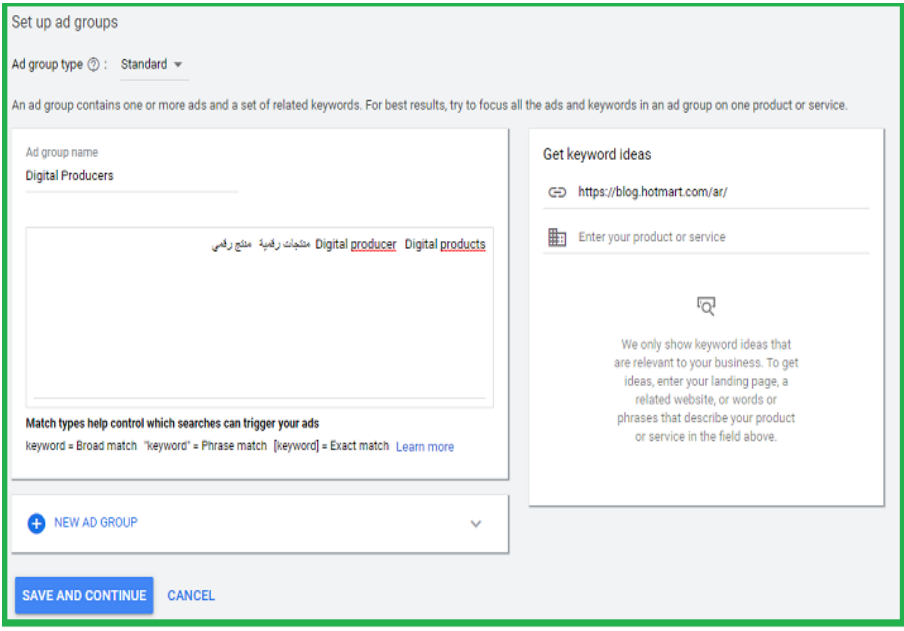

مثال عن إعداد مجموعة إعالنية Ads Group

كما توضح الصورة السابقة، على فرض أننا نريد إعداد مجموعة إعالنية تسـتهدف: **[ا](https://blog.hotmart.com/ar/%D9%85%D9%86-%D9%87%D9%85-%D8%A7%D9%84%D9%85%D9%86%D8%AA%D8%AC%D9%88%D9%86-%D8%A7%D9%84%D8%B1%D9%82%D9%85%D9%8A%D9%88%D9%86/)لمنتجين [الرقميين](https://blog.hotmart.com/ar/%D9%85%D9%86-%D9%87%D9%85-%D8%A7%D9%84%D9%85%D9%86%D8%AA%D8%AC%D9%88%D9%86-%D8%A7%D9%84%D8%B1%D9%82%D9%85%D9%8A%D9%88%D9%86/) )صنـاع المحتـوى الرقمي(:** بهـذا الأسـلوب، اخترنـا الكلمـات الرئيسـية ذات الصلـة بالموضـوع والتـي قـد يختارهـا المسـتخدم في البحث: ُم ِنتــج رقمــي، منتجــات رقميــة، *Producer Digital* وكذلــك *Digital Products*

بعــد ذلــك انقــر علــى **Continue and Save مــن أجــل الحفــظ و ا لمتا بعــة**

### 4 . **إعداد إعالن أو مجموعة من اإلعالنات ضمن المجموعة اإلعالنية الواحدة )Ad Group)**

اسـتمر اآلن وأكمـل إعـدادات اإلعـان، ضـع رابط *URL* الخـاص بموقعـك الـذي تريـد اإلعـان عنـه، امـأ الحقـول Headline 1 و 2 و 3 بكلمـات مفيـدة وتجـذب انتبـاه الجمهـور.

اكتـب بعـض الوصـف والـذي سـيظهر تحـت الخـط الأخضـر (الـذي حمـل رابـط URL )كمـا فـي الصـورة، بهـذا توضـح أكثـر منتجـك أو موقعـك للجمهـور وتزيـد مـن حماسـهم للتعـرف علـى المزيـد مـن المعلومـات.

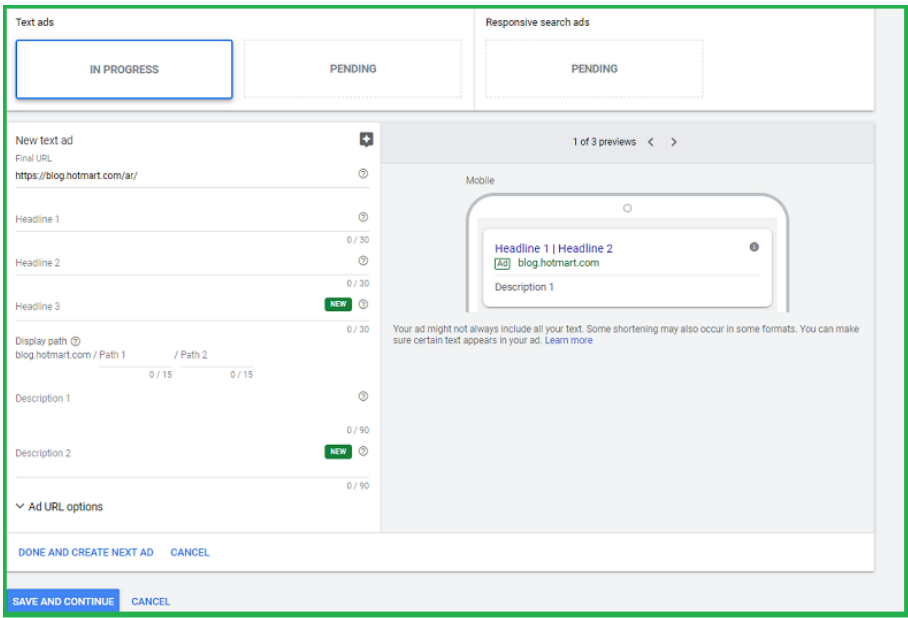

### إكمال إعدادات وحقول الإعلان

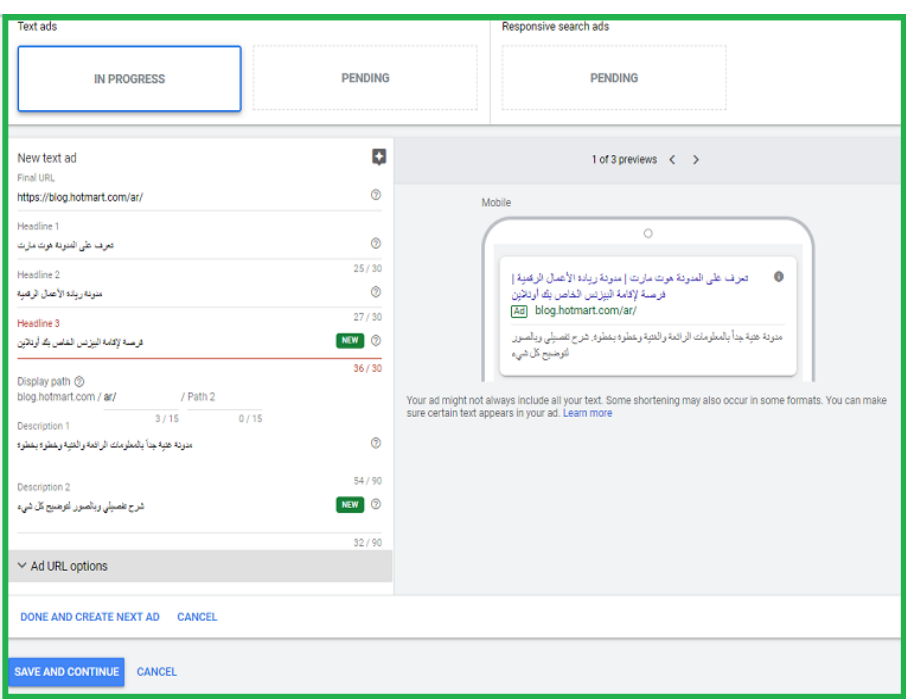

مثال عن إعداد إعالن من الناحية العملية

الحـظ مـن الصـورة السـابقة أنـه يمكنـك معاينـة اإلعـان ومشـاهدة الصـورة التـي سـيكون عليهـا. انقر بعد ذلك على Continue and Save بعدهــا تكــون قــد انتهيــت مــن إعــداد المجموعــة اإلعالنيــة والحملــة التســويقية بالكامــل.

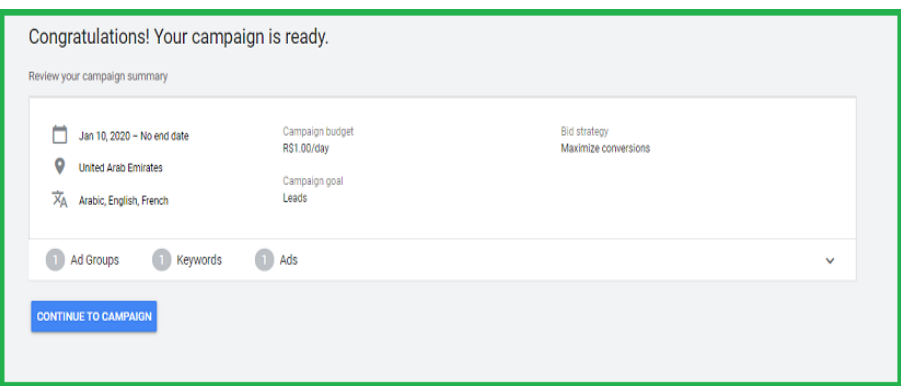

### االنتهاء من إعداد الحملة اإلعالنية انقـر علـى Continue to Campaign لتذهـب إلـى الصفحـة الرئيسـية للحملـة التسـويقية

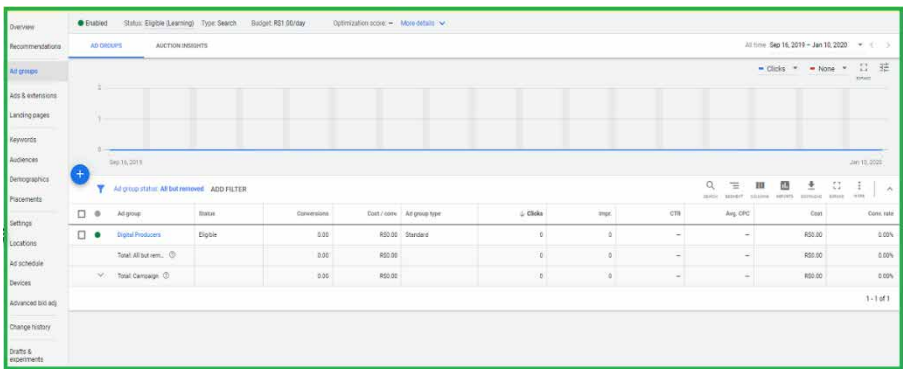

الصفحة الرئيسية للحملة التسويقية

مـن هـذه الصفحـة بالـذات، يمكنك التحكم بإعدادات الحملة )تشـغيلها أو إيقافها) متى أردت، وغير ذلك من الإعدادات المتعلقة بالحملة.

يعطيــك هــذا الجــدول لمحــة عامــة )overview )عــن الحملــة، النتائــج التــي تتحقــق منهــا )clicks نقــرات و Impre -انطباعــات- و CTR -معــدل النقــر *rate through-click* ، الميزانيــة التــي تصرفهــا ً يوميــا، حالــة الحملــة *status*، التحويالت conversions وغيرهــا

لتقــوم بإيقــاف الحملــة *pause* أو تفعيلهــا enable أو حتــى حذفها remove انقـر علـى المربـع الموجـود علـى يسـار اسـم الحملـة (كمــا فــي الصــورة التاليــة) فيظهــر لــك شــريط أزرق فــي أعلــي الجــدول، اختــر منــه عالمــة التبويــب Edit أو تحرير، تظهــر لــك قائمــة منســدلة اختــر منهــا مــا تريــد

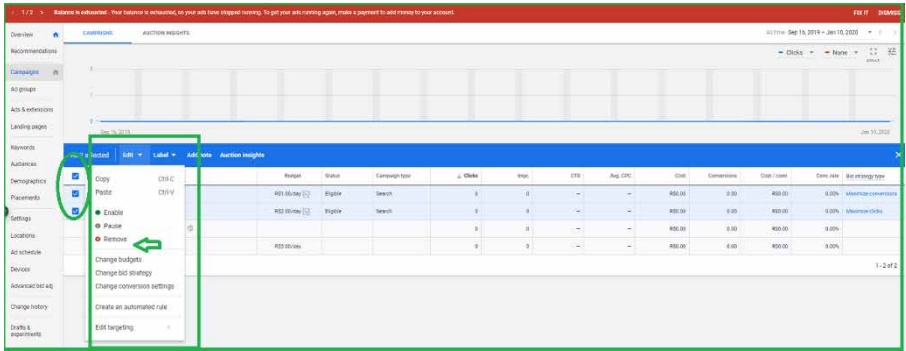

قائمة التحكم بإعدادات الحملة التسويقية مالحظـة عامـة حـول الكلمـات الرئيسية *keywords* المسـتخدمة فـي المجموعـة الإعلانيـة

1 . **حاول تجميع جميع الكلمات الرئيسية keywords( بمختلف ٍ لغات الجمهور المستهدف التي يضعونها كلغات للمتصفح لديهم( لتصل إلى أكبر عدد ممكن من الناس.** 2 . **إذا كنت تقوم بإعداد إعالن لدعوة الناس إلى التسجيل في موقعك أو مدونتك أو االشتراك في نشرة إخبارية newsletter أو غيرها، من المفيد أن تضع اسم موقعك أو شركتك كإحدى هذه الكلمات الرئيسية لتلفت بذلك انتباه خوارزميات جوجل وبهذا [يعرض](https://blog.hotmart.com/ar/%d9%85%d8%a7-%d9%87%d9%8a-%d8%aa%d9%82%d9%86%d9%8a%d8%a7%d8%aa-%d8%aa%d8%ad%d8%b3%d9%8a%d9%86-%d9%85%d8%ad%d8%b1%d9%83%d8%a7%d8%aa-%d8%a7%d9%84%d8%a8%d8%ad%d8%ab-seo/) جوجل [إعالنك](https://blog.hotmart.com/ar/%d9%85%d8%a7-%d9%87%d9%8a-%d8%aa%d9%82%d9%86%d9%8a%d8%a7%d8%aa-%d8%aa%d8%ad%d8%b3%d9%8a%d9%86-%d9%85%d8%ad%d8%b1%d9%83%d8%a7%d8%aa-%d8%a7%d9%84%d8%a8%d8%ad%d8%ab-seo/) [للمستخدم](https://blog.hotmart.com/ar/%d9%85%d8%a7-%d9%87%d9%8a-%d8%aa%d9%82%d9%86%d9%8a%d8%a7%d8%aa-%d8%aa%d8%ad%d8%b3%d9%8a%d9%86-%d9%85%d8%ad%d8%b1%d9%83%d8%a7%d8%aa-%d8%a7%d9%84%d8%a8%d8%ad%d8%ab-seo/) إذا كتب اسم موقعك في مربع البحث**

> ملخص للهيكل التنظيمي أو مخطط إنشاء حملة على Ads Google

لنسـهل عليـك الأمـر، نقـدم لـك الرسـم البيانـي التالـي، والـذي يوضـح ً لـك البنيـة التـي سـوف تسـتخدمها للتخطيط جيدا للحملة التسـويقية ومجموعـة أو مجموعـات اإلعالنـات التي سـتقوم بإعدادها السـتهداف شـرائح معينـة مـن السـوق ومنتجـات أو مراحـل أو خدمـات محـددة.

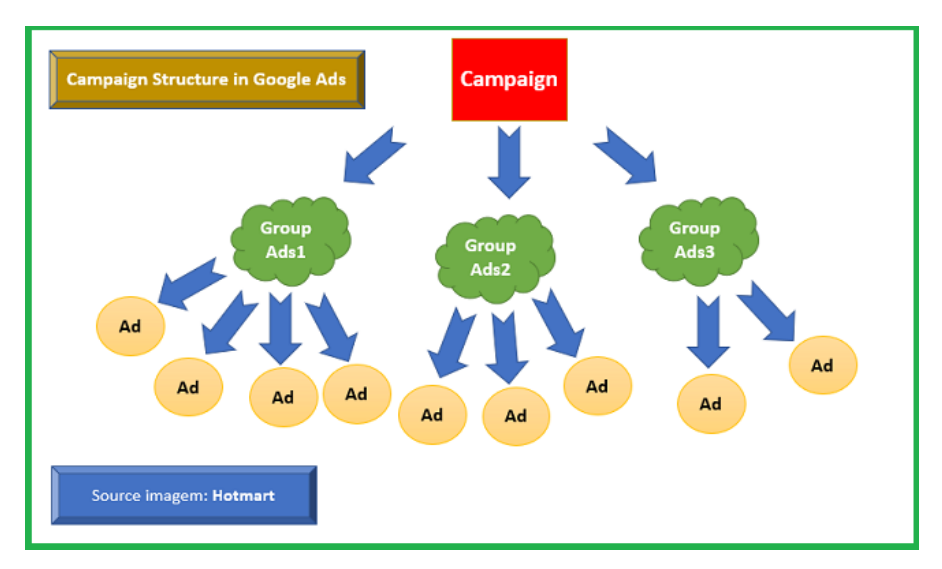

مخطط مبسط يوضح بنية الحملة التسويقية

مصدر المخطط: هوت مارت

 مــن المخطــط الســابق، نالحــظ أنــه يجــب إنشــاء حملــة تسـويقية campaign لكل عمـل تسـويقي أو لتحقيـق غايـة محـددة فــي العمــل التجــاري

 يمكنــك تقســيم أعمالــك التســويقية إلــى مراحــل أو مجموعــات، حســب الهــدف، الجمهــور المســتهدف، طبيعــة النشــاط أو العمــل الـذي تريـد الترويـج لـه فـي كل مرحلـة وبهـذا يمكنـك إنشـاء مجموعـة إعالنيــة Ad Group لهــا كلماتهــا الرئيســية والمفتاحيــة

 يمكــن لهــذه المجموعــة اإلعالنيــة أن تحتــوي علــى إعــان *Ad* أو اكتر (حسـب اسـتراتيجيتك التسـويقية) وعادة يُفضل ان تقوم بإنشـاء نموذجيـن أو ثلاثـة مـن الإعلانـات فـي كل مجموعـة إعلانيـة لتسـهل عليـك فيمـا بعـد مهمـة المقارنـة بيـن أداء هـذه الإعلانـات (يفيـد ذلـك إذا كنـت تفكــر فــي إجــراء اختبــارات (أ / ب) علــي إعلاناتــك لتكتشــف النمـوذج الـذي يحقـق لـك أعلـى معـدل تحويـل)

من المهم أن تعتني بنص الإعلان "فن الـ copywriting"

ً ال يجــدي نفعــا أن تنفــق المــال علــى *Ads Google* إذا لــم تكتــب اإلعــان كمــا يجــب، وتمكنــت بالفعــل مــن جــذب اهتمــام العمــاء المحتمليـن ورغبتهـم بتجريـب منتجاتـك وخدماتك. لهـذا، مـن المهـم جــداً أن نعــرف كيفيــة كتابــة الإعلانــات *copywriting*.

لدينـا فـي المدونـة هـوت مـارت مقالنـا الحصـري والـذي يتحـدث عـن نصائـح هامـة تسـاعدك على [إعـداد](https://blog.hotmart.com/ar/%D9%83%D8%AA%D8%A7%D8%A8%D8%A9-%D8%A7%D9%84%D8%A5%D8%B9%D9%84%D8%A7%D9%86%D8%A7%D8%AA/) نصـوص تحقـق [المبيعـات](https://blog.hotmart.com/ar/%D9%83%D8%AA%D8%A7%D8%A8%D8%A9-%D8%A7%D9%84%D8%A5%D8%B9%D9%84%D8%A7%D9%86%D8%A7%D8%AA/)، ننصحـك بقراءتـه بعـد االنتهـاء مـن قراءة هـذه المقالـة. قبـل أن تكتـب الإعلان، فكر أولاً فـي الأسـباب التـي سـتدفع النـاس إلـى الشـراء، هنـاك دافعـان بشـكل عـام :

 الحاجـة أو األلـم أو الرغبـة فـي التغلـب علـى مشـكلة معينـة يعاني منهـا الناس

 االسـتمتاع وحس الرفاهيـة والتباهـي ) ً وهـو عامـل آخـر يؤثـر كثيـرا فـي النـاس ويدفعهـم إلـى الشـراء)

قــم بإعــداد نــص يكون **ً ســريعا ً وقصيــرا** َ ، ويضمــن أن كل مــن يقــرأ هـذا النـص يتمكـن بالفعـل مـن فهـم مـا تقدمـه لـه وبسـهولة تامـة.

َ نشــارك معــك مقــاالً آخــر يقــدم لــك نصائــح هامــة لتســتطيع [وصف](https://blog.hotmart.com/ar/%d8%aa%d9%83%d8%aa%d8%a8-%d9%88%d8%b5%d9%81-%d9%84%d9%84%d9%85%d9%86%d8%aa%d8%ac%d8%a7%d8%aa/) [منتجاتــك](https://blog.hotmart.com/ar/%d8%aa%d9%83%d8%aa%d8%a8-%d9%88%d8%b5%d9%81-%d9%84%d9%84%d9%85%d9%86%d8%aa%d8%ac%d8%a7%d8%aa/) [بســهولة](https://blog.hotmart.com/ar/%d8%aa%d9%83%d8%aa%d8%a8-%d9%88%d8%b5%d9%81-%d9%84%d9%84%d9%85%d9%86%d8%aa%d8%ac%d8%a7%d8%aa/) وأســلوب متكامــل ومختصر فــي الوقــت ذاتــه.

ركــز فــي الكتابــة علــى إحــداث تحــول حقيقــي فــي حيــاة النــاس، و<u>أضـف بعــض [الكلمــات](https://blog.hotmart.com/ar/%d8%a7%d9%84%d9%85%d8%ad%d9%81%d8%b2%d8%a7%d8%aa-%d8%a7%d9%84%d8%b0%d9%87%d9%86%d9%8a%d8%a9/) التـــي تثيــر لديهــم الفضــول</u> أو الرغبــة فــي الشــراء اآلن. ّ هــذه العبــارة المميــزة التــي ســتكونها مــن تلــك الكلمــات المؤثــرة يجــب أن تحقــق الخصائــص التاليــة:

1 . **تتحدث عن رغبة أو حاجة محتملة لدى الناس.**

2 . **تولــد نتائــج أو تقــدم لهــم فرصــة فــي إحــداث تحــول فــي حياتهــم**

3 . **يجــب أن تعبــر عــن أن العــرض متــاح لفتــرة معينــة وليــس بشــكل دائــم**

4 . **تحمل في جوانبها الحل للعمالء**

مــن أجــل موقعــك اإللكترونــي الــذي يتحــدث عــن الحلويــات المنزليــة الشـرقية اللذيذة، يمكنـك كتابـة نـص إعالنـي مختصـر وواضـح ومفيـد علـى الشـكل التالـي:

*"* 100 وصفــة مــن الحلويــات المنزليــة المختلفــة يمكــن تحضيرهــا دون معرفــة فــي الطهــي، بــ 30 دقيقــة أو أقــل، والحصــول علــى مــذاق احترافي، خصــم %25 لنهايــة شــهر ينايــر 2020 *"*.

مـن أجـل اإلعـان علـى جوجـل أدز يمكنـك اسـتخدام 80 **عنصـر فقـط فــي نصــك اإلعالني copy َ ووصــف المنتــج**، وهــذا هو الجــزء الأصعــــــ.

**العنوان** l: إليك ··l وصفة حلويات شرقية (٢٦ عنصراً)

**العنوان** ٢: تحضرها بدون مساعدة أو خبرة (٢٦ عنصراً)

**الوصف**: بخصم ٢٥٪ لنهاية شهر يناير (٢٥ عنصراً) **)المجموع** 77 **ً عنصرا ً في اإلعالن كامال(**

مـع مـرور الوقت، تكتسـب خبـرة أكبـر فـي كتابـة اإلعالنـات وتسـتفيد أكثـر منهـا

# **ماهو سيو - SEO**

[ســيو](https://pioneers-solutions.com/blog-Seo-Web-site) ) SEO ) مــن أكثــر الكلمــات التــي يبحــث عنهــا أصحــاب الموقــع عبــر االنترنــت، الســيو تعني [تحســين محــركات البحــث](https://ar.wikipedia.org/wiki/%D8%AA%D8%AD%D8%B3%D9%8A%D9%86_%D9%85%D8%AD%D8%B1%D9%83%D8%A7%D8%AA_%D8%A7%D9%84%D8%A8%D8%AD%D8%AB)، وعلــى رأســها محــرك بحــث جوجــل » Google « ، وألن محــركات البحــث مــن أهــم مصــادر الزيــارات لأي موقــع أو شــركة علــى الإنترنــت، فلذلــك فــإن أصحـاب المواقـع يحرصـون علـى جعـل موقعهم متوافـق مـع محـركات البحث بمـا يعـرف ب » سـيو »، لـكل محـرك بحـث متطلبـات فـي المواقع ليظهــره للباحثيــن فيــه.

إشــهار المواقــع مــن خالل **تحســين محــركات البحــث SEO** وهــو مجموعــة مــن الممارســات التــى تهــدف إلى **تحســين وتهيئــة الموقــع لمحــركات البحث** بهــدف زيــادة عــدد الــزوار مــن محــركات البحــث المختلفــة مثــل جوجــل او ياهــو وبالتالــي زيــادة الــزوار علــي المواقــع وبالتالــي زيــادة نســبة المبيعــات وهــي عمليــة صعبــة فــي تنفيذهــا تســتلزم حرصــا ومجهــود ووقــت.

### **تحسين محركات البحث أصبح سهل**!

وهــذا مــا تفعله **[شــركة](https://pioneers-solutions.com/) [Solutions Pioneers](https://pioneers-solutions.com/)** والــذى يطلــق عليها **[شـركة](https://pioneers-solutions.com/blog-How-to-top-your-site-ranking-Google-search-engine-With-SEO-service) seo** التـى تقدم **خدمـات السـيو** للمواقع عـن طريـق الحصــول علــى وضــع ذو ترتيــب عالــي فــي صفحات **نتائــج البحــث األولى** مـن محـرك البحـث مثـل جوجـل وبنـج وياهـو ومحـركات البحـث األخـرى علـى الكلمـات الدالليـة والبحثيـة المتعلقـة بمحتـوى الموقـع، وهــو أمــر أساســي وضــروري وســوف يســاعدك علــى وضــع موقــع الويــب الخــاص بــك بشــكل صحيــح فــى مراتــب متقدمــة مــن البحــث، وهنــاك مجموعــة مــن العوامــل التــى تؤثــر علــى ترتيــب موقعــك فــي محــركات البحــث حيــث انهــا تأتيــك لوحدهــا مــن ســمعة وقــوة موقعـك، ويوجـد طرق **لإلشـهار والوصـول الـى الصفحـة االولـى** 

**فــي محــرك البحث** عــن طريــق إعالنــات البحــث المدفوعــة مــن خــال شـركة جوجـل إدوارد AdWords Google ، فهـدف شـركة Pioneers Solutions هـو تقليـل تكلفـة إعالنـات البحـث الـى اقـل بأضعـاف مـع الحفــاظ علــى نســبة عــدد الزبائــن وهــذا مــن اختصاصنــا بأننــا نطــور الموقــع ونحســن مــن جــودة اإلعــان ليالئــم محــركات البحــث لكــي يكـون فـي الصفحـة االولـى.

ومــن هنــا تاتــى أهميــة إشــهار المواقــع بأنهــا تجلــب لــك عمــاء جـدد وترسـخ إسـمك أو إسـم شـركتك علـى الانترنـت وتشـهر علامتـك التجاريــة الخاصــة بــك، فإشــهارالمواقع يؤكــد علــي نجــاح فكرتــك ومشـروعك ونقلـه إلـى مسـتوى أفضـل، فموقعـك علـي محـرك البحـث هــو عبــارة عــن وجــه شــركتك ويســاعد علــي زيــاده حجــم المبيعــات فيـؤدى الـي زيـاده فـي الأربـاح فهـو أصبـح مـن أهـم الأمـور الحيويـة فــي إنجــاح المواقــع والشــركات التجاريــة فــى الوقــت الحالــى.

### **الهدف من خدمات السيو )SEO)**

وهدفنــا في **خدمــة السيو** وإشــهار المواقــع هــو رفــع ترتيــب الموقـع والروابـط المرتبطـة بـه الي **الصفحـه األولـى فـي محـركات البحث** لتحصـل علـي أكبـر عـدد مـن الزائريـن فانـه ال قيمـه لموقعـك اذا لم **يتصــدر الصفحــه األولــى فــي محــرك البحث** وهــذا ســوف يحــدث عــن طريق **[الســيو](https://pioneers-solutions.com/blog-How-to-top-your-site-ranking-Google-search-engine-With-SEO-service) )SEO)**، وأرشــفة مواقــع اإلنترنــت هــى أحد **أساســيات الســيو** وهو عملية **تحســين الموقع** وتهيئتــه للحصـول علـى ارشـفة سـليمة وترتيـب جيـد لزيـادة عـدد الـزوار وجلـب جمهـور مـن محـركات المختلفـة وبالتالـي زيـادة نشـاط الموقـع وزيـادة المبيعــات.

ولدينــا فريــق عمــل محتــرف ومــدرب علــي كل أعمال **األرشــفة والسيو** مســتخدمين جميــع أساليب **تحســين محــركات البحث** الســليمة والحديثــة التــى تتناســب مــع سياســات محــركات البحــث المعروفــة مــع إتبــاع التطــورات والتحديثــات الجديــدة التــى يقـوم بها **شـركة جوجـل**، وأيضـا نسـاعدك علـى اسـتهداف شـريحة كبيــرة مــن الجمهــور وتحقيــق عائــد أكبــر لــك مــن خــال جمــع كل الكلمــات البحثيــة المتعلقــة بمحتــوى ونشــاط موقعــك، وهنــاك كثيــر مـن الاشـخاص يدّعـون معرفتهـم فـي إشـهار المواقـع وعمـل السـيو للمواقـع ولكـن يتضـح فـي النهاية أنهم يسـببون كارثـة تصل أبعادها الـى جعـل محـركات البحـث أن تتصـرف بشـكل أخـر بـدل اشـهار الموقـع وأحيانـا يعاقـب الموقـع مـن الظهـور فـى البحـث لعـدة شـهور فـإذا حصلــت على **[خدمــة السيو](https://pioneers-solutions.com/blog-How-to-top-your-site-ranking-Google-search-engine-With-SEO-service)** ســيئة ســتكون النتائــج وخيمــة وتؤثــر بالســلب علــى موقعــك.

# **ماذا تقدم شركة Solutions Pioneers لكى تتصدر بموقعك فى محركات البحث**

نقدم **[خدمــات السيو](https://pioneers-solutions.com/blog-How-to-top-your-site-ranking-Google-search-engine-With-SEO-service)** وأرشــفة المواقع **SEO** لكــى نتصــدر بــأى موقــع فــى ترتيــب متقــدم فى **الصفحــات األولــى فــى محــركات البحــث**.

وألنى **الســيو** أو مــا يعــرف بمصطلح **SEO** هــو وســيلة مــن وسائل **[التســويق اإللكترونى](https://pioneers-solutions.com/blog-E-Marketing-The-most-popular-electronic-marketing-companies-in-Egypt)** ويعتبــر جــزء هــام جــدا من **[خدمــة](https://pioneers-solutions.com/service-Digital-Marketing-company) [التســويق اإللكترونى](https://pioneers-solutions.com/service-Digital-Marketing-company)** التــى تقدمهــا شــركة بايونيــرز والغــرض منهـا هـو وصـول الموقـع الخـاص بـك إلى **أعلـى نتائـج البحـث فـى محــركات البحــث مثــل Google**.

**تقـدم شـركة بايونيـرز لك فى خدمات السـيو وأرشـفة المواقع SEO:**

1 . **تحديــد مــدى توافــق الموقــع وعمــل دراســة شــاملة لــه وتقديــم خدمــة تســويقية مناســبة.**

2 . **تحســين نشــاطك بشــكل متكامــل ندرســه ونفهــم طبيعــة خدماتـك ومنتجاتـك، ونعمـل علـى دراسـة المنافسـين لـك فـى نفـس مجالـك لوضع [خطـة تسـويق الكترونى](https://pioneers-solutions.com/service-Digital-Marketing-company) متميـزة للوصـول ألفضـل نتائـج لظهـور موقعـك فى محـرك بحث جوجل، وتحسـين ترتيبـة فـى محـركات البحـث المختلفـة.**

3 . **الكشـف عـن المشـكالت والعواقـب المحتملـة حيـن العمـل فـى الموقـع اإللكترونـى هـل يرتفـع فـى محـركات البحـث ام ان الموقـع يحتـاج الـى تغييـره بموقـع اخـر.**

4 . **تخفيض ترتيب موقعك اإللكترونى فى اليكسا.**

5 . **ضبــط الموقــع واضافتــه لمشــرفى المواقــع webmaster** bing & google

6 . **إضافـة الموقـع لمحـركات البحـث وأهمهـم Google و Bing و Yahoo**

7 . **تجميـع ملـف الكلمـات البحثيـة المتعلقـة بمحتـوى ونشـاط الموقـع للعمـل عليهـا داخـل الموقـع.**

8 . **نشـر محتـوى مفيـد ذو قيمـة بشـكل مسـتمر علـى الموقـع وإظهـار المنتجـات والخدمـات التـى تقدمهـا.**

9 . **تصميم الصور الخاصة بالموقع بجودة عالية.**

10 . **اضافـة الموقـع علـى Analytics Google لمتابعـة الزيـارات اليوميـة لموقعـك.**

11 . **عمــل واضافــة خريطــة للموقــع Sitemap لتســهل عمــل محــركات البحــث داخــل موقعــك.**

12 . **عمــل واضافــة ملــف Robots لجلــب عناكــب البحــث الــى الموقــع.** 13 . **النشــر فــى المنتديــات وعمــل بــاك لينــك لجميــع روابــط الموقــع.**

14 . **زيادة عدد زوار موقعك بنسبة كبيرة وزيادة مبيعاتك.**

15 . **التواصل مع العمالء بشكل افضل.**

16 . **ادارة المحتـوى , ادارة المواقـع , متابعـة تحديثـات جوجـل لمعالجتهـا بشـكل دورى ومتابعـة عـدد زواره ومـا يهتمـون بـه داخـل موقعـك مـن خـال الصفحـات التـى يأتيهـا الـزوار بكثـرة.** 17 . **عمــل اعالنــات مدفوعــه علــى جوجــل ادوارد والفيــس بوك للحصـول علـى زيـارات علـى الموقـع ودى بتكـون إختيـارى.** 18 . **ارســال تقريــر شــهري بخصــوص البيــج رنــك واإلحصائيــات والتقاريــر الخــاص بالموقــع.**

19 . **فحص موقعك باستمرار ليكون متوافق مع سيو.**

20 . **ولدينــا أيضــا مبرمــج يطلــع علــى المشــاكل البرمجيــة فــي الموقــع ويحــاول تحســينها مــن أجــل SEO.**

**تفاصيــل اإلعالنــات المدفوعــة علــى جوجــل إدوارد Google AdWords**

### **اعالنات شبكة البحث Network Search Google**

1 . نقــوم بإظهــار موقعــك اإللكترونى **بالصفحــة األولى** بإعــان مرتبــط بكلمــات بحــث خاصــة بمحتــوى الموقــع أو بنشــاط شــركتك وأهــم مــا يميــز ذلك **اإلعــان** أن شــركتك ال تدفــع ايــة مبالــغ ماليــة, إال فــى حالــة قيــام العمــاء بالضغــط علــى إعالنــك والدخــول علــى موقعــك ويســمى CPC.

2 . يمكننــا إضافــة أقســام الموقــع أو الشــركة ليظهــر مــع األعــان وأيضــا يمكــن إضافــة رقــم الهاتــف وخريطــة الشــركة ليظهــر مــع اإلعــان.

3 . قـد ال يظهـر اإلعـان بشـكل متكـرر عنـد الوصـول الـى الحـد األعلى لعـدد الزيـارات فـى اليـوم ولكـن يمكننـا التحكـم فـى ذلـك مـن خـلال ضبـط الأسـعار والميزانيـة بـكل سـهولة بشـكل محتـرف علشـان نحصـل علـى زيـارات كثيـرة بأقـل التكاليـف.

4 . يمكننــا تتبــع وقيــاس التحويــات علــى الموقــع الــى جائــت مــن الأعلانــات.

5 . قـد يتغيـر عـدد الزيـارات المتفـق عليهـا نتيجـة المنافسـة وطبيعـة النشـاط ولكـن لدينـا فريـق متمكـن ومحتـرف إلدارة اإلعالنـات للحصول علـى عائـد أكبـر مـن المتفـق عليـة.

6 . فــي حالــة اســتهداف عمــاء خــارج مصــر, تتغيــر عــدد الزيــارات و الأسـعار طبقــاً للــدول المســتهدفة.

### **إعالنات الشبكة اإلعالنية Network Display Google**

1 . هــو عرض **اعالنــات لشــركتك** ثابته أو متحركــه أو نصيــة فــى مواقـع عديـدة سـواء اخبارية, رياضيـة, اقتصاديـة, ترفيهيـة... الـخ أو عــرض الإعلانــات علــى مواقــع مهتمــة بنفــس نشــاطك التجــارى.

2 . يميــز ذلك **االعــان** ان شــركتك ال تدفــع اى مبالــغ ماليــة اال فــى حالــة قيــام العمــاء بالضغط علــى اعالنــك والدخــول علــى موقعــك ويســمى CPC.

3 . ممكن تحديد أكثر من موقع لعرض إعالنات شركتك.

4 . يمكننـا التحكـم فى **إظهـار اإلعالنات** لـزوار الموقـع فقـط وهـذا يسـمى ( تجديـد النشـاط التسـويقى ).

5 . قـد ال يظهـر اإلعـان بشـكل متكـرر عنـد الوصـول الـى الحـد األعلـى لعـدد الزيـارات فـى اليـوم ولكـن يمكننـا التحكـم فـى ذلـك مـن خـلال ضبـط الأسـعار والميزانيـة بـكل سـهولة بشـكل محتـرف علشـان نحصـل علـى زيـارات كثيـرة بأقـل التكاليـف.

6 . تغيــر عــدد الزيــارات يأتــى مــن عــدة عوامــل منهــا اختيــار الموقــع المسـتهدف والمنافسـة ولكـن لدينـا فريـق متمكـن ومحتـرف لإدارة اإلعالنـات للحصـول علـى عائـد أكبـر مـن المتفـق عليـة.

7 . يمكننــا تتبــع وقيــاس التحويــات علــى الموقــع التــى جائــت مــن اإلعالنــات.

8 . فــي حالــة اســتهداف عمــاء خــارج مصــر, تتغيــر عــدد الزيــارات و االســعار علــى حســب الدولة المســتهدفة.

### **تعريف الحمالت االعالنية**

هــي عبــارة عــن سلســلة مــن االعالنــات المعــدة مســبقا والمحــددة بجـدول زمنـي ليتـم عرضهـا علـى مواقـع التواصـل السـتهداف جمهور معيــن ســواء كانــت هــذه الحمــات االعالنيــة تقليديــة مثــل الجرائــد وقنـوات التلفـاز او مواقـع حديثـة مثـل مواقـع التواصـل االجتماعـي.

وقـد تفشـل الحمـلات الاعلانيـة فـي كثيـر مـن الأحيـان بسـبب العديـد مـن المشـاكل مـن ضمنهـا ضعـف امكانيـة المعلن او الشـركة الموكلة باإلعــان ليســت قويــة فــي المجــال لــذا ننصحــك باختيــار الشــركة المناســبة وأن تكــون محترفــة فــي مجــال التســويق االلكترونــي.
# **دعنا في البداية نوضح الفرق بين الحملة االعالمية والحملة االعالنية فالحملة االعالمية تعني نشر المعرفة والمعلومات المتعلقة بموضوع معين**.

اما الحملة االعالنية فهي تعني الترويج عالمة تجارية معينة.

#### **فوائد الحمالت االعالنية**

- الوصول لعدد أكبر من العمالء.
- · تشجيع العملاء على الشراء بشكل أكبر بسبب الحملات الاعلانية.
	- نشر العالمة التجارية الخاصة بالمنتج أو الخدمة التي تقدمها.

 توسـيع الحصـول السـوقية مـن خالل التوسـع في مناطـق جغرافية أكبر.

- تمكين العالقة مع العمالء والتواصل معهم بصورة أفضل.
- يجب تحديد فوائد وأهداف الحمالت االعالنية قبل البدء فيها.
- وتحديــد الخطــة التــي يجــب الســير عليهــا الوصــول األهــداف المرجــوة مــن هــذه الحمــات.

 وحتـى ال يتـم اهـدار الوقـت والمـال والجهـد دون تحقيق لألهداف المتوقعة.

# **خطوات إطالق الحمالت االعالنية**

فـي البدايـة وقبـل البـدء فـي الحملـة االعالنيـة يجـب تحديـد األهـداف المـراد تحقيقهـا مـن هـذه الحمـات االعالنية.

- تحديد السوق المستهدف.
- تحديد الميزانية المرصودة لهذه الحملة االعالنية.
- معرفة طبيعة المنافسين والعروض التي يقدموها.

 تحديــد واختيــار الوســائل التــي ســيتم ترويــج ونشــر الحمــات االعالنيــة عليهــا.

 النقطــة االهــم وهــي اختيــار الفريــق التســويقي والشــركة التســويقية الأقــوى فــي هــذا المجــال والتــي لهــا خبــرات ســابقة وسـتحدد الأهـداف المرجـوة فـي أسـرع وقـت وبالميزانيـة المطروحـة وهــذا مــا ســتجده لــدى فريقنــا التســويقي، تواصــل معنــا.

# **أنواع الحمالت االعالنية**

يعتمــد مــدى نجــاح الحمــات االعالنيــة علــى نــوع الحملــة وعلــى الســوق المســتهدف وعلــى القنــوات التســويقية المســتخدمة فــي هــذه الحملــة.

#### 1 . **االعالنات المستخدمة لقنوات الراديو والتلفزيون**

يعـد هـذا النـوع مـن االعالنـات جيـد للنـاس التـي لديهـا ميزانيـة عاليـة ولديهـا أفـكار قويـة تسـتخدم المحتـوى المرئـي.

تهــدف الــى زيــادة الوعــي بالعالمــة التجاريــة ونشــرها بصــورة أكبــر وأســرع.

# 2 . **االعالنات المدفوعة عبر مواقع التواصل االجتماعي**

يعـد مـن أفضـل أنـواع الحمـات االعالنيـة كونـه يسـتهدف الجمهـور المعنـي تمامـا بمنتجـك او خدمتـك كمـا انـه يتميـز باالسـتغالل االمثـل للميزانيـة المطروحـة.

تعــدد المنصــات المســتخدمة لنشــر الحملــة فيمكنــك التســويق عبــر الفيــس بــوك او انســتقرام او تويتــر وغيرهــا العديــد مــن مواقــع التواصــل االجتماعــي.

### **استخدام اإلعالن عبر مواقع االنترنت المختلفة**

يقــدر عــدد مــرات البحــث علــى مواقــع االنترنــت حوالــي مــا يقــارب 60.000.000 زيــارة لــذا ان كنــت تــود إنشــاء حملــة اعالنيــة فننصحــك مــن االســتفادة مــن نشــاطات العمــاء فــي المواقــع االلكترونيــة.

كما ويمكنك االستفادة من خدمات جوجل لعرض االعالنات. ومـن المهـم جـدا التركيـز واختيـار الكلمـات المفتاحيـة المناسـبة قبـل البــدء بالحمــات االعالنيــة لضمــان نجاحهــا، باإلضافــة إلــى انــه يجــب دراسـة المـردود المالـي قبـل البـدء بـأي حملـة اعالنيـة.

وننصــح بتســليم هــذه المهمــة لشــركات متخصصــة فــي التســويق الالكترونــي والحمــلات الاعلانيــة وذلــك الحصــول علــى أفضــل نتائــج فـي أسـرع وقـت.

### **االعالنات المطبوعة التقليدية**

يغلـب علـى هـذا النـوع مـن الحمـات الصـورة التقليديـة البحتـة ولكنـه رغــم ذلــك يمتــاز بكونــه يشــد انتبــاه العميــل ويدفعــه للتواصــل مــع اصحـاب الحملـة الحصـول علـى معلومـات أكثـر عـن المنتـج أو الخدمـة التـي تقدمهـا ومـن ثـم اجـراء عمليـة الشـراء.

#### **المؤتمرات التسويقية الترويجية**

يعتبــر هــذا النــوع مــن الحمــات االعالنيــة نــوع فعــال فــي حــال أردت الترويـج لخدمتـك او منتجـك ونشـر العالمـة التجاريـة الخاصـة بشـركتك.

ويفضـل قبـل البـدء بهـذا النـوع الترويـج الحملـة علـى مواقـع التواصـل الاجتماعــي وقنــوات التلفــاز وقنــوات الإعــلان الأخــرى المقــروءة والمســموعة.

كمــا ويفضــل اختيــار الوقــت المناسـب لنشــر مثــل هــذه الحمــلات الحصــول علـــى أكبــر عـــدد مــن العمــلاء.

# **كيف اختار أفضل شركة لتستلم الحملة االعالنية الخاصة بي**

بعــد ان قمنــا بتوضيــح فوائــد الحمــات االعالنيــة وانــواع الحمــات االعالنيــة يجــب علينــا توضيــح كيفيــة اختيــار أفضــل شــركة لتقــوم بهــذه المهمــة بنجــاح كبيــر.

تســتطيع معرفــة احترافيــة الشــركة التــي أتعامــل معهــا مــن خــال معـرض أعمـال الشـركة وسـجل نشـاطاتها والعمـاء السـابقين لـدى الشــركة

كمــا ويمكنــك النقــاش مــع الفريــق المســؤول فــي الشــركة التــي وقــع عليهــا االختيــار للتأكــد مــن احترافيتهــم وهــل لديهــم أفــكار تســويقية جديــدة ومعرفــة مــدى العلــم الموجــود لديهــم.

#### **كيفية ادارة وتحسين الحمالت االعالنية مع فريقنا**

فـي البدايـة قـد يـراودك بعـض األسـئلة والمخـاوف لتسـليم حملتـك االعالنيـة لفريـق تسـويقي محتـرف وخاصـة فـي التعامـل االول وقـد تسـأل نفسـك هـذه االسـئلة:

#### **هل يوجد ميزانية محدد إلدارة الحملة االعالنية؟**

بالطبــع ال فنحــن فــي Group Global MA نحــدد الميزانيــة علــى حســب رؤيـة وطريقـة سـير هـذه الحملـة وبمـا يتناسـب مع ميزانيـة كل عميل.

#### **هل يقدم فريقكم التسويقي تقارير بسير الحملة االعالنية؟**

نعــم بــكل تأكيــد تقــدم العمــلاء تقاريــر دوريــة بشــكل (أســبوعي او شــهري) حســب رغبــة العميــل بســير حملتــه الاعلانيــة.

#### **مميزات ادارة الحمالت االعالنية لدينا**

- قدرتك على تحديد الميزانية التي ترغب بها.
- ادارة والترويج للحملة االعالنية على مواقع ومنصات متنوعة.
- النـوع وقـوة االسـتهداف مـع فريقنـا التسـويقي يتـم االسـتخدام بشـكل دقيـق ومحـدد وتنـوع االسـتخدام حسـب المنطقـة الجغرافـي المطلوبـة او العمـر او الجنـس حسـب رغبـة العميـل لدينـا.

 يقـوم فريقنـا بتشـجيع الـزوار وتحويلهـم مـن زائـر عـادي الـى متابـع ثـم الـى مشـتري ومـن ثـم تكـرار عمليـة الشـراء وقيـام الزائـر نفسـه بالترويـج للخدمـة التـي تقدمهـا فـي وقـت قياسـي.

# **أسرار لتحسين نقاط الجودة فى قوقل ادورد**

نقـاط الجـودة هـو معيـار فـي إعالنـات قوقـل ادورد مـن 0 الـى 10 حيـث ً يقـوم جوجـل ادورد بتقييـم اعالنـك بنـاءا علـى معايـر معينـة ويقـوم بتحديـد درجـة الجـودة إلعالنـك.

لكي يقرر إذا كان اعالنك يستحق الظهور ام ال على شبكة البحث. ولكن ما هي معاير نقاط الجودة؟

Click-Through Rate (CTR) .

 هــل الكلمــات المفتاحيــة المســتخدمة فــي االعــان لهــا عالقــة بالموضــوع والمجــال ام ال.

 جودة الصفحة المقصودة page landing.

 هل المحتوى على صلة بالكلمات المفتاحية ام ال.

# **ثانيا** - **طرق تحسين نقاط الجودة فى قوقل ادورد**

### 1 . **معرفة استخدام الكلمات المفتاحية قبل استخدمها**

يجـب عليـك قبـل اختيـار الكلمـة المفتاحيـة معرفـة لمـاذا يسـتخدمها الجمهـور المسـتهدف ويمكنـك معرفـة ذلـك عـن طريـق البحـث فـي جوجـل.

علــى ســبيل المثــال عندمــا تقــوم بالبحــث بواســطة شــركة تســويق الكترونــي ســوف يظهــر إعالنــات ومواقــع شــركات.

فهـذا يـدل علـى ان مـن يسـتخدم هـذه الكلمـة يريـد شـركة تسـويق الكترونـي ومـن الممكـن ان يكـون عميـل محتمـل.

### 2 . **انشاء مجموعات إعالنية مستهدفة في قوقل ادورد**

تعتيـر المجموعـات االعالنيـة هـي الخطـوة الثانيـة فـي انشـاء إعالنـات علـى منصـة قوقـل ادورد وأيضـا تعتبـر اهـم خطـوة.

ألنــك فــي هــذه الخطــوة ســوف تختــار الكلمــات المفتاحيــة التــي تــود ان تنافــس عليهــا وان يظهــر اعالنــك كلمــا اســتخدم الجمهــور المســتهدف الكلمــات.

ولكــن إذا قمــت بتجميــع كل الكلمــات فــي مجموعــة إعالنيــة واحــدة ســوف تكــون النتيجــة ســيئة للغايــة مثــل

- ارتفاع تكلفة النقرة لكل كلمة
- نقاط الجودة سوف تكون ضعيف جدا
- نسبة عدد العمالء المحتملين سوف تقل
	- بنسبة كبيرة لن يظهر اعالنك

لذلــك الحــل هــو انشــاء مجموعــات إعالنيــة مســتهدفة فــي حملــة واحــدة علــى ســبيلل المثــال

دعنـا نتخيـل أنـك صاحـب شـركة تسـويق اإللكترونـي وتريـد ان تقـوم بأنشـاء مجموعـات إعالنيـة مسـتهدف فمـاذا سـوف تفعـل؟ أوال سـوف تقـوم بتجميـع الكلمـات المفتاحيـة المتشـابهة كمـا هـو موضـح بالصـورة

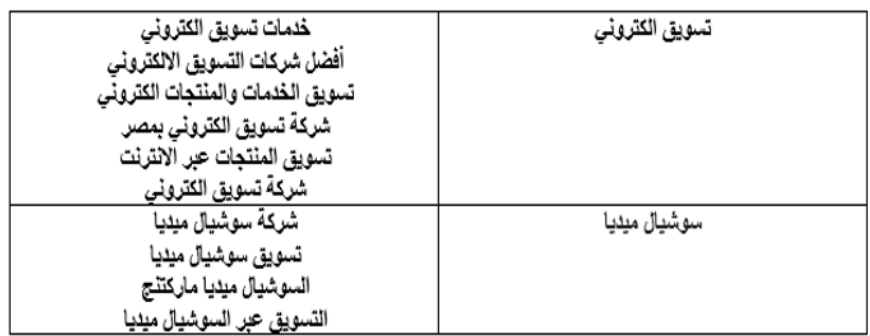

وبعــد ذلــك ســوف تقــوم بأنشــاء مجموعــة إعالنيــة لــكل جــروب كمــا موضـح بالصـورة.

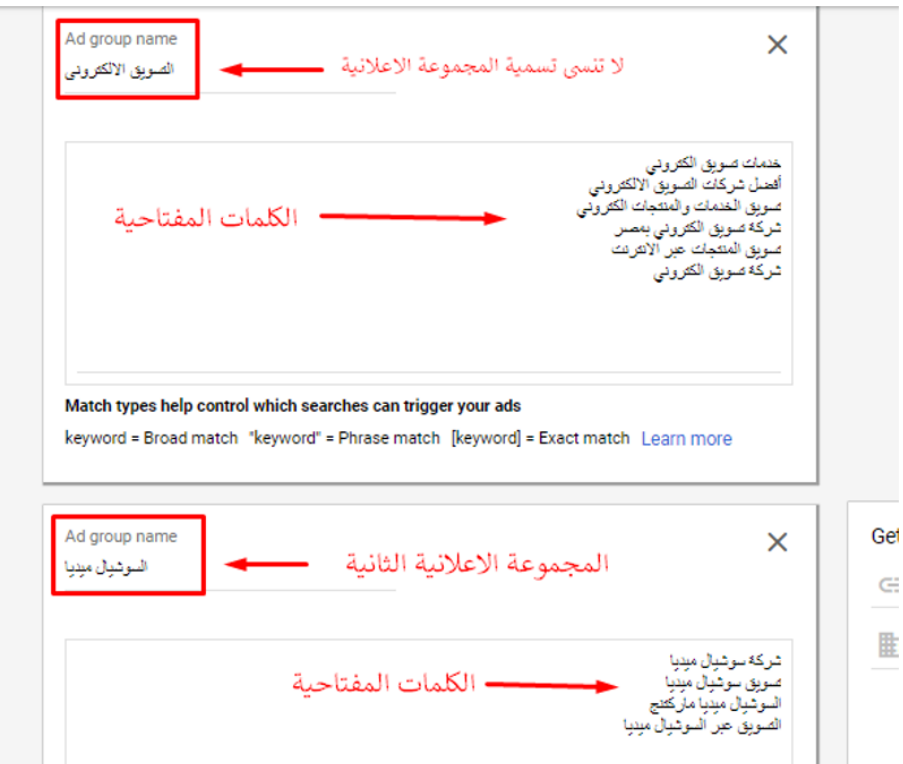

وبهذه الطريقة سوف تساعدك في تحسين نقاط الجودة.

#### 3 . **تحسين الصفحة المقصودة page landing**

هــذه الخطــوة تعتبــر مــن اهــم الخطــوات فــي تحســين اعالنــك علــى قوقــل ادورد الن هــذه الصفحــة هــي الصفحــة الــذي ســوف يذهــب اليهــا الجمهــور بعــد ان يضغــط علــى الإعــلان.

حتــى لــو كان اعالنــك يجــذب االنتبــاه والصفحــة المقصــودة رديئــة ً فسـوف يخـرج منهـا الـزوار فـورا وهـذا سـوف يقلـل من نقـاط الجودة.

لذلـك يجـب عليـك تحسـين محتـوى وسـرعة الصفحـة المقصـودة ولكـن كيف؟

أوال – تحسين المحتوى يجـب ان يكـون المحتـوى لـه عالقـة بالكلمـات المفتاحيـة ويفضـل ان تقــوم بكتابــة محتــوى لــكل مجموعــة إعالنيــة إذا كان لديــك العديــد مـن الخدمـات.

نرجــع الــى مثــال شــركة التســويق االلكترونــي فانــت ســوف تقــوم بكتابـة محتـوى عـن الديجيتـال ماركيتينـج بشـكل عـام، عـن السوشـيل ميديــا ماركتينـج، السـيو والعديــد مــن الخدمــات الأخــرى.

#### ثانيا – سرعة الصفحة المقصودة

تعتبــر ســرعة الصفحــة المقصــودة عامــل مهــم مــن عوامــل تحســين نقـاط الجـودة فـي إعالنـات جوجـل لذلـك يمكنـك قيـاس السـرعة عـن طريــق الأدوات التاليــة:

- Page speed insights
	- **[Gtmetrix](https://gtmetrix.com/)**
	- [Pingdom](https://tools.pingdom.com/)
	- Web page test  $\cdot$

### 4 . **انشاء اعالن يجذب االنتباه**

بعــد ان قمــت بتحسـين محتــوى وسـرعة الصفحــة المقصــودة وقمــت بالتأكــد مــن اســتخدام الكلمــات المفتاحيــة فــي المحتــوى ســوف ننتقــل الــى خطــوة انشــاء اعــان يجــذب االنتبــاه.

السؤال االن كيف تقوم بكتابة اعالن يجذب االنتباه؟ وانـت تقـوم بكتابـة اإلعـان يجـب عليـك التركيـز علـى خدمـة واحـدة او منتـج واحد.

الن العميــل يحــب ان يجــد مــا يريــد لذلــك إذا قمــت باحتــرام وقتــه وتوفيـر مـا يريـد بشـكل بسـيط هـذا سـوف يزيـد مـن فرصـة احتماليـة ان يكــون عميلــك.

وكلمــا كان اإلعــان مســتهدف ومتمركــز علــى خدمــة واحــدة كلمــا زادت نقـاط الجـودة.

وأيضـا يجـب اسـتخدام الكلمـات المفتاحيـة فـي اإلعـان لذلـك قمـت بأخبــارك مــن قبــل يجــب عليــك ان تقــوم بأنشــاء مجموعــات إعالنيــة مســتهدفة.

#### 5 . **استخدام keywords Negative**

إذا كنــت تريــد ان ال يظهــر اعالنــك لكلمــة معينــة مثــل كلمــة مجانــا ســوف تســتخدم هــذا النــوع مــن الكلمــات.

ويمكنـك ان ترمـز لهـذا النـوع بهـذه العالمـة – وسـوف تسـتخدمها بهـذه الطريقـة – مجانـا.

وهــذا النــوع ســوف يمنــع ظهــور اعالنــك للكلمــات التــي ليــس لهــا عالقــة بمجالــك وهــذا يعنــى ســوف يقلــل مــن عــدد النقــرات التــي ليــس لهــا أهميــة.

وبالتالي سوف يتحسن نقاط الجودة الخاصة بإعالنك.

#### 6 . **استخدام extensions ad**

قوقــل ادورد يســمح لــك باســتخدام معلومــات إضافيــة فــي اعالنــك مثــل:

- عروض
- مميزات شركتك
	- رقم هاتفك
- معلومات عن منتجك

وهـذه الخاصيـة سـوف تسـاعدك فـي تحسـين جـودة اعالنـك وجـذب العميــل للنقــر علــى اعالنــك. لذلــك هــذا ســوف يحســن مــن نقــاط الجــودة لكــى تحصــل علــى رتبــة افضــل فــي شــبكة البحــث الخاصــة بجوجــل.

ان التســويق باســتخدام جوجــل ادوردز القــى اعجــاب الكثيــر مــن المســوقين عبــر االنترنــت نظــرا لقدرتــه علــى اســتقطاب مســتخدمي االنترنــت المهتميــن بالمنتــج او الخدمــة التــي تقدمــا الشــركة او الموقـع االلكترونـي وذلـك اعتمـادا علـى العديـد مـن االمـور اهمهـا كلمـات البحــث التــى يسـتخدمونها فــى جوجـل والتــى تعتبــر الدليــل القــوي علــى معرفــة اهتماماتهــم. وبالتالــي فاننــا نتحــدث عــن دقــة كبيــرة فــي اســتهداف الســوق المــراد التســويق لــه. **يحتـوي علـى اكثـر مـن اداة اسـتهدافية تسـتطيع مـن خاللهـا الوصـول الـى الفئـة المهتمـة بمـا يقدمـة موقعـك مـن خدمـات او منتجـات. ومـن هـذه االدوات االسـتهدافية:**

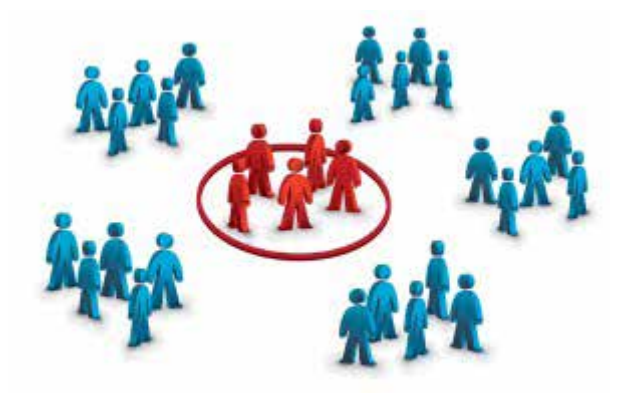

**االستهداف في جوجل ادوردز** 1 . **تحديد المنطقة الجغرافية** 2 . **تحديــد الكلمــات المفتاحيــة التــي يبحــث عنهــا المهتميــن بمنتجــك فــي محــرك البحــث جوجــل.** 3 . **تحديــد نــوع الجهــاز الــذي تســتخدمه الفئــة المســتهدفة )حاســوب محمــول، كمبيوتــر لوحــي، هاتــف ذكــي(** 4 . **اللغة.**

#### **كما ويمكنك االدوردز من تحديد نوع الجهات المراد التسويق فيها**:

1 . اما من خالل محرك البحث جوجل والمحركات المرتبطة به**.** 2 . او من خالل شبكة جوجل االعالنية، حيث تمكنك هذه الشبكة من وضـع اعالنـك فـي المواقـع التـي يزورهـا الزبائـن المتوقعيـن، وهنـاك عــدة امــور مرتبطــة بهــذا الخيــار، حيــث تســتطيع بنــاء حملتــك علــى الكلمــات المفتاحيــة فقــط، او بناءهــا اعتمــادا علــى اســماء نطاقــات محـددة او مـن خـال الدمـج بيـن االداتيـن معـا فـي االسـتهداف**.**

# **عناصر جوجل ادوردز**

ينقسم جوجل ادوردز الى عدة عناصر:

1 . **الحمــات Campaigns :** وهــي القالــب الــذي يحتــوي بقيــة العناصـر االخـرى فـي الحملـة االعالنيـة وتنقسـم الحملـة الواحـدة الـى عــدة مجموعــات اعالتنيــة Groups AD وتســتطيع كمســوق ان تقــوم بانشــاء حملــة اعالنيــة واحــدة او عــدة حمــات اعالنيــة فــي نفــس الوقـت ولكـن فـي حالـة قيامـك بعـدة حمـات فـي نفـس الوقـت فـان ذلــك مــن شــأنه ان يــؤدي الــى تشــتت التركيــز علــى كل حملــة.

2 . **المجموعـات االعالنيـة Groups AD:** وهـي مجموعات تحتوي كل منهـا علـى الكلمـات المفتاحيـة واالعالنـات المرتبطـة بموضـوع معيـن، وعلــى عكــس الحمــات فــان انشــاء اكثــر مــن مجموعــة اعالنيــة فــي نفــس الحملــة امــر ضــروري، النــه يســاعدك علــى اســتهداف العديــد مــن المواضيــع (الاهتمامــات لــدى المســتخدم) وبالتالــي توســيع نطــاق الكلمــات المفتاحيــة ذات العالقــة بالحملــة وتنويــع االعالنــات التــي يتعــرض لهــا المســتخدم.

3 . **الكلمــات المفتاحيــة:** ان الكلمــات المفتاحيــة هــي مــن اهــم االمـور التـي تسـيطر علـى الجانـب المـادي للحملـة، فاختيـارك لكلمـات مفتاحيـة ذات اسـعار عاليـة يزيـد مـن فعاليـة تحويـل الزائـر الـى زبـون ولكــن يقلــل مــن عــدد الزبائــن الكلــي، لذلــك عليــك اختيــار كلمــات اقـل سـعرا واثبتـت جدواهـا فـي موقعـك فـي التحليالتـك السـابقة، ودعنـا لاننسـى هنـا اهميـة الفـرص التـى تطرحهـا لـك شـركة جوجـل باســتمرار حيــث توافيــك باكثــر الكلمــات جــدوى العالنــك. يجــب ايضــا الحـرص علـى تنسـيق مهمـة اختيـار الكلمـات المفتاحيـة مـع تحسـين محــركات البحــث، النــك بهــذا التنســيق توفــر النقــود الكثيــر، فليــس هنــاك اي داعــي لاختيــار كلمــات انــت موجــود فيهــا فــي الصفحــات الرئيســية للبحــث بشــكل مجانــي. 4 . **االعالنـات:** هنـاك ضـرورة قسـوى لتنسـيق االعالنـات لكي تتناسـب مــع الكلمــات المفتاحيــة وصفحــات الهبــوط، حيــث ان شــروط جوجــل صارمــة فــي هــذا الصــدد، مــن حيــث تشــابه النطــاق فــي الحملــة ككل والعـدد المحـدود مـن الكلمـات التـي تسـتطيع ان تضعهـا فـي االعـان. وهنـاك ايضـا ضـرورة كبيـرة لـك كمسـوق وهـي وضـع اكثـر مـن اعـان لتجنـب العواقـب مـن وراء تكـرار اعـان واحـد باسـتمرار.

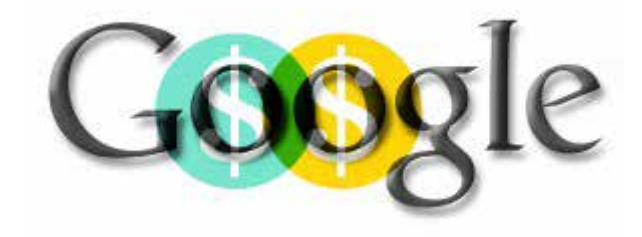

ان اهـم امـر فـي هـذا الموضـوع هـو عمـل مراجعـة كاملـة لـكل حملـة منتهيـة قـد قمـت بهـا، الن المعلومـات التـي تعطيـك اياهـا شـركة جوجـل علـى كل حملـة منتهيـة هـي بمثابـة الجواهـر التـي تسـاعدك علـى التعلـم مـن اخطائـك المبدئيـة باالضافـة الـى تحديـد مدى جدوى الكلمــات المفتاحيــة التــي قمــت باختيارهــا ومــدى فعاليــة جميــع االدوات االسـتهدافية التـي اسـتخدمتها. ومـن هنـا تبـدأ خبرتـك فـي التسـويق عبـر االدوردز بالنمـو شـيئا فشـيأ

# **ً ثالثا**: **اإلعالنات عن طريق انستقرام**

# **اإلعالنات المتاحة عن طريق انستقرام ؟**

الطريقتان الرئيسيتان للوصول إلى الجمهور تكونان من خالل االعالنات األصلية/الرسـمية على انسـتقرام أو من خالل اسـتراتيجيات وتكتيكات وحمالت التسويق عبر المؤثرين المتنوعة.

# **ً اوال** : **اإلعالنات الرسمية**

مــن أجــل اســتخدام مميــزات اإلعالنــات الرســمية فــي إنســتقرام، ســتحتاج العلامات التجاريــة أولا لإنشــاء صفحــة علــى فيســبوك وصفحــة أعمــال علــى اإلنســتقرام.

## 1 . **االعالن في االنستقرام عن طريق الصور )Photo Ads):**

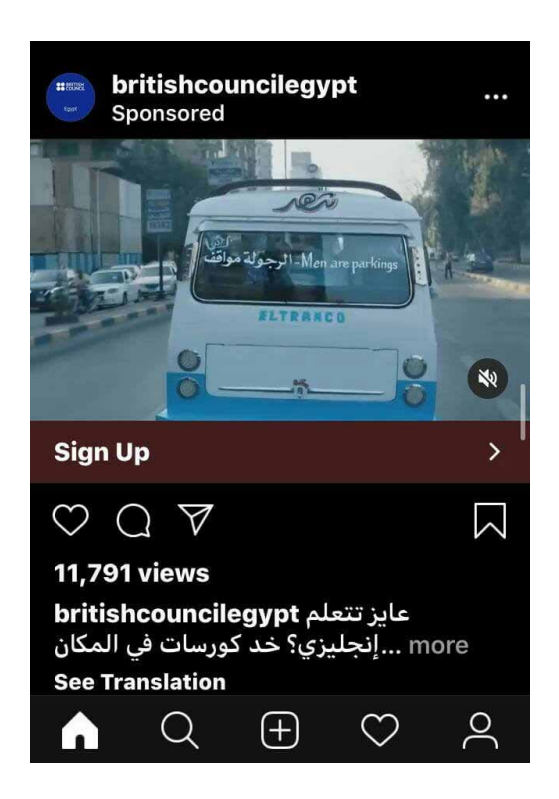

فـي هـذا النـوع مـن اإلعالنـات تسـتخدم فقـط صـورة تـروي قصـة مـا َ عـن شـركتك، منتـج مـا أو ببسـاطة اإلعـان عـن شـىء مـا.

ً إلعـداد إعالنـات تتضمـن صـورا يجـب أن تكـون الصـورة بصيغـة jpeg أو png.

ويتمتـع صاحـب اإلعـان بالحريـة فـي اختيـار العـدد الـذي يرغـب بـه مـن الصـور والتـي يريـد ان يعرضهـا للجمهـور المسـتهدف وهـذا يتـم عـن طريـق ads Carousel.

### **فيما يتعلق بخصائص الصور:**

 يجــب علــى الصــور أن تكــون بدقــة 1080 × 1080 بيكســل مــن أجــل اإلعالنــات المربعــة، وبدقــة 1200 × 628 بيكســل مــن أجــل اإلعالنــات التــي تتمتــع بصيغــة Landscape( هــي الصيغــة التــي لهــا مظهــر مســتطيل والتــي يكــون فيهــا العــرض أكبــر مــن ارتفــاع الصــورة). يجــب علــى الصــور التــي يتــم اختيارهــا أن يكــون لهــا دقــة تبلــغ 600 × 600 بيكسل في حدها األدنى.

# 2 . **االعالن في االنستقرام عن طريق فيديو )Video Ads):**

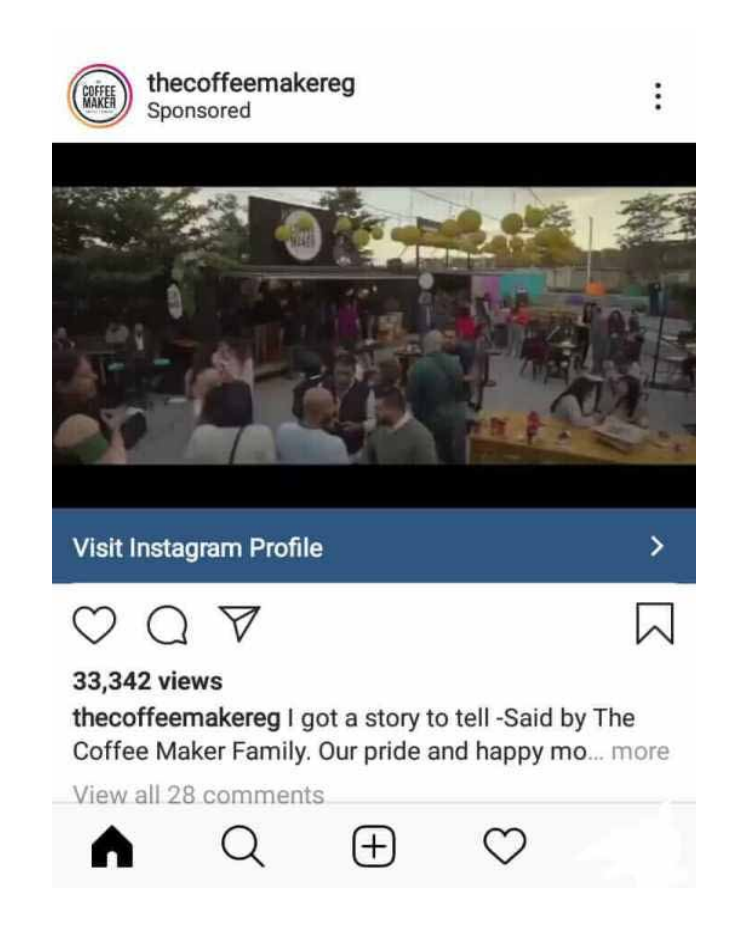

يمكــن أيضــاً اســتخدام طريقــة الاعــلان فــي الانســتقرام بواســطة الفيديــو.

فيما يتعلق بخصائص الفيديو :

 تسمح المنصة بفيديوهات تدوم 60 ثانية كحد أقصى.

 ً كمــا هــو الحــال فــي الصــور، أيضــا يجــب أن يكــون حجــم الفيديــو 1080 × 1080 بيكســل فــي الفيديوهــات المربعــة و الحجــم 1200 × 628 بيكســل مــن أجــل فيديوهــات علــى شــكل landscape.

الدقــة المطلوبــة فــي حدهــا الأدنــي يجــب أن تكــون ٦٠٠ × ٦٠٠ بيكســل.

# 3 . **ً إعالن يتضمن صورا دوارة )Ads Carousel):**

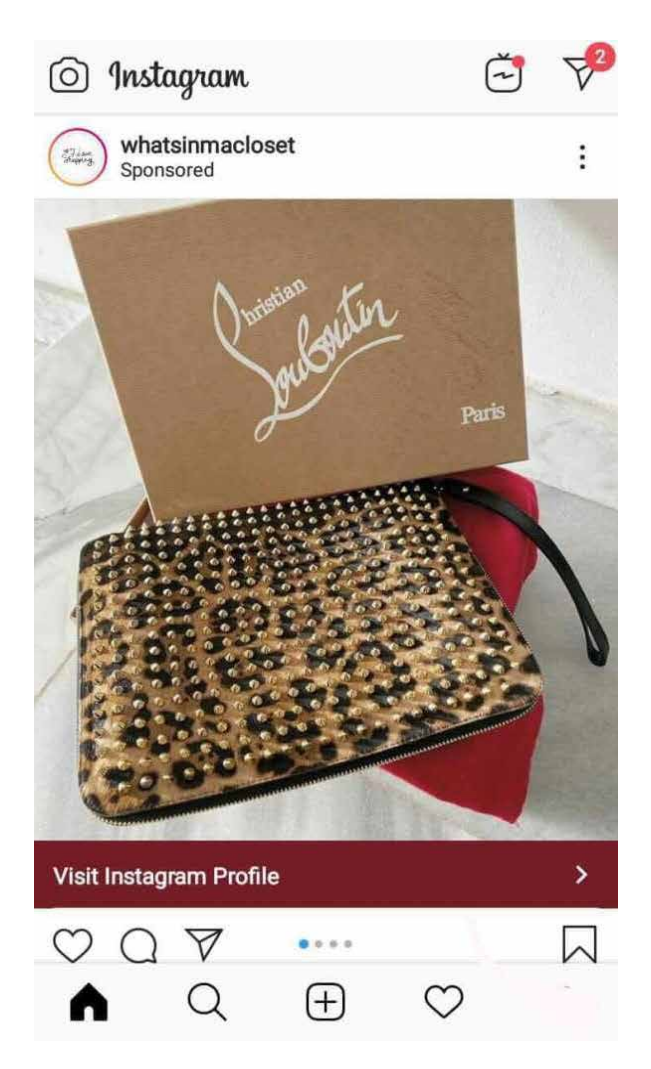

تتمثــل طريقــة االعــان فــي االنســتقرام هــذه فــي إعــداد عــدد مــن الصـور تتضمـن علـى الأقـل صورتيـن وعلـى الأكثـر ١٠ صـور وإضافتهـا إلـى نفـس الإعـلان.

وفــي أســفل المنشــور تظهــر أيقونــات تــري المســتخدم أنــه يمكــن مشــاهدة صــور أخرى **بسحب** الشاشــة إلــى الطــرف.

### **فيما يتعلق بمميزات الصور :**

 يجــب علــى الصــور أن تكــون 1080 × 1080 بيكســل فــي اإلعالنــات المربعـة ، و1200 × 628 بيكسـل فـي اإلعالنـات بصيغـة landscape. وكنتيجــة يمكننــا التوصــل إلــى أن جميــع الصــور يجــب أن يكــون لهــا صيغــة العــرض ذاتهــا حتــى يتمتــع الإعــلان بالتناســق والتناغــم.

ويجب على دقة الصور أن تكون ٦٠٠ × ٦٠٠ بيكسل في حدها الأدنى • • و 1080 × 1080 بيكســل )فــي حالــة الصــور التــي تكــون علــى صيغــة landscape).

#### 4 . **اإلعالنات في حيز القصص stories:**

[منــذ عــام](https://buffer.com/library/instagram-stories) ٢٠١٦ [أضــاف انســتقرام](https://buffer.com/library/instagram-stories) وظيفة (stories - قصــص) وهــي صـور أو فيديوهـات قصيـرة المـدة، والتـي تختفـي بعـد انقضـاء مـدة 24 سـاعة بعـد النشـر.

يمكــن مشــاهدة القصــص مــن قبــل األشــخاص الذيــن يدخلــون إلــى بروفايــل الشــركة. ويمكــن اعتبــار هــذه االســتراتيجية مفيــدة ً جــدا إذا كان لديــك عــدد جيــد مــن المتابعيــن علــى انســتقرام .

#### **فيما يتعلق بخصائص اإلعالنات التي تحتوي على قصص stories :**

 تتيــح هــذه الخاصيــة فيديوهــات تــدوم 15 ً ثانيــة أو صــورا تدوم ٥ ثوان.

 يجــب علــى الفيديوهــات أن تكــون بصيغــة 4mp وعلــى الصــور أن تكــون بصيغــة jpeg أو png.

 ال يجـوز للصـور أن تتجـاوز حـد 30 ميغـا بينمـا ال يجـوز للفيديوهـات أن تتجـاوز حـدود 4 جيغـا.

### 5 . **اإلشارة إلى المنتجات في المنشورات**   $\cdot$ **(Shoppable Posts)**

تعطـي اإلشـارة للمنتجـات فـي المنشـورات الشـركات القـدرة علـى تسـهيل تجـارب التسـوق مباشـرة عبـر إنسـتغرام. وهـذا النـوع مـن المنشـورات يشـمل وصفـا موجـزا لمنتـج أو خدمـة باإلضافـة إلـى ســعرها وصــورة إضافيــة ورابــط شــراء ينقــل المســتخدم إلــى موقــع ويـب العالمـة التجارية.

### 6 . **إعالنات اللوحة )Ads Canvas):**

 كانــت إعالنــات اللوحــة موجــودة فقــط علــى الفيســبوك، ولكنهــا صــارت متاحــة اآلن علــى قصــص اإلنســتقرام، و يتيــح هــذا الشــكل مــن الإعــلان للعلامــات التجاريــة إنشــاء إعلانــات عندمــا يُنقــرُ عليهــا تصبـح بوضعيـة مـلء الشاشـة. يمكـن للمسـتخدمين التمريـر والتكبيـر والتمريـر السـريع لالطـاع علـى مزيـد مـن التفاصيـل. مثـل العديـد مـن خيـارات اإلعالنـات المدمجـة فـي إنسـتقرام وفيسـبوك، فـإن إعالنـات اللوحـة أداة يمكـن للعالمـات التجاريـة االسـتفادة منهـا للوصـول إلـى شــرائح الجمهــور الجديــدة والحالــي.

#### **ثانيا** - **االعالن في االنستقرام عن طريق المؤثرين**.

ً بعيــدا عــن عــروض إعالنــات إنســتقرام الرســمية، يمكــن للعالمــات التجاريـة المشـاركة مـع المؤثريـن علـى المنصـة لتعزيـز صـورة عالمتها التجاريــة وصناعــة تفاعــل مــع المســتخدمين أو اإلعــان عــن منتجــات وخدمـات معىنــة.

ويمكـن لهـذه اإلعالنـات الترويجيـة أن تكـون خفيـة أو صريحـة ويمكـن أن تشــمل قســائم عــروض أو خصومــات أو هدايــا أو طلبــات محــددة تدعـو المسـتخدم للتواصـل مـع العلامـة التجاريـة.

و هكذا تتطور الطريقة التي يستهلك بها الناس المحتوى. ومــن أجــل جــذب انتبــاه الجماهيــر يجــب علــى الشــركات والعالمــات التجاريـة أن تغيـر نهجهـا في التسويق نحو التسـويق عبـر المؤثريـن والــذي يعــزز ذلــك قدرة مؤثري مواقــع التواصــل االجتماعي علــى عـرض منتجـات وخدمـات العلامـات التجاريـة.

وايصالهــا إلــى اآلالف أو حتــى المالييــن، ولهــذا يعد [التســويق عبــر](https://sproutsocial.com/insights/influencer-marketing/) [المؤثرين](https://sproutsocial.com/insights/influencer-marketing/) واحــدا مــن أكثــر الطــرق فعاليــة التــي يمكــن للشــركات اسـتخدامها لاسـتهداف جمهـور نشـط وزيــادة الوعـى بالعلامـة التجاريــة.

# **من هم مؤثرين مواقع التواصل االجتماعي؟**

المؤثــر هــو فــرد ذو وصــول اجتماعــي كبيــر ولديــه القــدرة علــى "التأثيــر" علــى القــرارات التــي يتخذهــا جمهــوره. ونظــرا ألنــه أنشــأ جمهــورا نشــطا يتابعــه عبــر قنــوات التواصــل االجتماعــي،

يمكـن للمؤثـر أن يصبحـوا مـن المدافعيـن عـن العالمـات التجاريـة فـي أثنــاء الترويــج للعالمــات التجاريــة وتقديــم منتــج أو خدمــة ذي صلــة بجمهــوره.

فـي عالـم حيـث توصيـات المؤثـر واقتراحاتـه ومـا يحبـه يمكـن أن يؤثـر علـى قـرارات النـاس فـي العالـم الحقيقـي، صـار اآلن لـدى المؤثريـن قـوة مماثلـة إذا لـم تكـن أكبـر بكثيـر مـن معظـم المشـاهير.

# **كيف للشركات والعالمات التجارية أن تستفيد من التسويق عبر المؤثرين؟**

الستفادة من جمهور المؤثرين المستهدفين،

تستطيع الشـركات والعالمات التجاريـة إنشـاء حملات تسـويقية كجـزء مـن استراتيجيات [التسـويق الرقمـى](https://ashrafhesham.com/%d8%aa%d8%b1%d9%86%d8%af%d8%a7%d8%aa-%d8%a7%d9%84%d8%aa%d8%b3%d9%88%d9%8a%d9%82-%d8%a7%d9%84%d8%b1%d9%82%d9%85%d9%89/).

تتعــاون فــي هــذه الحمــات مــع المؤثريــن بطــرق متنوعــة لزيــادة الوعــي بالعالمــة التجاريــة وزيــادة اشــتراكات العمــاء المحتمليــن أو زيــادة زيــارات الموقــع، كأن تظهــر كمواضيــع أو إعالنــات للمنتــج أو ِ إعجـاب بـه أو نشـر محتـوى عـن العالمـة التجاريـة أو إعالنـات خاصـة بها أو إعالنـات مدمجـة أو محتـوى ممـول أو خليـط مـن األشـكال السـابقة.

#### **كيف تختار المؤثر المناسب ؟**

 **من يتابعهم؟**

 الوصول – **كم عدد المتابعين أو المشاهدات لديهم؟**

 التفاعـل – **ّ هـل يعلق ويشـارك أتباعهم المنشـورات ويعجبون بها ؟**

 الخبـرة – **هـل لـدى المؤثريـن خبـرة فـي التعامـل مـع عالمـات تجاريـة سـابقة؟**

 وتيرة النشر – **ما مدى فعالية المؤثر على شبكته؟**

 األداء السابق – **ما مدى نجاح حمالتهم في السابق؟**

علــى الرغــم مــن أن أي شــخص يمكــن أن يعمــل مــع نجــوم مواقــع التواصــل االجتماعــي لزيــادة المبيعــات، إال أن فهمــك للمؤثريــن وإيجـاد المؤثـر المناسـب لعالمتـك التجاريـة يمكـن أن يسـاعد حمالتـك للوصــول إلــى أقصــى قــدر مــن الكفــاءة،

# **ولتحديد المؤثرين في مواقع التواصل االجتماعي التي سيكون لها أكبر تأثير على حملة العالمة التجارية، يحتاج المسوقون أوال إلى:**

 تحديد جمهورهم المستهدف،

 ثـم النظـر فـي أنواع المواضيع والمدونات والفيديوهات والوسـائط المتعـددة التـي مـن شـأنها خلـق أكبر قدر من المشـاركة.

تحديــد منصــات التســويق الإلكترونــى الفعالــه لطبيعــة العمــل والمنطقــة المســتهدفة.

وللحفــاظ علــى قدرتــك التنافسـية فــى هــذا المجــال الرقمــى، يجــب عليـك الاسـتفادة مـن هــذه الاسـتراتيجية التســويقية الفعالــة.

ولكــن هــذا النــوع مــن االعالنــات مكلــف جــدا وليــس كل الشــركات اصحــاب العلامــات التجاريــه قــادرة علــى هــذا النــوع فــى اعلاناتهــا.

### **اإلعالن عبر المؤثرين باالنستقرام**:

ً بعيــدا عــن عــروض إعالنــات إنســتقرام الرســمية، يمكــن للعلامــات التحاريــة المشــاركة مــع المؤثريــن علــى المنصــة لتعزيــز صــورة عالمتهــا التجاريــة وصناعــة تفاعــل مــع المســتخدمين أو الاعــلان عــن منتحــات وخدمــات معينــة، ويمكــن لهــذه اإلعالنــات الترويجيــة أن تكــون خفيــة أو صريحــة ويمكــن أن تشــمل قســائم عــروض أو خصومــات أو هدايــا أو طلبــات محــددة تدعــو المســتخدم للتواصــل مــع العالمــة التجاريــة.

**عمليــا كل ميــزات المحتــوى علــى منصــة إنســتقرام القويــة تســمح لــكل احتمــاالت وأفكار [التســويق](https://dolphinuz.com/blog/single/58/%D8%A7%D9%84%D8%AA%D8%B3%D9%88%D9%8A%D9%82) عبر المؤثرين** ومــع ذلـك، يجـب أن تحتـوي منشـورات الشـراكة بيـن الشـركات و المؤثريـن إمــا علــى "#ad" أو "#sponsored" أو الكشــف عــن تمويــل الاعــلان فــي وصــف المنشــور لتتوافق مــع إرشــادات لجنــة التجــارة الفدراليــة األمريكيــة FTC وكذلــك قوانيــن بعــض البــاد العربيــة.

# 1 . **المؤثرين )Influencers Macro):**

الماكــرو انفلونســرز **هم أصحــاب حســابات اإلنســتقرام التــي لديهــا أكثــر مــن** 100**,**000 **متابع،** ســتجد أن بعــض هــذه الحســابات ّموثقـة، وبعضهـا اآلخـر سـتكون حسـابات عاديـة، ويمكـن أن يتفـاوت اتســاعها وعمقهــا ونشــاطها اختالفــا كبيــرا.

ومثــل «مشــاهير الإنترنــت» يعــد المؤثريــن شــهادة حيــة علــى نجــاح إنســتقرام وغيرهــا من [منصــات التواصــل االجتماعي](https://dolphinuz.com/blog/single/39/Social-Media-Platform) فــي صناعــة مشـاهير مـن الصفـر، وكثيـرا مـا تسـتخدم العلامـة التجاريـة المؤثريـن لتوصـل رسـالتها إلـى جمهــور كبيــر بطــرق فعالــة وقيّمــة.

# 2 . **صغار المؤثرين )Influencers Micro):**

ِ فــي الوقــت الــذي قــد يكــون فيــه أصحــاب الحســابات الموثقــة ً والمؤثريـن الكبـار بعيـدا عـن متنـاول بعـض العالمـات التجاريـة، يأتـي دور صغـار المؤثريـن، حيث صـار صغـار المؤثريـن الذين لديهـم أقـل مـن ً ا للعالمـات التجاريـة التـي تسـعى للوصـول 100,000 متابـع خيـارا أساسـي إلـى جماهيـر محـددة.

قـد يكـون وصـول هـذه الحسـابات أقـل مـن المؤثريـن الكبـار، إال أنهـم فـي بعـض الأحيـان يكونـون أكثـر اسـتهدافا ويمكـن لجمهورهـم أن يكـون اكتـر ولاءً وتجاوبًا من غيرهم.

# 3 . **إشارة الشراكة المدفوعة )Partnership Paid Tag):**

ُتقـرأ »إشـارة الشـراكة المدفوعـة علـى إنسـتقرام: »شـراكة مدفوعـة مــع ...» وتعــرض حســاب العلامــة التجاريــة أعلــى المحتــوى المميــز، ممـا يسـمح للمؤثريـن وشـركائهم بعـرض مقاييـس الأداء غيـر المتاحـة مـن خـال وسـائل أخرى.

# 4 . **البث المباشر في القصص )Stories Live):**

ً يسـمح البث المباشـر عبر القصص للمؤثرين بإشـراك الجماهير إشـراكا اصليًـا. ومـن خـلال تفعيـل البـث الحـي، تصبـح العلامـات التجاريـة قادرة على إيجاد جمهور سـريع بمحتوى عاجل ويختفي بعد 24 سـاعة.

# 5 . **ّ تولي إدارة الحساب )Takeovers Instagram):**

يعنـي هـذا النـوع أن يتولـى أحـد المؤثريـن مهمـة إنشـاء المحتـوى لحسـاب إحـدى العالمـات التجاريـة لفتـرة محـددة مـن الزمـن. وسـيعمل ِ هــذا المؤثــر علــى الترويــج لهــذا الحســاب علــى حســابه لتشــجيع متابعيــه للزيــارة والتفاعــل مــع المحتــوى.

يحظـى هــذا النــوع مــن الإعــلان بشــعبية كبيــرة بيــن الشــركات التــى تتطلـع إلـى عـرض عالقاتهـا الوثيقـة بالمؤثرين أو لإلعـان عن عمليات إطـاق كبيـرة أو لتعزيـز حركـة الزيـارات إلـى حسـابها علـى إنسـتغرام.

### **ً طريقة التسويق لمنتجك على انستقرام مجانا**:

 يعتمــد التســويق فــي انســتجرام علــى التســويق عبــر الهاشــتاج مثــل تويتــر، وبالتالــي يمكنــك وضــع صــورة المنتــج ويليهــا جميــع الهاشــتاجات التــي تريــد إشــهار المنتــج بهــا.

 يتميـز انسـتجرام بالرسـائل المباشـرة، حيـث يمكـن إرسـال أي رسـالة للشــخص الــذي تتابعــه دون أن يتابعــك هــو، وهــذه الميــزة يمكــن اســتغاللها بقــوة فــي التســويق؛ حيــث يمكنــك تجميــع األشــخاص الذيــن يتابعــون منتجــات تشــبه منتجــك وعمــل Follow لهــم ثــم إرســال رســائل تســويقية مباشــرة لهــم .

#### **نصائح هامة للتسويق على انستجرام**:

 تطبيــق انســتجرام يعتمــد اعتمــاد مباشــر علــى الصــور والفيديــو، وبالتالــي لابــد أن تكــون جــودة الصــورة والفيديــو عاليــة جــداً حتــى تجــذب االنتبــاه ويتــم بهــا التســويق الناجــح علــى انســتجرام.

 البـد مـن تحديـد الهاشـتاجات التـي سـتعمل عليهـا فـي التسـويق لمنتجــك قبــل بدايــة عمليــة التســويق، مــع تحديــد البــاد التــي تســتهدفها ومعرفــة الهاشــتاجات الفعالــة بهــا.

 البـد مـن التفاعـل المسـتمر والسـريع مـع متابعيـك علـى انسـتجرام، وإال سـتفقد عـدد كبيـر مـن عمالئـك.

# **انواع الحسابات على انستجرام**:

1 . **حســاب انســتقرام عــادي، هــو حســابك الشــخصي الــذي تســتخدمه علــى انســتجرام بــدون إجــراء أي تغييــرات عليــه.** 2 . **حســاب بيزنــس علــى إنســتجرام، وهــذا الحســاب ضــروري لعمــل إعــان ممــول علــى انســتجرام.**

### **طريقة تحويل حساب انستجرام العادي إلى حساب Business**

 ً الطريقــة بســيطة جــدا ، كل مــا عليــك فعلــه هــو الدخــول علــى Account ثــم الضغــط علــى Profile Business to Switch .

- شـرح إعالنـات إنسـتقرام وأسـعار اإلعالنات بالتفاصيـل Instagram Ads
- بعدهـا البـد مـن ربـط حسـابك علـى انسـتجرام بصفحـة مـن صفحـات الفيـس بـوك تكـون أدمـن عليهـا.
	- بعدها عليك باضافة اإليميل ورقم التليفون.

 يمكــن إضافــة أكثــر مــن حســاب فيــس بــوك علــى نفــس تطبيــق إنســتجرام، والتبديــل بينهــم وقــت الحاجــة لذلــك.

# **الفرق بين حساب انستجرام العادي والبيزنس**:

1 . لكــي تســتطيع عمــل إعــان ممــول علــى انســتجرام البــد أن يكــون لديك business account، وتقـوم بربطـه بصفحة الفيسـبوك الخاصة بالماركـة التـي تريـد إشـهارها، وتكـون admin علـى صفحـة الفيـس بـوك لهـا .

2 . تـم تحديـث انسـتجرام بحيـث أنـه يمكنك الضغط من داخل انسـتجرام علـى زر ترويـج وعمـل إعالنـك مـن داخـل انسـتجرام ، أمـا فـي السـابق فـكان البـد مـن عمـل اعـان انسـتجرام علـى الفيسـبوك واختيـار عرضـه على انسـتجرام.

3 . **يمكـن مـن شـكل الحسـاب معرفـة مـاإذا كان الحسـاب حسـاب انســتقرام عــادي أو حســاب بيزنــس ، فــي الحســاب البيزنــس يظهـر زر contact بجـوار صـورة صاحـب الحسـاب وبالضغط عليه يظهــر رســالة الختيــار وســيلة التواصــل مــع صاحــب الحســاب إمــا باإليميــل أو رقــم التليفــون، وهــو ال يظهــر فــي الحســاب العـادي.**

### **إعالنات إنستقرام Ads Instagram**

1 . فــي الحســاب ال business تظهــر Direction,insights view ، وبالضغــط عليهــا تظهــر جميــع التفاعــات علــى الصــورة مــن like share, وغيرهــا، بشــرط أن تكــون الصــورة مرفوعــة مــن الحســاب البيزنــس، أمــا إذا كانــت الصــورة مرفوعــة مــن الحســاب العــادي فــا يظهـر ذلـك.

# **أفضل طريقة لزيادة أعداد متابعيك على إنستقرام:**

1 . عمــل محتــوى ذو جــودة عاليــة للعالمــة التجاريــة التــي تــروج لهــا، ممـا يزيـد مـن متابعيـك ، كذلـك تـزداد احتماليـة إكتشـاف حسـابك مـن غيـر المتابعيـن.

2 . قـم بإضافـة حسـابك فـي انسـتجرام فـي جميع المنتديـات والمواقع االجتماعيـة التي تشـارك بها.

3 . أضـف حسـابك فـي انسـتجرام فـي توقيعـك فـي اإليميـل الخـاص بك.

4 . ضـع رابـط حسـابك علـى انسـتحرام فـي الصفحـة الرئيسـة لموقعـك اإللكتروني**.**

# **كيف يتم تحديد نوعية إعالنات انستجرام التي تظهر لكل عميل؟**

يقــوم تطبيــق انســتجرام بتحديــد الإعلانــات التــي يظهرهــا لــكل شخص بنـاءً علـى عـدة معاييـر لا يحددهـا لوحـده ولكـن بالشـراكة مـع الفيــس بــوك وبجمــع البيانــات مــن التطبيقــات التــي تقــوم بتنزيلهــا علــى جهــازك.

# **من هذه المعايير:**

1 . معلوماتك على الفيسبوك.

- 2 . اهتماماتك على الفيس بوك.
- 3 . األشخاص الذين تتابعهم على الفيس بوك.
	- 4 . الصفحات التي تزورها.
	- 5 . التطبيقات التي تقوم بتثبيتها.

### **إعالنات انستقرام**

 ألن تطبيــق انســتجرام يعتمــد علــى الصــور والفيديــو فقــط وال مجــال للمحتــوى المكتــوب بــه؛ فــإن إعالنــات انســتجرام أيضــا تكــون إمـا صـور أو فيديـو ، ومتـاح بهـا وضـع روابـط والضغـط عليهـا بعكـس مـا هـو معـروف عـن انسـتجرام مـن عـدم عرضـه للروابـط حيـث تظهـر كنــص مكتــوب.

 يعتبر انسـتجرام من اشـهر التطبيقات المسـتخدمة في السـعودية ودول الخليـج العربي.

# **كيفية عمل إعالن ممول على انستجرام:**

 هناك أكثر من طريقة لإلعالن على انستجرام.

 منهـا طريقـة هـي نفـس طريقـة اإلعـان علـى الفيـس بـوك؛ بـل إنهــا تســتخدم مــن خــال حســاب الفيســبوك الخــاص بــك، وبالفيــزا الموجـودة علـى حسـابك اإلعالنـي علـى الفيسـبوك، ولكـن يجـب عليـك ربــط حســابك علــى الفيســبوك بحســاب انســتجرام كمــا فــي الصــورة التاليـة :كل مـا عليـك هـو عمـل اإلعـان علـى الفيـس بـوك ثـم ربـط حســابك بانســتجرام بالضغــط علــى Add Account ، وإدخــال بيانــات حســابك علــى انســتجرام.

 الطريقـة الثانيـة واألفضـل هـي عمـل اإلعـان الممـول مـن داخـل تطبيـق انسـتجرام نفسـه، وسـنتناولها فـي الشـرح التالـي.

#### **عمل إعالن ممول على انستجرام sponsored ads instagram:**

 . البد أن يكون لديك حساب على الفيسبوك وصفحة على الحساب. . حساب على انستجرام من النوع account business . يتم عمل إعالنات Instigram باسـتخدام واحد من األدوات التالية: ad creation- Power Editor – the Facebook Ads API

# **اإلعالن الممول على انستجرام نوعين**:

 النـوع األول مـن اعالنـات انسـتقرام: click website هـي إعالنـات للحصــول علــى نقــرات لموقعـك الإلكترونـي visit your website.

. النوع الثاني من اعلانات انستقرام : call or visit your business.

### **سنشرح نوعين اإلعالنات بالتفاصيل:**

النوع الأول Visit Your Website

 نختــار الهــدف المطلــوب مــن الحملــة اإلعالنيــة مــن االختيــارات التاليــة:

:action button.

- learn more r
- watch more  $\mu$ 
	- shop now  $\epsilon$
	- 5 . now book
		- 6 . up sign
	- $contact$  us  $. v$

 ثم نحدد الموقع الذي نريد عمل حملة إعالنية له على انستجرام.

 ونحــدد الجمهــور واهتماماتــه ونحــدد اســم الحملــة اإلعالنيــة ثــم تكلفــة الحملــة الاعلانيــة ومدتهــا.

# **النوع الثاني business your visit or call:**

1 . نضغــط علــى business your visit or call فيظهــر لنــا زر مكتــوب عليــه button action.

2 . يتــم فيهــا اختيــار ال button action نختــار مثــا ً Now Call ويظهــر رقــم اإلتصــال الخــاص بــي.

3 . ونحـدد الaudience( الجمهـور( المـراد ظهـور اإلعـان لـه مـن حيـث المـكان والجنـس والسـن واالهتمامات.

4 . ً نحدد أيضا تكلفة الحملة اإلعالنية، مدة الحملة اإلعالنية .

نرجـو أن نكـون برادفـورد أكاديمـي قـد شـرحنا لكـم كل مـا يخـص شـرح إعالنــات إنســتقرام وأســعار اإلعالنــات، فــإذا كان لديكــم أي إضافــة أو تعليــق يســعدنا ذلــك، كمــا يســعدنا متابعتكــم لمدونــة برادفــورد دائمـا.
### **كيفية اختيار أفضل نوع إلعالنات Instagram؟**

مــن الضــروري أن تفكــر بشــأن شــكل إعالنــك. ولمعرفــة ذلــك، هنــاك ســؤال واحــد كبيــر تحتــاج إلــى إجابتــه لمســاعدتك علــى اتخــاذ قــرار.

### **ما هو هدفي؟**

ابـدأ بمراجعـة اسـتراتيجية التسـويق عبـر وسـائل التواصـل االجتماعـي. ثــم اجلــس مــع نفســك للتفكيــر و إنشــاء بعــض االهــداف لحملتــك االعالنيــة .

بعـد ذلـك ألـق نظـرة علـى أهـداف العمـل التـي يدعمهـا كل نـوع مـن انـواع إعالنـات Instagram

فكر في كيفية دعم هذه الأهداف بشكل مباشر.

ضع في اعتبارك أيضا أنواع المحتوى التي تحصل على جمهور. بمجـرد وضـع بعـض إعالنـات Instagram تأكد من مراجعة Instagram Insights لتتبع نجاحك.

يمكنــك بعــد ذلــك اختبــار وتعديــل اختيــارات نــوع اإلعــان لتحســين إســتراتيجيتك اإلعالنيــة فــي Instagram بمــرور الوقــت.

## **عمل اإلعالنات الممولة على االنستقرام؟**

هناك طريقتان إلنشاء إعالناتك على انستقرام:

إن أبسـط طريقـة هـي ببسـاطة الترويـج لمشـاركة حاليـة مباشـرة مـن داخـل االنسـتقرام لكـن الطريقـة التـي تقـدم أكثـر خيـارات التخصيـص هــي إنشــاء إعــان Instagram الخــاص بــك باســتخدام Facebook Ads Manager

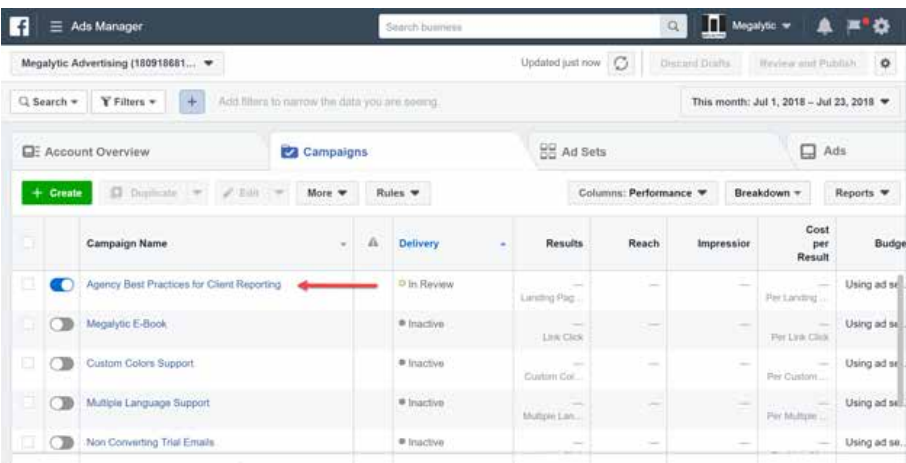

**كيفية اإلعالن على Instagram مباشرة من التطبيق:** أسـهل طريقـة لبـدء اإلعـان علـى Instagram هي الترويج لمشـاركة موجـودة علـى ملفـك الشـخصي علـى Instagram. هـذا مشـابه لخيار Post Boost إلعالنات Facebook.

إذا كانــت لديــك مشــاركة تحقــق اداءً جيــدَا وتحظــى بالكتيــر مــن التفاعـل ، فـإن الترويـج لهـا داخـل التطبيـق طريقـة سـريعة وسـهلة للوصــول إلــى المزيــد مــن المســتخدمين.

ستحتاج إلى امتالك حساب عمل أو منشئ محتوى على Instagram للقيـام بذلـك. إذا كنـت تسـتخدم ملفـا شـخصيًا او ليـس لديـك حسـاب علــى Instagram حتــى اآلن فانظــر الــى عنــوان كيفيــة اســتخدام االنسـتجرام حيـث سـتجد كيفيـة انشـاء الحسـاب علـى االنسـتجرام بعـد ذلـك ، انتقـل ببسـاطة إلـى المنشـور الـذي اخترتـه وانقـر فـوق الترويــج )promote )تحــت المنشــور كمــا هــو موضــح فــي الصــورة إذا لــم تكــن قــد قمــت بالفعــل بربــط صفحــة Business Facebook بحسـاب Instagram الخـاص بـك ، فسـتحتاج إلـى القيـام بذلـك اآلن. من خالل ما يلي ؟

اختـر صفحـة Facebook موجـودة أو قـم بإنشـاء صفحـة جديـدة كمـا هـو مطلـوب.

بعــد ذلــك ، أكمــل ببســاطة الخيــارات الختيــار مــن ســيرى إعالنــك ، والمـكان الـذي تريـد إرسـاله إليـه ، والمبلـغ الـذي ترغـب فـي إنفاقـه ، والمــدة التــي ترغــب فــي عــرض إعالنــك فيهــا.

### **أخيرا ، انقر فوق إنشاء ترويج.**

هـذا كل مافـي االمـر ! يمكنـك مراقبـة نتائـج الترويـج لالعالنـات فـي عالمــة التبويــب "العــروض الترويجيــة" فــي ملفــك الشــخصي علــى Instagram.

### **كيفية اإلعالن على Instagram باستخدام مدير إعالنات :-Facebook**

نظـرا ألن Facebook قـد امتلكـت Instagram ، فقـد تـم دمـج أدوات اإلعـان لهاتيـن المنصتيـن االجتماعيتيـن بشـكل جيـد.

هـذا يعنـي أنـه يمكنـك اسـتخدام Manager Ads Facebook إلنشـاء إعالنـات يتـم تشـغيلها علـى Instagram.

يمكنــك أيضــا تخصيــص الجماهيــر والميــزات الأخــرى ومراقبــة أداء إعالناتــك.

ويتم انشاء اإلعالنات على االنستقرام من خالل الخطوات التالية: الخطوة االولى**:** اختر هدفك**:**

للبدء ، انتقل إلى Manager Ads وانقر فوق + create.

هنــاك نوعــان مختلفــان مــن مهــام ســير العمــل يمكنــك االختيــار مــن بينهــا لمســاعدتك فــي إنشــاء إعــان Instagram وإدارتــه:

اإلعــداد االفتراضــي هــو Creation Guided ، الــذي يرشــدك عبــر الخطـوات الدقيقـة التـي يجـب عليـك اتخاذهـا إلنشـاء حملـة إعالنيـة نموذجيــة علــى Instagram.

# **اإلنشاء الموجه Creation Guided ً مفيد جدا للمسوقين الجدد.**

Creation Quick: ً يمنحـك اإلنشـاء السـريع مزيـد ا مـن التحكـم فـي صياغـة إعـان Instagram الخـاص بـك. إذا كنـت أكثـر خبـرة وأنشـأت إعالنـات Facebook مـن قبـل، فيمكنـك النقـر فـوق الـزر التبديـل إلـى اإلنشـاء السـريع السـتخدام سـير العمـل هـذا.

# **ولكن اآلن ، دعنا نلتزم باالنشاء الموجه.**

ً أوال ، تحتـاج إلـى اختيـار هـدف حملتـك اإلعالنيـة. يقـدم Facebook Ads Manager قائمـة بالأهــداف كمــا هــو موضـح فــي الصــورة.

### **وهنا بعض الشرح لالهداف االعالنية :**

 awareness Brand: يسـاعد فـي زيـادة الوعـي بنشـاطك التجـاري أو منتجاتـك بيـن المسـتخدمين الذيـن لـم يسـمعوا بـك مـن قبـل.

 Reach: يعـرض ألكبـر عـدد ممكـن مـن األشـخاص فـي جمهـورك المســتهدف.

 Traffic: للنقــرات إلــى موقــع الويــب الخــاص بــك أو إلــى تطبيقــك أو إلــى أي عنــوان URL آخــر تختــاره.

 installs App: اطلــب مــن المســتخدمين تنزيــل تطبيقــك عندمــا يشــاهدون الاعــلان.

 Engagment: يهــدف إلــى زيــادة عــدد التعليقــات وإبــداءات الإعجـاب والمشـاركة والـردود علـى الأحـداث وتقديـم المطالبـات التـي تتلقاهــا.

 views video: يشــارك الفيديــو الخــاص بــك مــع األشــخاص األكثــر احتمــاًل لمشــاهدته.

 generation lead: جمــع بيانــات العمــاء المحتمليــن مــن المســتخدمين الذيــن ينقــرون علــى اإلعــان.

 messages: اطلـب مـن المسـتخدمين إرسـال رسـالة إلـى حسـابك التجـاري.

 conversion: زيـادة المبيعـات واشـتراكات التوجيـه الناجحـة علـى موقـع الويـب أو التطبيـق.

 sales catalog: تعزيـز مبيعـات المنتجـات مـن كتالـوج متجـرك عبـر الانترنـت.

 traffic store: قــم بتوجيــه المســتخدمين إلــى موقعــك مباشــرة مــن خــلال الإعــلان .

### **الخطوة الثانية حدد جمهورك:**

هــي تحديــد مــن تريــد اســتهدافه بإعلانــك و نظــرًا لأن lnstagram تتبـع شـركة Facebook ، فانـه يمكنـك الوصـول إلـى مجموعـة قويـة جـدًا مـن خيـارات الاسـتهداف.

وتتجــاوز هــذه المعلومــات الديموغرافيــة مثــل العمــر والجنــس والموقــع. يســمح لــك ذلــك بصياغــة النَســخ والرســائل التــي تنطبــق بشــكل فريــد علــى عميلــك المحتمــل. كــم هــو موضــح فــي الصــورة

### **الخطوة الثالثة حدد مواضع إعالنك:**

فــي قســم المواضــع ، يمكنــك تحديــد مــكان ظهــور إعالناتــك علــى Facebook و Instagram.

 Placements Automatic. :سـيتم عـرض إعالناتـك لجمهـورك فـي اي مـكان يُرجـح ان تحقـق فيـه افضـل اداء.

 Placements Manual: سـتتمكن مـن اختيـار مـكان ظهـور إعالنـك واختيـاره. علـى سـبيل المثـال ، إذا كنـت ترغـب في قصـر إعالناتك على الظهـور فقـط فـي قصـص Instagram ، أو فقـط فـي Instagram Feed ، فيمكنـك اختيار Placements Manual.

## **الخطوة الرابعة اختر ميزانيتك وجدولك الزمني:**

يحــدد هــذا القســم المبلــغ الــذي ترغــب فــي إنفاقــه علــى عرضــك الترويجــي ، والمــدة التــي تريدهــا.

يمكنـك اختيـار ميزانيـة يوميـة ، تقـدم الحـد الأقصـى للإنفـاق اليومـى ، أو ميزانيـة محـددة إلعـان ذا فتـرة محـدد.

يمكنـك أيضًـا اختيـار عـرض الإعلانـات باسـتمرار ، أو فـي أوقـات معينـة مـن اليـوم فقـط.

يتضمــن Manager Ads Facebook ً أيضــا خيــارات التحســين واســتراتيجيات عــروض الأســعار، والتــي توضـح كيفيــة تنفــق علــي االعالنــات.

أثنـاء ضبـط هـذه الخيـارات، سـيتيح لـك عـرض مـدى الوصـول اليومـي المقـدر فـي العمـود الأيمـن ومعرفـة عـدد الأشـخاص الذيـن يمكنـك توقـع الوصـول إليهـم كل يـوم باسـتخدام إعالناتـك.

# **الخطوة الخامسة: إنشاء االعالن:**

هذه الخطوة هي اإلنشاء الفعلي لإلعالن.

قـم باختيـار الشـكل الـذي تريـد اسـتخدامه إلعالنـك كمـا هـو موضـح فـي الصـورة:

- اختر الصور أو مقاطع الفيديو الخاصة بك
	- صمم نسخة إعالنك
		- اختر خيار الدفع
			- راجع إعالنك
		- انقر فوق تأكيد

يعـرض مديـر اإلعالنـات متطلبـات التنسـيق الفنـي أثنـاء تحديـد الصـور أو مقاطـع الفيديـو. يمكنـك أيضـا اختيـار الـزر المعـروض علـى االعـان التخـاذ إجـراء وعنـوان URL الـذي سـينتقل إليـه األشـخاص عنـد النقـر فوقـه.

## **أفضل النصائح إلعالنات Instagram وأفضل الممارسات وأسرار تنفيذ إعالنات ممولة انستقرام**:

لديــك كل المهــارات الالزمــة إلنشــاء إعــان علــى Instagram. لكــن اإلعالنــات الرائعــة هــي فــن وليــس علــم .

إليـك بعــض الأشـياء التــى يجــب وضعهــا فــي الاعتبــار أثنــاء صياغــة إعــان يجــذب المســتخدمين ويســعدهم:

#### **اعرف جمهورك**

ً عندمــا تعــرف جمهــورك جيــدا ، يمكنــك إنشــاء اعــان يصــل اليهــم . ً لهــذا الســبب مــن المهــم جــدا معرفــة جمهــورك قبــل البــدء فــي إنشــاء إعالنــات Instagram الخاصــة بــك.

فكر في إعالناتك من منظور عمالئك:

 ما الحل الذي يقدمه لهم منتجك أو خدمتك؟

 ماذا يحتاجون اليه ؟

ضــع أهدافهــم ومــا يحتاجونــه فــي االعتبــار أثنــاء إنشــاء إعالناتــك. ومعرفــة كل شــيء عنهــم وتحديــد الســوق المســتهدف.

### **استخدم الصور و النص بحرفية تامة**:

الصــورة تســاوي ألــف كلمــة وهــذا الشــيء جيــد اذا تــم اســتخدامه بحرفيــة ، لأنــه لا يمكنــك اســتخدام النــص الكبيـــر فــي إعلانــات Instagram الخاصــة بــك.

مــن الناحيــة الفنيــة ، يمكنــك اســتخدام مــا يصــل إلــى 2200 حرفــا لمعظــم إعالنــات Instagram لكنهــا ال تعــرض كامــا ولكــن ســيتم عــرض صفيــن فقــط مــن النــص دون قطــع او قــد ويمــل الشــخص مــن قراءتهــا وهــذا يعنــي ان كل حــرف مهــم فــي اإلعالنــات لذلــك اسـتخدمها بحكمـة للتواصـل مـع الجمهـور وتحفيزهـم للضغـط علـى الــزر المرفــق فــي االعــان.

#### **عش مع جمهورك وانخرط معهم**:

ً تحتــاج إلــى الــرد علــى التعليقــات واإلعجابــات علــى إعالناتــك تمامــا كمــا تفعــل فــي المنشــورات العاديــة.

قـد يكـون مـن المهـم أن تراقـب التفاعـات علـى اإلعالنـات ، النـه مـن المحتمــل أن تحصــل علــى تعليقــات وأســئلة تتعلــق بالمنتــج المعلــن عنـه.

ردك يمكن أن يحدث فرقا في زيادة عمليات الشراء.

وليـس فقـط عمليـة الشـراء مـن الشـخص الـذي علـق أو طـرح سـؤاال ، ولكــن مــن جميــع الأشــخاص الآخريــن الذيــن يـــرون مــدى جــودة (أو عـدم) معالجـة مخـاوف العمـلاء المحتملـة.

### **اختبار وقياس وحسن من اعالناتك في تنفيذ إعالنات ممولة انستقرام**:

كمـا هـو الحـال مـع إعالنـات Facebook ، يمكنـك عـرض أداء إعالنـات Instagram الخاصـة بـك فـي Manager Ads Facebook.

مراقبــة نتائجــك هــي مفتــاح تحسـين اســتراتيجيتك وتحقيــق أقصــي اسـتفادة مـن ميزانيـة إعالنـات Instagram الخاصـة بـك.

#### .3 **طرق الستغالل اعالن ممول انستقرام بذكاء**

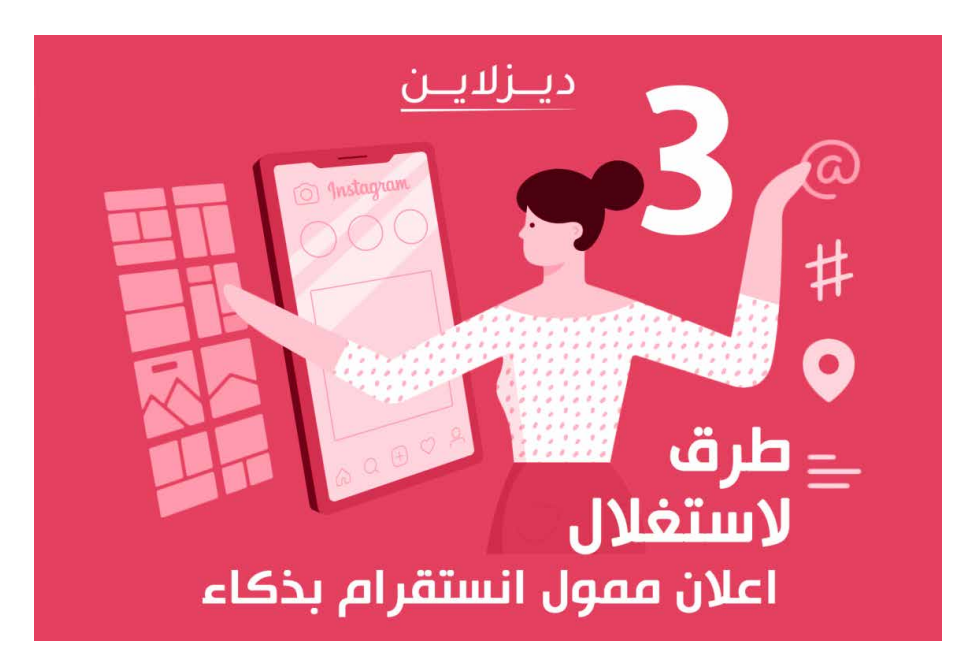

يملـك إنسـتجرام عـدد مـن الطـرق التـي تخـدم تحقيـق أهـداف أصحـاب حسـابات الأعمـال الذيـن يسـعون لإنشـاء اعـلان ممـول انسـتقرام مـن خـال تعزيـز الوصـول بالنشـاط التجـاري، وتشـجيع العمـاء المحتمليـن علــى معرفــة المزيــد حــول المنتجــات أو الخدمــات، وزيــادة مبيعــات المنتجــات ومــرات تنزيــل تطبيــق الهواتــف المحمولــة وزيــادة زوار المتاجـر، إال أننـا نقتـرح ثالثـة طـرق السـتغالل اعـان ممـول انسـتقرام بـذكاء أكثـر مـن الطـرق العاديـة.

### **بناء مجتمع مرتبط بقوة مع العالمة التجارية**

مـن الممكـن اسـتغالل اعـان ممـول انسـتقرام في بنـاء مجتمع مرتبط بقــوة مــع العالمــة التجاريــة وذلــك مــن خــال اإلعالنــات الموجهــة لزيـادة الوعـى بالأنشـطة التجاريــة والتــى تتــم مــن خـلال عــدة أمــور أهمُهــا الوصــول إلــى الجمهــور المســتهدف.

الوصــول هــو العامــل الرئيســي فــي مســألة بنــاء مجتمــع مترابــط بالعالمـة التجاريـة التـي تهـدف ألن تكـون مميـزة، فــ مسـألة "الـوالء" بيـن العمـلاء والشـركات تأتـي بشـكل رئيسـي مـن هـذا الأمـر.

ومــع ذلــك يجــب الوضــع فــي االعتبــار أن الوصــول هــو الجانــب الــذي سيســاعد المحتــوى الفريــد الــذي تقــوم بتطويــره العالمــة للجمهــور والـذي يكـون عبـارة عـن معلومـات أو إعالنـات ترويجيـه، لذلـك ننصـح ً دائمــا بــأن تتعــاون العالمــات التجاريــة مــع شــركة ادارة حســابات سوشــيال ميديــا لتســاعدها فــي ذلــك.

يسـمح اعـلان ممـول انسـتقرام ايضًـا بتكـرار الظهور، وهـذا الأمر مهم فــي الوقــت الراهــن نظــرَا للتزاحــم السّــديد علــى منصــات التواصــل اإلجتماعـي وخوارزميـات الوصـول التـي تسـمح بـأن يظهـر المنافسـين كذلـك للجمهـور المسـتهدف، لكـن يجـب الحـرص علـى أن يكـون تكـرار الظهـور مميـز وليـس بهـدف إخبـاري، أي أن يكـون المحتـوى الظاهـر عنـد اسـتهداف نفـس الأشـخاص الذيـن تسـتهدفهم فـي كل مـرة، مميزًا.

#### **زيادة معدالت البيع بتكلفة قليلة**

يوفــر أحــد خيــارات اعــان ممــول انســتقرام خدمــة هــدف تحويــل العمـاء المحتمليـن مـن المنصـة إلـى المواقـع اإللكترونيـة أو المتاجـر الإلكترونيــة، وهــو مــا يخــدم أحــد أبــرز المســاعي الرئيســية لأصحــاب الأعمـــال.. زيــادة معــدلات البيـــع.

الجيــد فــي إمكانيــة اســتغالل اعــان ممــول انســتقرام فــي زيــادة معــدلات البيــع للمتاجــر الإلكترونيــة هــو التكلفــة القليلــة لإعلانــات مميـزة مثـل الإعلانـات الـدوارة (Carousel ads) وإعلانـات التشـكيلة (Collection ads) والتـي تعـرض عـددًا كبيـرًا مـن المنتجـات فـي إعلان واحـد فقـط.

ُ وعلـى العمـوم تضـع مسـألة زيـادة معـدالت البيـع تحـت بنـد أهـداف "التحويــل" التــي توفرهــا منصــة انســتجرام بشــكل رســمي لتحقيــق عـدة مزايـا منهـا (التحويـل للموقـع، الإعلانـات الديناميكيـة، الحث على عمليــات تثبيــت تطبيــق الهواتــف المحمولــة، التفاعــل مــع تطبيقــات الهواتـف المحمولـة(

## **جذب اإلنتباه للمشاريع الجديدة**

الأفـكار الجيـدة ليسـت كل شـيء خاصـةً عندمـا يتعلـق الأمـر بإطلاقات ً لمشـاريع جديـدة، إنسـتقرام يوفـر إمكانيـة جيـدة جـدا لــ جـذب اإلنتبـاه للمشـاريع الجديـدة مـن خـال اعـان ممـول انسـتقرام والـذي يضمـن نسـب وصـول جيـدة للفئـات المحـددة بالضبـط.

مــا يجعــل اعــان ممــول انســتقرام خيــار جيــد بالنســبة لمــن يســعون لإلعــان عــن مشــروعهم الجديــد هــو خوارزميــة االســتهداف التــي تعتمـد عليهـا المنصـة والتـي تمكـن أصحـاب الحسـابات التجاريـة مـن تحديــد عــدة أشــياء مــن خلالهــا ســوف يظهــر الإعــلان لأفضــل فئــة مســتهدفة مــن الجمهــور.

اعــان ممــول فــي انســتقرام يمكــن تحديــد اســتهدافه مــن خــال الموقــع الجغرافــي مــن خــال اســتهداف أشــخاص متواجديــن فــي اماكـن بعينهـا سـواءً بلـدان او مناطـق او مـدن او ولايـات ومحافظات، باإلضافـة إلـى ذلـك تحديـد المعلومـات الديموغرافيـة والتـي تسـاعد بشــكل كبيــر فــي تضييــق نطــاق الجمهــور المســتهدف بمعلومــات العمــر والنــوع واللغــات، كمــا يمكــن اســتهداف الأشــخاص مــن خــلال الاهتمامــات (والتــي تتــم مــن خــلال تحديــد مــا هــي التطبيقــات التــي يســتخدمونها أو اإلعالنــات التــي ينقــرون عليهــا أو الحســابات التــي يتابعوهــا)، أو الاســتهداف مــن خــلال الســلوكيات مــن خــلال اسـتغلال الأنشـطة التـي يقومـون بهـا علـى انسـتجرام أو فيسـبوك أو خارجهمــا، وكذلــك الجماهيــر المشــابهة للعمــاء الحالييــن، أو الجماهيــر المخصصــة، أو االســتهداف التلقائــي.

# **الخاتمة**

سـاهم اإلنترنـت فـي إحـداث تأثيـر بالـغ علـى التسـويق واألعمـال مـن خـال الرسـائل والمنشـورات الترويجيـة التـي يتـم طرحهـا عبـر البريـد اإللكترونــي والتــي ال تعــد وحدهــا الطريقــة التــي يتــم مــن خاللهــا التســويق للخدمــات والمنتجــات ولكــن هنــاك العديــد مــن الطــرق األخــرى حيــث قــام اإلنترنــت بتغييــر أســاليب التســويق حــول العالــم أجمـع.

قـام اإلنترنـت بتغييـر أنـواع المنتجـات التـي مـن الممكـن أن يتـم بيعهـا ً كمـا غيـر سـوق المنتجـات والخدمـات جغرافيـا بمـا أحـدث فـارق كبيـر بطريقــة تســويق المنتجــات وبيعهــا، ولذلــك شــهدت القــوى بيــن المسـتهلكين والشـركات تحـول هائـل بميـزان القـوى والتماشـي مـع رغبــات العمــاء ومــا لهــم مــن احتياجــات وهــو مــا يتــم عــن طريــق التواصــل بيــن البائــع والمشــتري مــن خــال اإلنترنــت.

ولزيــادة فرصــة نجــاح التســويق اإللكترونــي ال بــد مــن االنخــراط بالطـرق الصحيحــة فــي الإعلانــات الممولــة التــي تســاعد فــي زيــادة نســبة تســويقك ومبيعاتــك وفــرص مشــاهدة الجمهــور لمنتجاتــك، وزيــادة اطــاع الجمهــور علــى محتوياتــك، وهــذا ذكرنــاه بالتفصيــل فــي هــذا الكتــاب لكــي يتســنى لــك الرقــي بالتســويق ومعرفــة حيثيــات الإعلانــات الممولــة فــى منصــة التواصــل الاجتماعــي فيــس بـوك وانسـتغرام وغوغـل مـن حيـث االنـواع وكيفيـة اإلعـان الصحيـح.

هذا ونسأل الله التوفيق والسداد

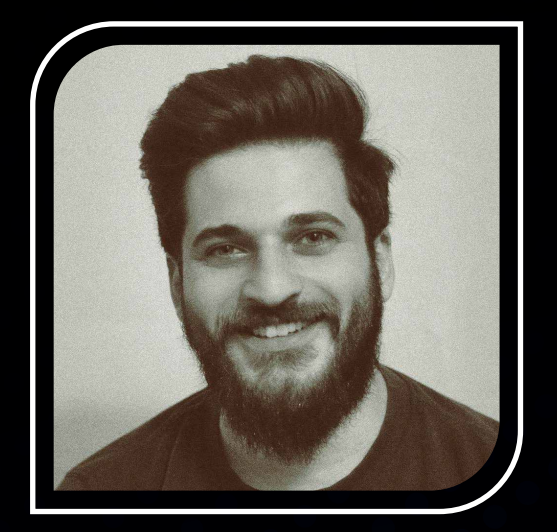

محمد عباس

أنا مستشار إستراتيجية أعمال ومستشار تسويق، ً و سابقا مصمم جرافيك ومصمم ويب. خبرتـي السـابقة تشـمل كذلـك العمـل فـي المجـال اإلنسـاني ومجـال العقارات.

أن تكون متحمسًا لريادة الأعمال أسسـت **Group Global MA** فـي عـام 2017 و مـا زلـت أديرها،كما شـاركت لاحقًـا فـي تأسـيس عـدد من الشـركات الناشـئة الأخرى.

يســعدني مســاعدتك فــي تحديــد الهويــة المرئيــة لشــركتك واســتراتيجية التســويق والمحتــوى الافتراضـي وتخطيــط البنيــة التحتيــة | التقنيــة.

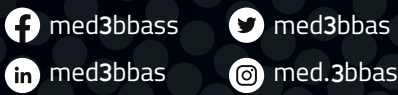

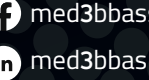